# NetBackup™ Snapshot Manager for Data Center 管 理者ガイド

RHEL、SLES、Ubuntu

リリース 10.1.1

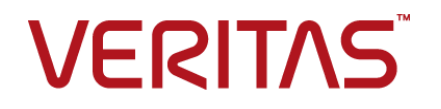

# NetBackup™ Snapshot Manager for Data Center 管 理者ガイド

最終更新日: 2023-01-17

#### 法的通知と登録商標

Copyright © 2023 Veritas Technologies LLC. All rights reserved.

Veritas、Veritas ロゴ、NetBackup は、Veritas Technologies LLC または関連会社の米国および その他の国における商標または登録商標です。その他の会社名、製品名は各社の登録商標または 商標です。

この製品には、Veritas 社がサードパーティへの帰属を示す必要があるサードパーティ製ソフトウェ ア (「サードパーティ製プログラム」) が含まれる場合があります。サードパーティプログラムの一部は、 オープンソースまたはフリーソフトウェアライセンスで提供されます。本ソフトウェアに含まれる本使用 許諾契約は、オープンソースまたはフリーソフトウェアライセンスでお客様が有する権利または義務 を変更しないものとします。このVeritas製品に付属するサードパーティの法的通知文書は次の場所 で入手できます。

#### <https://www.veritas.com/about/legal/license-agreements>

本書に記載されている製品は、その使用、コピー、頒布、逆コンパイルおよびリバースエンジニアリ ングを制限するライセンスに基づいて頒布されます。Veritas Technologies LLC からの書面による 許可なく本書を複製することはできません。

本書は、現状のままで提供されるものであり、その商品性、特定目的への適合性、または不侵害の 暗黙的な保証を含む、明示的あるいは暗黙的な条件、表明、および保証はすべて免責されるものと します。ただし、これらの免責が法的に無効であるとされる場合を除きます。Veritas Technologies LLC およびその関連会社は、本書の提供、パフォーマンスまたは使用に関連する付随的または間 接的損害に対して、一切責任を負わないものとします。本書に記載の情報は、予告なく変更される 場合があります。

ライセンスソフトウェアおよび文書は、FAR 12.212 に定義される商用コンピュータソフトウェアと見な され、Veritasがオンプレミスまたはホスト型サービスとして提供するかを問わず、必要に応じて FAR 52.227-19 「商用コンピュータソフトウェア - 制限される権利 (Commercial Computer Software - Restricted Rights)」、DFARS 227.7202「商用コンピュータソフトウェアおよび商用コンピュータソフ トウェア文書 (Commercial Computer Software and Commercial Computer Software Documentation)」、およびそれらの後継の規制に定める制限される権利の対象となります。米国政 府によるライセンス対象ソフトウェアおよび資料の使用、修正、複製のリリース、実演、表示または開 示は、本使用許諾契約の条項に従ってのみ行われるものとします。

Veritas Technologies LLC 2625 Augustine Drive Santa Clara, CA 95054

<http://www.veritas.com>

#### テクニカルサポート

テクニカルサポートはグローバルにサポートセンターを管理しています。すべてのサポートサービス は、サポート契約と現在のエンタープライズテクニカルサポートポリシーに応じて提供されます。サ ポート内容およびテクニカルサポートの利用方法に関する情報については、次のWebサイトにアク セスしてください。

#### <https://www.veritas.com/support>

次の URL で Veritas Account の情報を管理できます。

#### <https://my.veritas.com>

現在のサポート契約についてご不明な点がある場合は、次に示すお住まいの地域のサポート契約 管理チームに電子メールでお問い合わせください。

世界共通 (日本を除く) **[CustomerCare@veritas.com](mailto:CustomerCare@veritas.com)** 

日本 **[CustomerCare\\_Japan@veritas.com](mailto:CustomerCare_Japan@veritas.com)** 

#### マニュアル

マニュアルの最新バージョンがあることを確認してください。各マニュアルには、2 ページ目に最終 更新日が記載されています。最新のマニュアルは、Veritasの Web サイトで入手できます。

<https://sort.veritas.com/documents>

#### マニュアルに対するご意見

お客様のご意見は弊社の財産です。改善点のご指摘やマニュアルの誤謬脱漏などの報告をお願 いします。その際には、マニュアルのタイトル、バージョン、章タイトル、セクションタイトルも合わせて ご報告ください。ご意見は次のアドレスに送信してください。

#### [NB.docs@veritas.com](mailto:NB.docs@veritas.com)

次の Veritas コミュニティサイトでマニュアルの情報を参照したり、質問したりすることもできます。

<http://www.veritas.com/community/>

#### Veritas Services and Operations Readiness Tools (SORT)

Veritas SORT (Service and Operations Readiness Tools) は、特定の時間がかかる管理タスク を自動化および簡素化するための情報とツールを提供するWebサイトです。製品によって異なりま すが、SORT はインストールとアップグレードの準備、データセンターにおけるリスクの識別、および 運用効率の向上を支援します。SORTがお客様の製品に提供できるサービスとツールについては、 次のデータシートを参照してください。

[https://sort.veritas.com/data/support/SORT\\_Data\\_Sheet.pdf](https://sort.veritas.com/data/support/SORT_Data_Sheet.pdf)

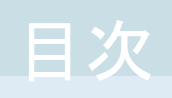

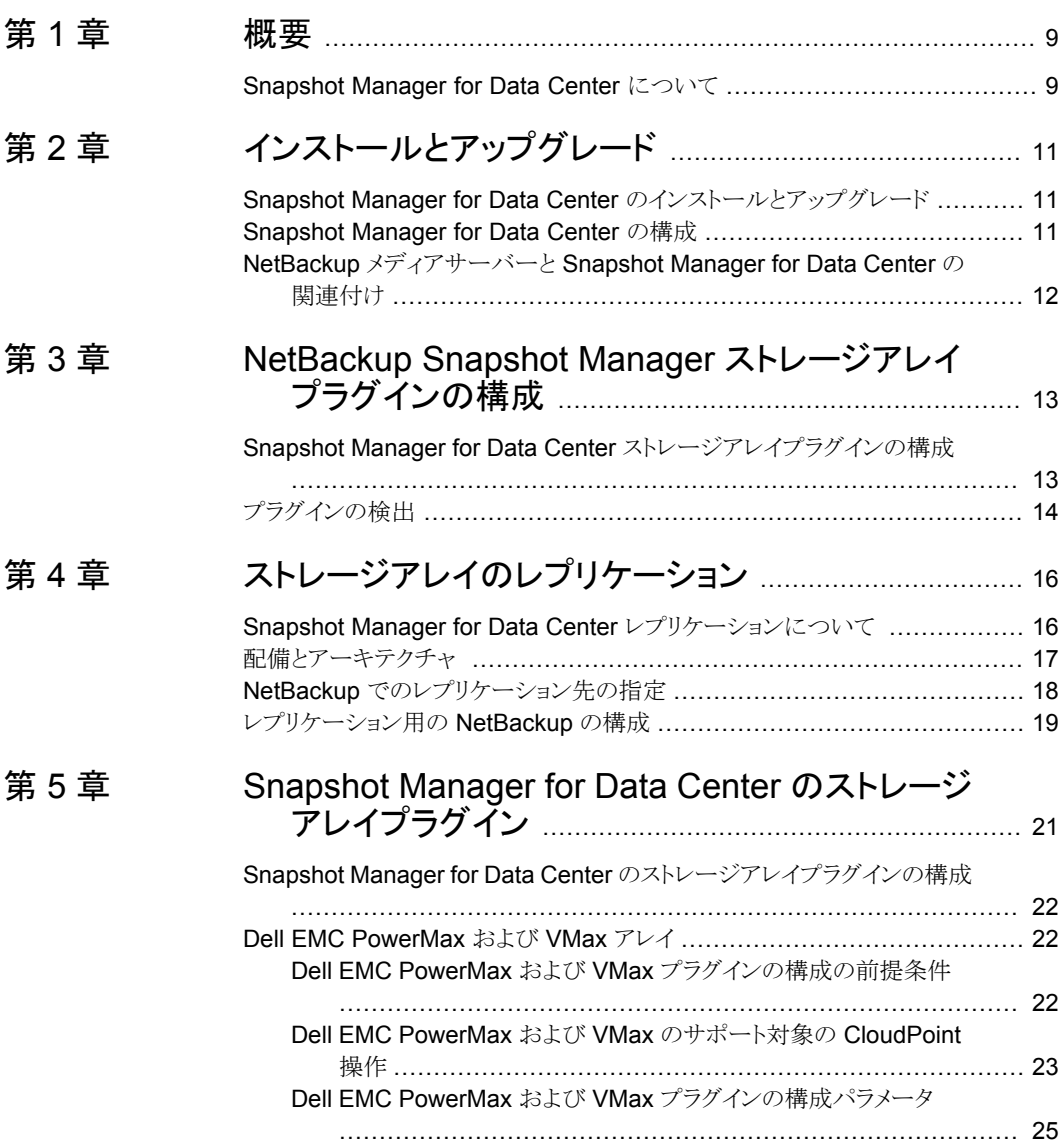

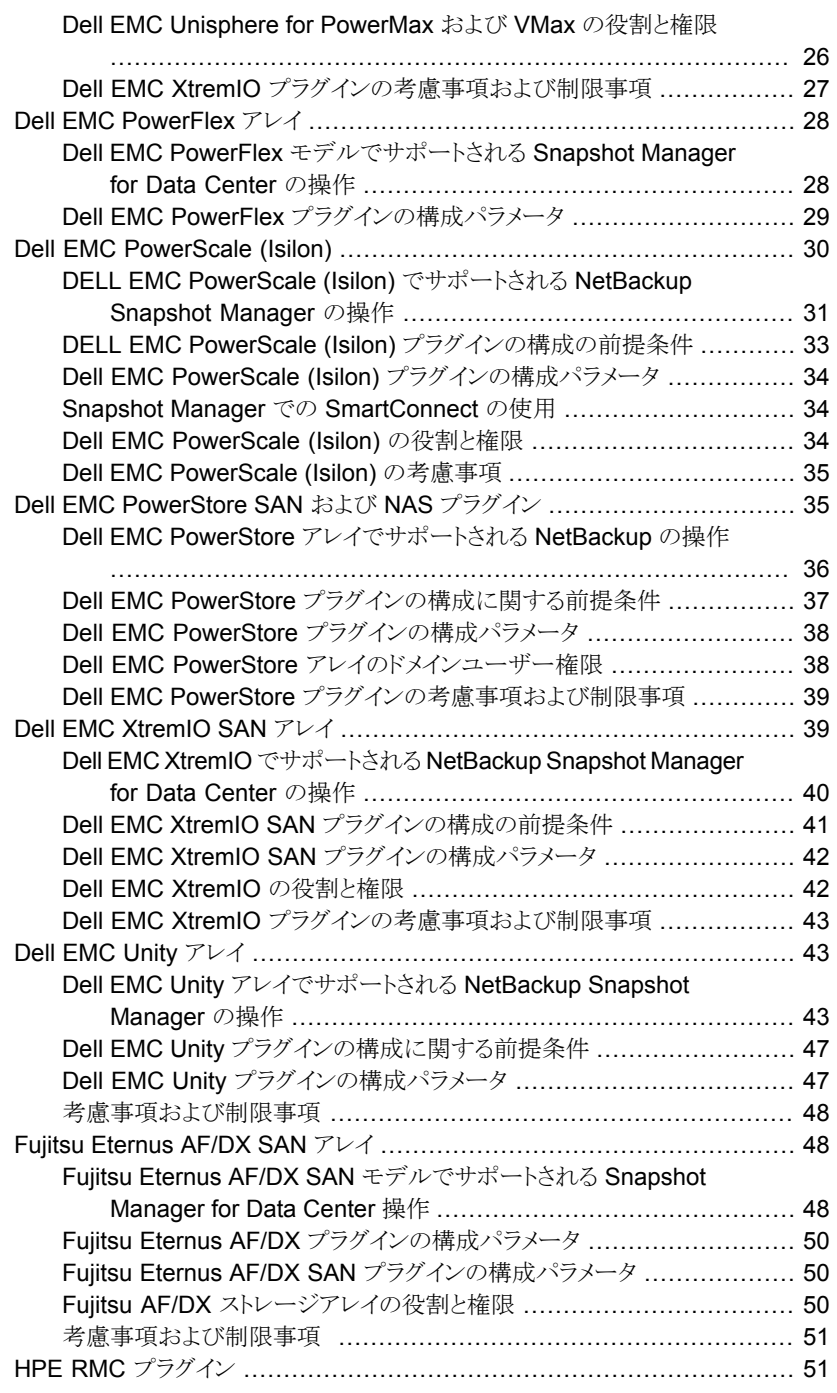

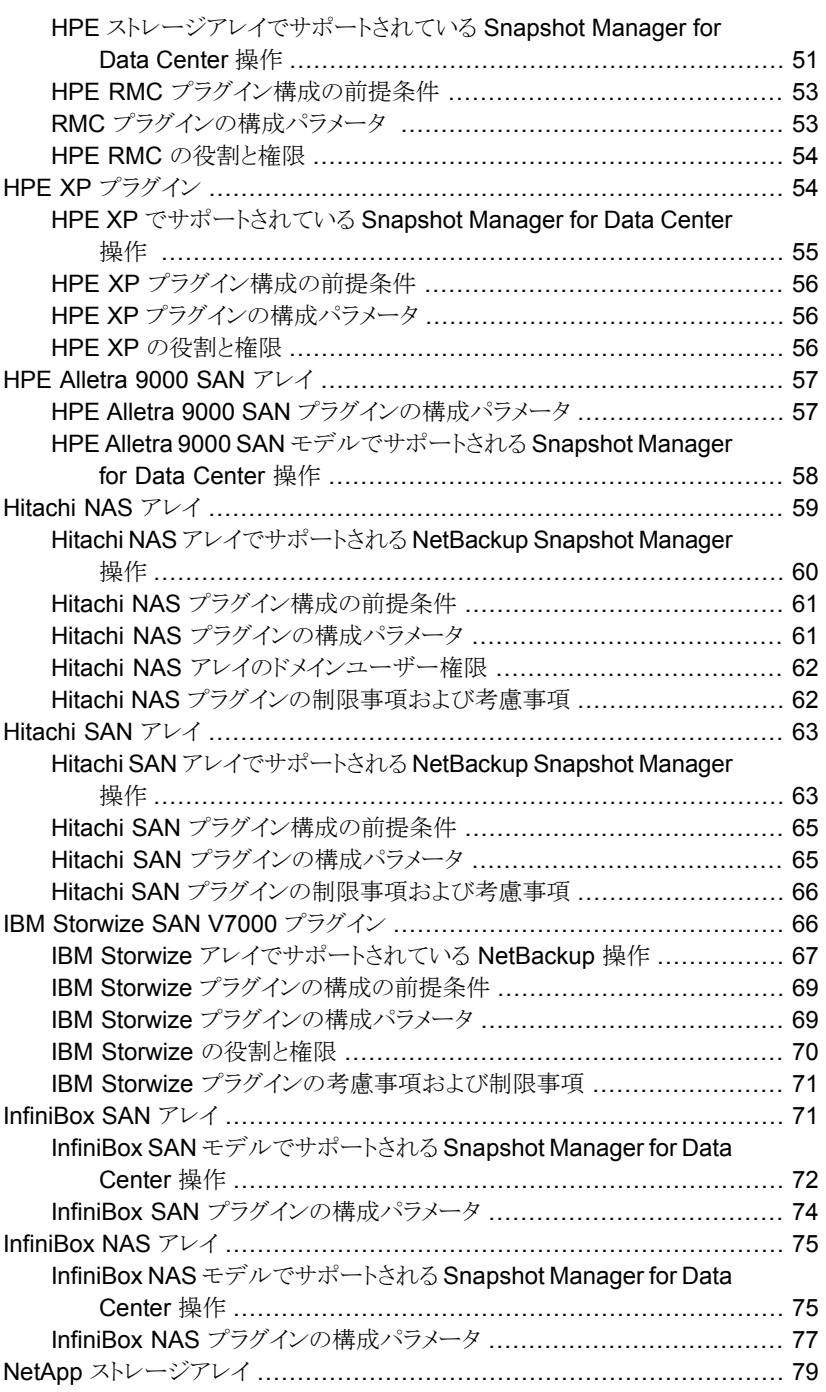

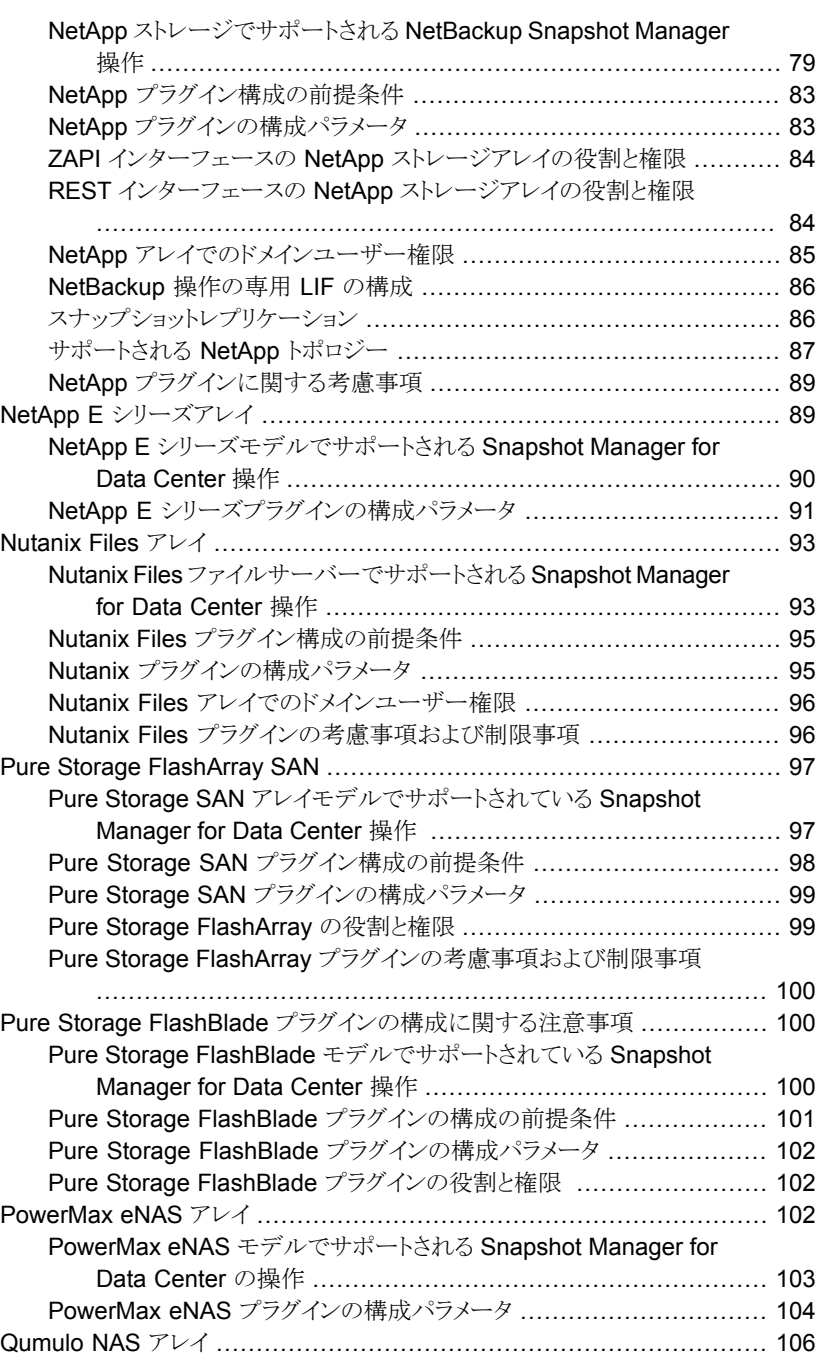

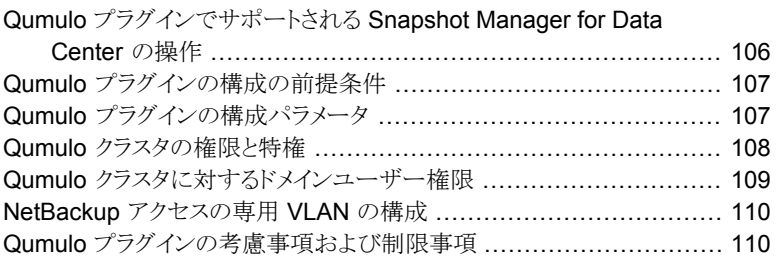

#### [第](#page-110-0) 6 章 ファン[スナップショットおよびスナップショットレプリケーショ](#page-110-0) [ン用のストレージライフサイクルポリシーの構成](#page-110-0)

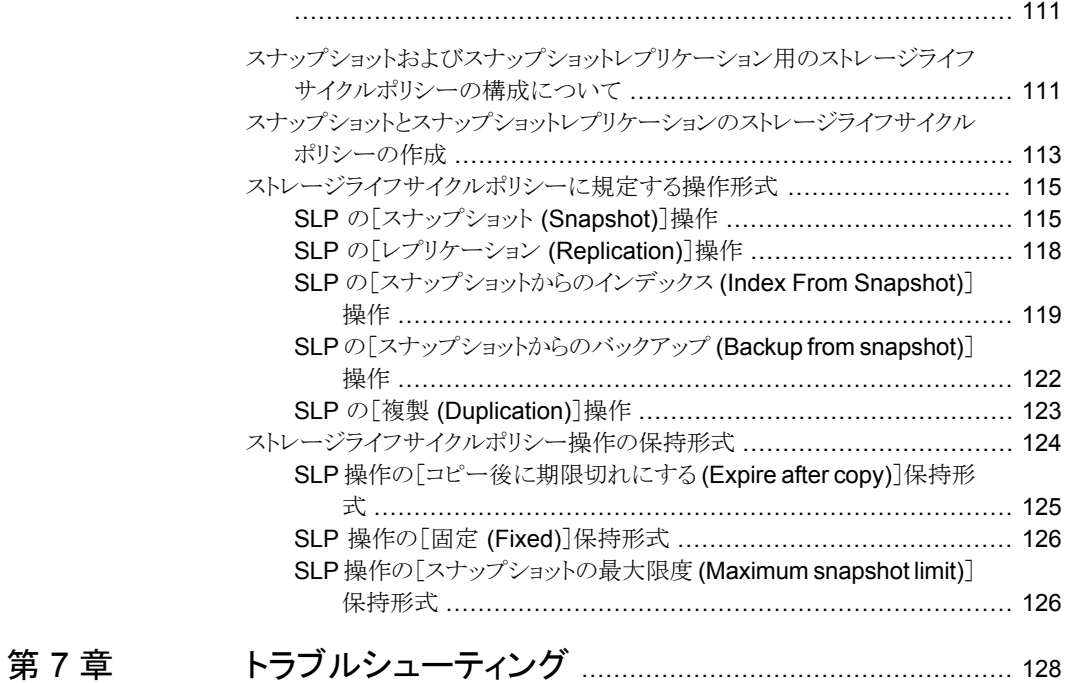

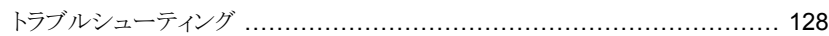

<span id="page-8-0"></span>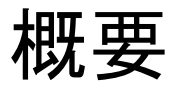

<span id="page-8-1"></span>この章では以下の項目について説明しています。

■ [Snapshot](#page-8-1) Manager for Data Center について

# **Snapshot Manager for Data Center** について

Snapshot Manager for Data Center は、マイクロサービスベースのアプリケーションとし て開発されており、配備のマイクロサービスモデルを使用します。NetBackup に各種の スナップショットベースの機能を提供します。

**1**

Snapshot Manager for Data Center は、さまざまなストレージアレイ上のデバイスを検 出し、これらのデバイスのスナップショットライフサイクルを管理します。ファイバーチャネ ル、iSCSI ネットワーク (SAN) を介して、または NFS や SMB プロトコルを使用した NAS デバイスとしてこれらのデバイスを接続できます。オンプレミス環境で NetBackup を使用 している場合は、サポート対象のオンプレミスストレージアレイに存在する作業負荷デー タを保護できます。

次に、Snapshot Manager for Data Center を使用した NetBackup でのスナップショッ ト管理の大まかなアーキテクチャの図を示します。

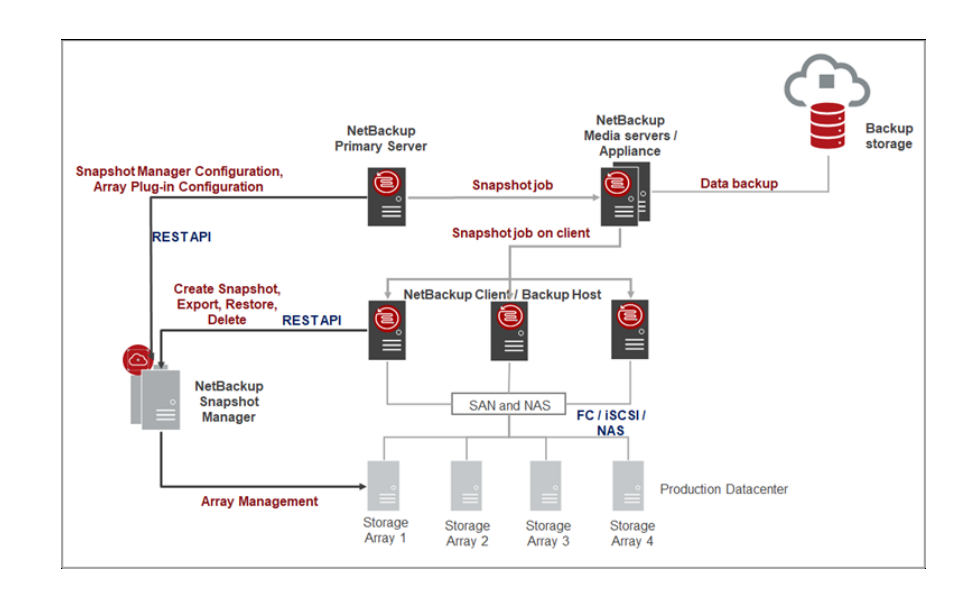

<span id="page-10-0"></span>インストールとアップグレー ド

この章では以下の項目について説明しています。

- Snapshot Manager for Data Center [のインストールとアップグレード](#page-10-1)
- <span id="page-10-1"></span>[Snapshot](#page-10-2) Manager for Data Center の構成
- **NetBackup** [メディアサーバーと](#page-11-0) Snapshot Manager for Data Center の関連付け

**2**

# **Snapshot Manager for Data Center** のインストール とアップグレード

Snapshot Manager for Data Center は、NetBackup とは別にインストールされ、さまざ まなストレージアレイ用のプラグインが含まれます。このコンポーネントは、NetBackupア プライアンスフォームファクタや NetBackup メディアサーバーとともに、Docker、K8s な どのさまざまな方法で配備できます。

<span id="page-10-2"></span>インストールおよび構成に関連する情報については、『NetBackup™Snapshot Manager インストールおよびアップグレードガイド』を参照してください。

# **Snapshot Manager for Data Center** の構成

Snapshot Manager for Data Center を使用してスナップショット管理操作を実行する前 に、NetBackup で Snapshot Manager for Data Center コンポーネントを構成する必要 があります。

NetBackup で Snapshot Manager for Data Center を構成するには、Java UI を使用 して次の操作を実行します。

- **1** NetBackup 管理コンソールの左ペインで、[メディアおよびデバイスの管理 (Media and Device Management)]ノードをクリックします。
- **2** [クレデンシャル (Credentials)]ノードをクリックして、[Snapshot Manager (Snapshot Managers)]オプションを表示します。
- **3** [Snapshot Manager (Snapshot Managers)]を右クリックし、「新しい Snapshot Manager (New Snapshot Manager)]を選択します。
- **4** [新しい Snapshot Manager for Data Center (New Snapshot Manager)]ダイア ログボックスで、追加する Snapshot Manager for Data Center のホスト名とポート を入力し、[サーバーを検証 (Validate Server)]をクリックして検証します。

メモ**:** Snapshot Manager for Data Center のデフォルトのポート番号は、443 番で す。

<span id="page-11-0"></span>**5** [新しい Snapshot Manager for Data Center (New Snapshot Manager)]ダイア ログボックスの[クレデンシャル (Credentials)]ペインで、Snapshot Manager for Data Center にアクセスするためのユーザー名とパスワードを入力します。「OK<sup>1</sup>を クリックします。

# **NetBackup** メディアサーバーと **Snapshot Manager for Data Center** の関連付け

メディアサーバーを使用して、オンプレミス環境でスナップショット管理とレプリケーション 操作を実行できます。メディアサーバーを使用するには、1つ以上のメディアサーバーを Snapshot Manager for Data Center に関連付ける必要があります。スナップショットま たはレプリケーションジョブを実行するには、メディアサーバーがアクティブな状態になっ ている必要があります。Snapshot Manager for Data Center に関連付けるメディアサー バーは、NetBackup プライマリサーバーにも関連付けられている必要があります。

メディアサーバーは、CLI の tpconfig コマンドを使用して関連付けることができます。 次のコマンドを使います。

tpconfig -update -snapshot manager <snapshot manager server name> -add media server <media server>

複数のメディアサーバーを関連付けるには、このコマンドを各サーバーに対して 1 回実 行できます。メディアサーバーを関連付けない場合は、NetBackup プライマリサーバー が使用されます。

NetBackup API を使用して NetBackup メディアサーバーと Snapshot Manager for Data Center を関連付けることもできます。API を使用して NetBackup メディアサーバー を関連付けるには、NetBackup API のマニュアルを参照してください。 <https://swagger.javaws.kubert.vrts.io/>

# **3**

# <span id="page-12-0"></span>NetBackup Snapshot Manager ストレージアレイ プラグインの構成

この章では以下の項目について説明しています。

- <span id="page-12-1"></span>Snapshot Manager for Data Center [ストレージアレイプラグインの構成](#page-12-1)
- [プラグインの検出](#page-13-0)

# **Snapshot Manager for Data Center** ストレージアレ イプラグインの構成

Snapshot Manager for Data Center プラグインは、オンプレミスのストレージアレイ環境 にある資産の検出を可能にするソフトウェアモジュールです。Snapshot Manager for Data Center サーバーを NetBackup プライマリサーバーに登録した後、NetBackup を 使用して作業負荷を保護できるように、ストレージアレイプラグインを構成する必要があり ます。

Snapshot Manager for Data Center サーバーをオンプレミスに配備して、ストレージア レイを保護できます。NetBackup 管理コンソール (Java UI) を使用して、ストレージアレ イプラグインを構成できます。異なるストレージアレイプラグインを構成する全体的な手順 は類似しており、構成パラメータのみが異なります。各ストレージアレイプラグインのパラ メータ構成については、p.22 の「Snapshot Manager for Data Center [のストレージア](#page-21-0) [レイプラグインの構成」](#page-21-0) を参照してください。

ストレージアレイプラグインを構成するには、**Java UI** で次の手順を実行します。

- **1** NetBackup 管理コンソールの左ペインで、[メディアおよびデバイスの管理 (Media and Device Management)]ノードをクリックします。
- **2** [クレデンシャル (Credentials)]ノードをクリックして、[Snapshot Manager (Snapshot Managers)]オプションを表示します。
- **3** プラグインを追加する Snapshot Manager for Data Center を選択します。 [Snapshot Manager for Data Center プラグイン (Snapshot Manager plugin)] ぺ インが更新されます。空白の行を右クリックします。
- **4** メニューで、[新しいストレージアレイプラグイン (New Storage Array Plugin)]をク リックします。
- **5** [新しいプラグインの追加 (Add New Plugin)]ダイアログで、[使用可能なプラグイ ン (Available Plugins)]リストから、追加するプラグインを選択します。[次へ (Next)] をクリックします。
- **6** [プラグインの構成 (Configure Plugin)]ダイアログボックスで、プラグイン ID を入力 します。クレデンシャルの詳細を入力します。[OK]をクリックします。

確認メッセージが表示されます。新しく追加されたプラグインが[Snapshot Manager for Data Center プラグイン (Snapshot Manager Plugins)]ペインに一覧表示され ます。

メモ**:** プラグイン ID は一意である必要があり、A ~ Z、a ~ z、0 ~ 9、+、.、\_、- の 文字で構成されている必要があります。

<span id="page-13-0"></span>NetBackup API を使用してストレージアレイプラグインを Snapshot Manager for Data Center に追加することもできます。詳しくは、NetBackup API のマニュアルを参照してく ださい。<https://swagger.javaws.kubert.vrts.io/>

# プラグインの検出

プラグインの検出は、Snapshot Manager for Data Center でサポートされるすべてのス トレージアレイで利用可能な機能です。検出操作の一環として、Snapshot Manager for Data Center は、ストレージアレイからディスク、LUN、ボリューム、レプリケーション関係 などのすべての資産を検出します。これらの資産は、Snapshot Managerfor Data Center データベースに保持され、その後スナップショット操作とレプリケーション操作に使用され ます。

新しいストレージアレイプラグインが構成されるたびに、NetBackup で検出操作が開始 されてストレージアレイから資産が取得されます。Snapshot Manager for Data Center は、4 時間ごとのプラグインの検出を自動的にスケジュールします。この検出間隔は、 NetBackup API を使用して構成できます。

検出の状態は、[Snapshot Manager for Data Center プラグイン (Snapshot Manager Plugin)]ペイン内のストレージアレイプラグインの[状態 (Status)]列で監視できます。

また、特定のストレージアレイプラグインの検出操作を手動で開始することもできます。

手動で検出操作を開始するには**:**

- **1** [Snapshot Manager for Data Center プラグイン (Snapshot Manager Plugins)] ペインで、検出を開始するストレージアレイプラグインを右クリックします。
- **2** [資産の検出 (Discover Assets)]をクリックします。

これにより、追加したストレージプラグインの「状態 (Status)]列が「検出中 (Discovering)]に変わります。

NetBackup API でプラグインの検出を開始することもできます。NetBackup API を使用 して検出を実行するには、NetBackup API のマニュアルを参照してください。 <https://swagger.javaws.kubert.vrts.io/>

# <span id="page-15-0"></span>ストレージアレイのレプリ ケーション

この章では以下の項目について説明しています。

- Snapshot Manager for Data Center [レプリケーションについて](#page-15-1)
- [配備とアーキテクチャ](#page-16-0)
- <span id="page-15-1"></span>NetBackup [でのレプリケーション先の指定](#page-17-0)
- [レプリケーション用の](#page-18-0) NetBackup の構成

# **Snapshot Manager for Data Center** レプリケーショ ンについて

Snapshot Manager for Data Center は、スナップショットをレプリケートして、ストレージ アレイベンダーのレプリケーション機能を利用できます。NetBackup は、ストレージアレイ で構成されているレプリケーションインフラとトポロジーを検出します。NetBackup を使用 して、選択した特定のレプリケーション先 (ターゲット) にスナップショットをレプリケートし たり、スナップショットをレプリケートする宛先を NetBackup で識別できます。

**4**

スナップショットは、ストレージアレイによってキャプチャされた特定時点のプライマリスト レージデータを表します。NetBackup はプライマリボリュームから、レプリケーション用に 構成された他のボリュームにスナップショットをレプリケートするために、ストレージアレイと 通信します。スナップショットは、同じストレージアレイまたはクラスタ内の複数のボリュー ムにレプリケートできます。スナップショットは、ソースアレイと同じタイプの他のストレージ アレイまたはクラスタのボリュームにもレプリケートできます。

レプリケーション機能は、次のタスクのエンドツーエンドのデータ保護管理のために、単 一の NetBackup インターフェースを提供します。

■ 統一されたポリシーの管理。

データのライフサイクル全体を管理する 1 つの集中バックアップインフラとして、 NetBackup コンソールを使います。

■ スナップショットコピーの管理。

NetBackup を使用してスナップショットのライフサイクル全体を管理します。レプリケー ションでは、Snapshot Manager for Data Center 上のストレージアレイプラグインを 使用して、ストレージアレイに存在する資産 (ボリューム、LUN) に対して操作を実行 します。NetBackupは、ストレージアレイからイメージを移動、有効期限の終了、また は削除する操作を開始できます。 初期スナップショットを実行する手順は、NetBackup SLP (ストレージライフサイクル

ポリシー)の操作に従います。初期スナップショットを作成してそのスナップショットを 複数の場所にレプリケートし、各レプリケーションに異なる保持期間を指定するよう NetBackup に指示する 1 つの SLP を作成できます。スナップショットからのバック アップの作成、スナップショットへのインデックス付けなどを行う追加の指示(または操 作) を SLP に含めることができます。

- スナップショットのコピーの監視。 NetBackup アクティビティモニター使用して、ストレージアレイの場所にある各スナッ プショットのコピーを表示します。
- リストア。

<span id="page-16-0"></span>NetBackup に対して定義された環境内の任意のストレージデバイスからリカバリを実 行できます。これには、プライマリコピー (初期スナップショット) またはストレージアレ イ上のレプリケートされた任意のスナップショット、または重複排除されたストレージに 存在する NetBackup で作成された任意のコピーからのリカバリが含まれます。

# 配備とアーキテクチャ

レプリケーション機能は、現在、NAS ストレージ用に作成されたスナップショットでサポー トされています。

メモ**:** この機能は、SAN ストレージ用に作成されたスナップショットではサポートされませ  $h_{\circ}$ 

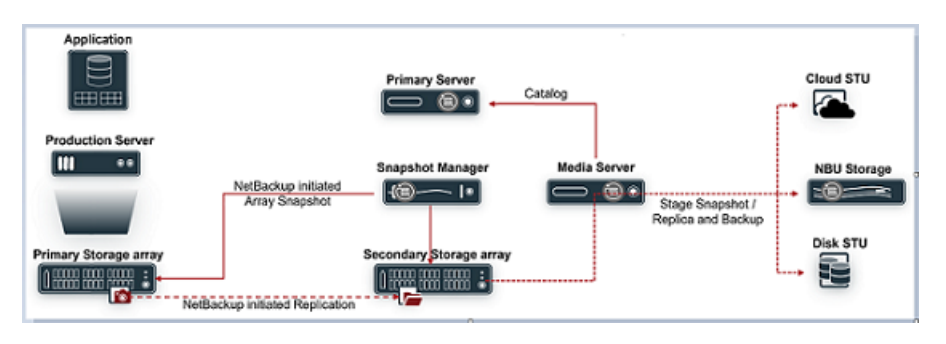

#### 前提条件

- ソースと宛先間にレプリケーション関係を確立する必要があります。
- 管理ホストまたはコンソールの設定を完了して、ストレージアレイを管理します。
- NetBackup のニーズに応じて、管理アクティビティのために必要な権限を持つユー ザーを構成します。「データセンターでサポートされているストレージアレイ」の章で、 個々のストレージアレイに関するセクションを参照してください。

#### レプリケーションのソフトウェア要件

<span id="page-17-0"></span>Snapshot Manager for Data Center、プライマリサーバー、メディアサーバー、クライア ントのすべてのサポート対象ソフトウェアバージョンについては、『NetBackupハードウェ アおよびクラウドストレージ互換性リスト (HCL)』の Snapshot Manager に関するセクショ ンを参照してください。

# **NetBackup** でのレプリケーション先の指定

Snapshot Manager for Data Center は、スナップショットレプリケーションをサポートす るすべてのストレージアレイのレプリケーションインフラとレプリケーション先 (ターゲット) を検出します。この情報は、ストレージアレイプラグインの検出操作の一部として検出され ます。NetBackup でスナップショットレプリケーションがサポートされるすべてのストレー ジアレイについては、『NetBackup ハードウェアおよびクラウドストレージ互換性リスト (HCL)』の Snapshot Manager に関するセクションを参照してください。

スナップショットとレプリカコピーのライフサイクルは、ストレージライフサイクルポリシーを 使用して管理されます。SLP のレプリケーション操作の一部として、必要なレプリケーショ ン先 (ターゲット) を選択できます。

p.111 の [「スナップショットおよびスナップショットレプリケーション用のストレージライフサイ](#page-110-1) [クルポリシーの構成について」](#page-110-1) を参照してください。

次の表に、レプリケーション先のサポートしている値を示します。

| レプリケーション先                                                                                                    | 説明                                                                                                    |
|----------------------------------------------------------------------------------------------------|----------------------------------------------------------------------------------------------------|
| 自動<br>(Auto)                                                                                                    | NetBackup がレプリケーション先を自動的に識<br>別します。                                                                                        |
| <vendor> <replicationtype><br/>例: <vendor> <replication> =<br/>NetApp SnapMirror</replication></vendor></replicationtype></vendor> | p.22 $\oslash$ Snapshot Manager for Data Center<br>のストレージアレイプラグインの構成」を参照し<br>てください。個々のストレージアレイでサポート<br>されているレプリケーション形式の場合。 |

表 **4-1** SLP でのレプリケーション先

# レプリケーション用の **NetBackup** の構成

<span id="page-18-0"></span>NetBackup のレプリケーションを構成するには、表に示されている手順をその順序で実 行します。

| 手順             | 説明                                                                                                    | 参照トピック                                                                                       |
|----------------|----------------------------------------------------------------------------------------------------|----------------------------------------------------------------------------------------------|
| $\mathbf{1}$ . | 必要な NetBackup ソフトウェア<br>をインストールまたはアップグレー<br>ドします。                                                             | p.17 の 「配備とアーキテクチャ 」 を参照してく<br>ださい。                                                          |
| 2.             | Snapshot Manager for Data<br>Center の構成                                                                       | $p.11 \oslash \sqrt{S}$ Snapshot Manager for Data Center<br>の構成」を参照してください。                   |
| 3.             | ストレージアレイプラグインを構<br>成します。<br>ソースボリュームと宛先ボリューム<br>が異なるアレイに存在する場合<br>は、ソースと宛先に対して個別の<br>ストレージアレイプラグインを構<br>成します。 | $p.22 \oslash \sqrt{S}$ Snapshot Manager for Data Center<br>のストレージアレイプラグインの構成」を参照し<br>てください。 |
| 4              | スナップショット以外のコピーを<br>作成する操作用のストレージユ<br>ニットを作成します。                                                               | 『NetBackup 管理者ガイド Vol. 1』を参照して<br>ください。                                                      |

表 **4-2** レプリケーション構成タスクの概要

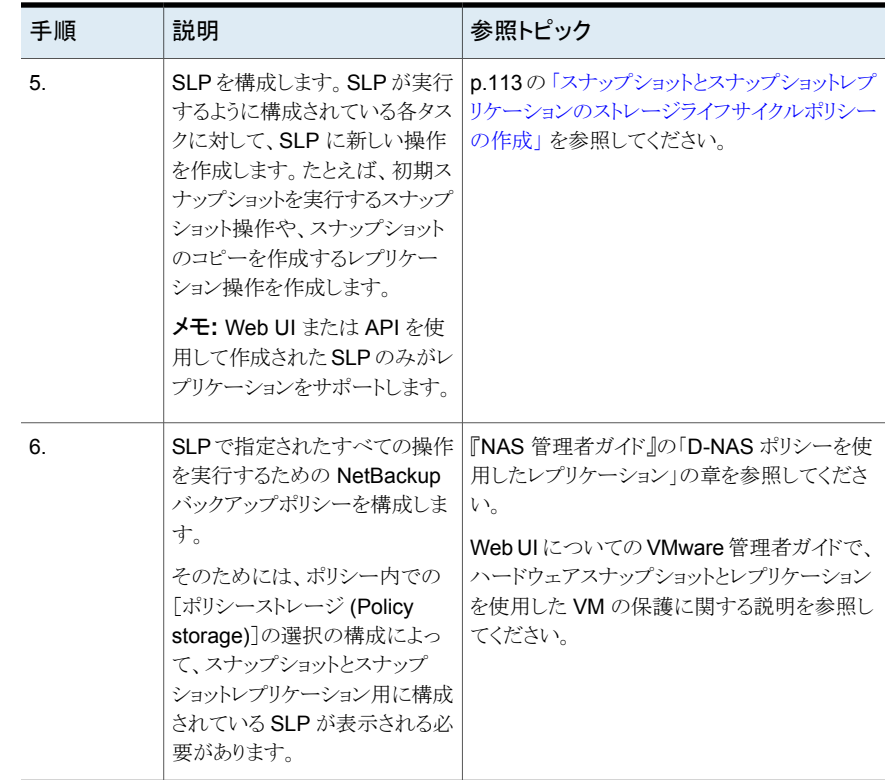

# <span id="page-20-0"></span>Snapshot Manager for Data Center のストレージア レイプラグイン

この章では以下の項目について説明しています。

Snapshot Manager for Data Center [のストレージアレイプラグインの構成](#page-21-0)

**5**

- Dell EMC [PowerMax](#page-21-1) および VMax アレイ
- Dell EMC [PowerFlex](#page-27-0) アレイ
- Dell EMC [PowerScale](#page-29-0) (Isilon)
- **Dell EMC [PowerStore](#page-34-1) SAN および NAS** プラグイン
- Dell EMC [XtremIO](#page-38-1) SAN アレイ
- Dell EMC Unity [アレイ](#page-42-1)
- Fujitsu [Eternus](#page-47-1) AF/DX SAN アレイ
- HPE RMC [プラグイン](#page-50-1)
- HPE XP [プラグイン](#page-53-1)
- HPE [Alletra](#page-56-0) 9000 SAN アレイ
- [Hitachi](#page-58-0) NAS アレイ
- [Hitachi](#page-62-0) SAN アレイ
- **IBM Storwize SAN V7000** [プラグイン](#page-65-1)
- [InfiniBox](#page-70-1) SAN アレイ
- [InfiniBox](#page-74-0) NAS アレイ
- NetApp [ストレージアレイ](#page-78-0)
- NetApp E [シリーズアレイ](#page-88-1)
- [Nutanix](#page-92-0) Files アレイ
- Pure Storage [FlashArray](#page-96-0) SAN
- Pure Storage FlashBlade [プラグインの構成に関する注意事項](#page-99-1)
- <span id="page-21-0"></span>■ [PowerMax](#page-101-2) eNAS アレイ
- [Qumulo](#page-105-0) NAS アレイ

# **Snapshot Manager for Data Center** のストレージア レイプラグインの構成

<span id="page-21-1"></span>この章では、NetBackup Snapshot Manager でサポートされる各種のストレージアレイ について説明します。さまざまなストレージアレイプラグインを構成するために必要な構成 パラメータについても説明します。これらの各ストレージアレイプラグインでサポートされる スナップショット管理操作も詳しく記載されています。

# **Dell EMC PowerMax** および **VMax** アレイ

Dell EMC PowerMax および VMax 用 NetBackup Snapshot Manager for Data Center プラグインを使用すると、PowerMax/Vmax アレイの SAN ボリュームを検出できます。 Dell EMC Unisphere に登録されている、サポート対象の Dell EMC PowerMax/VMax のストレージスナップショットを作成、削除、エクスポート、デポート、リストアできます。プラ グインは、COW (コピーオンライト) スナップショット形式をサポートします。NetBackup プ ライマリサーバーでこのプラグインを構成する必要があります。

<span id="page-21-2"></span>NetBackup Snapshot Manager は、PowerMax/VMax (PyU4V) が提供する REST API SDK を使用して、Dell EMC Unisphere API を使用する PowerMax/VMax 資産と 通信します。NetBackup Snapshot Manager は、PowerMax/VMax アレイが管理され ている Dell EMC Unisphere との接続を確立します。Snapshot Manager NetBackup をバックアップアプリケーションとして登録し、API エンドポイントを使用して、バックアップ する SAN ボリュームとスナップショットを検出できます。

## Dell EMC PowerMax および VMax プラグインの構成の前提条件

プラグインを構成する前に、次の要件が満たされていることを確認します。

- 必要な Unisphere の最小バージョンは、Unisphere Management Console 9.2.0.1 です。
- サポート対象のアレイモデルは、PowerMax、VMAX-3、VMAX-AFA です。
- PowerMax OS、HyperMax OS で「SnapSet Id」をサポートするには、アレイの uCode が 5978.669.669 より大きい必要があります。
- サポート対象のすべての Dell EMC PowerMax および VMax バージョンについて は、『NetBackup ハードウェアおよびクラウドストレージ互換性リスト (HCL)』の 「NetBackup Snapshot Manager」セクションを参照してください。
- <span id="page-22-0"></span>■ Dell EMC Unisphere for PowerMax および VMax API を呼び出す権限を持つユー ザーアカウントが存在します。

#### Dell EMC PowerMax および VMax のサポート対象の CloudPoint 操 作

NetBackup Snapshot Manager for Data Center は、Dell EMC PowerMax および VMax に対して次の管理操作を実行します。

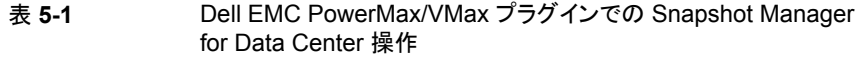

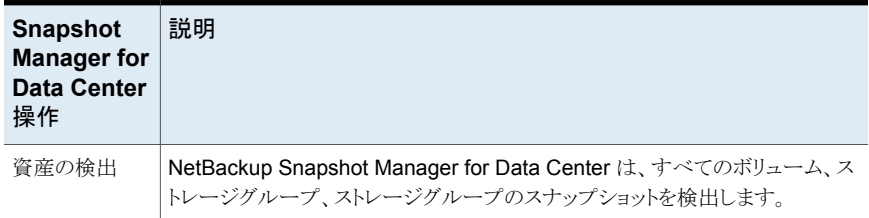

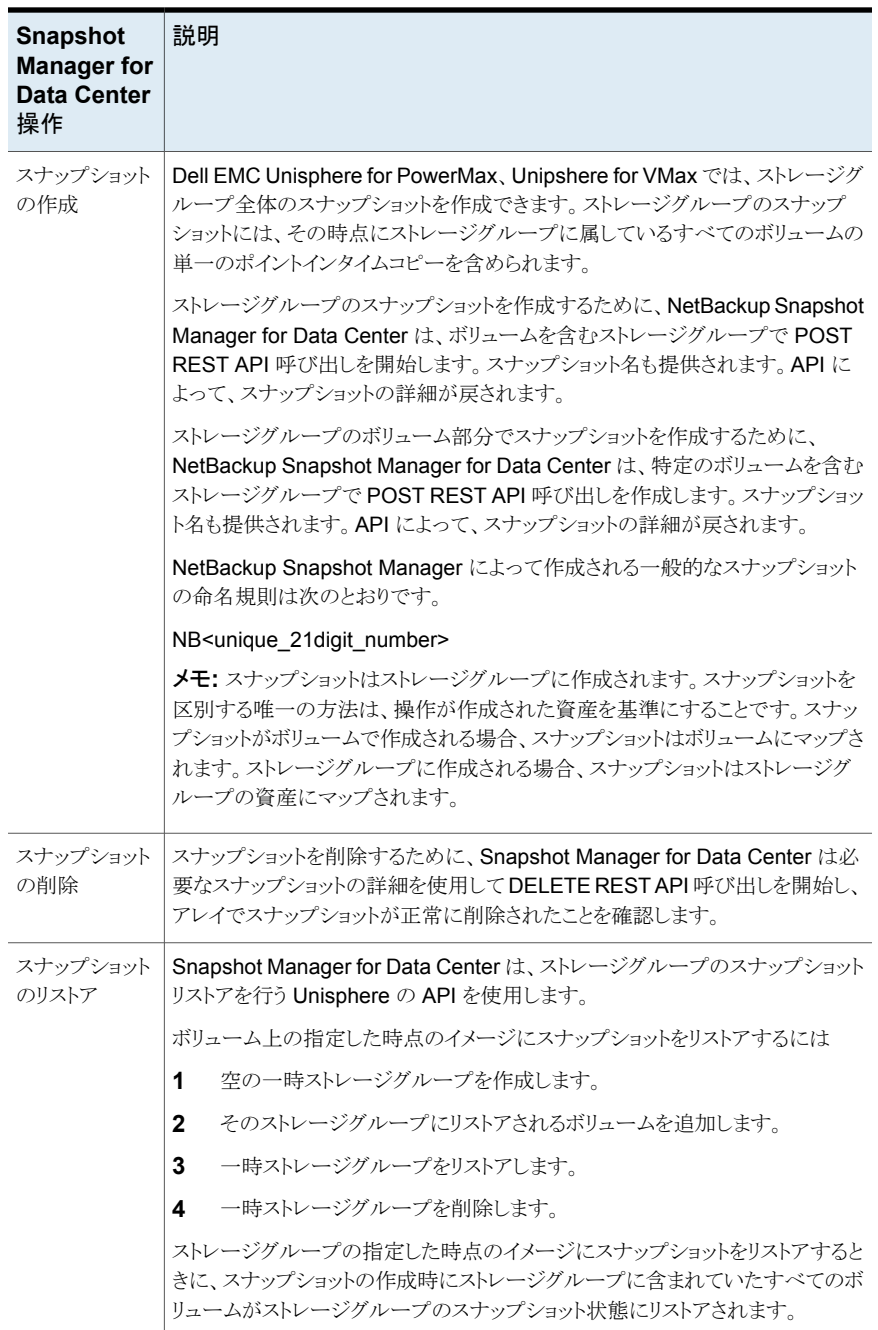

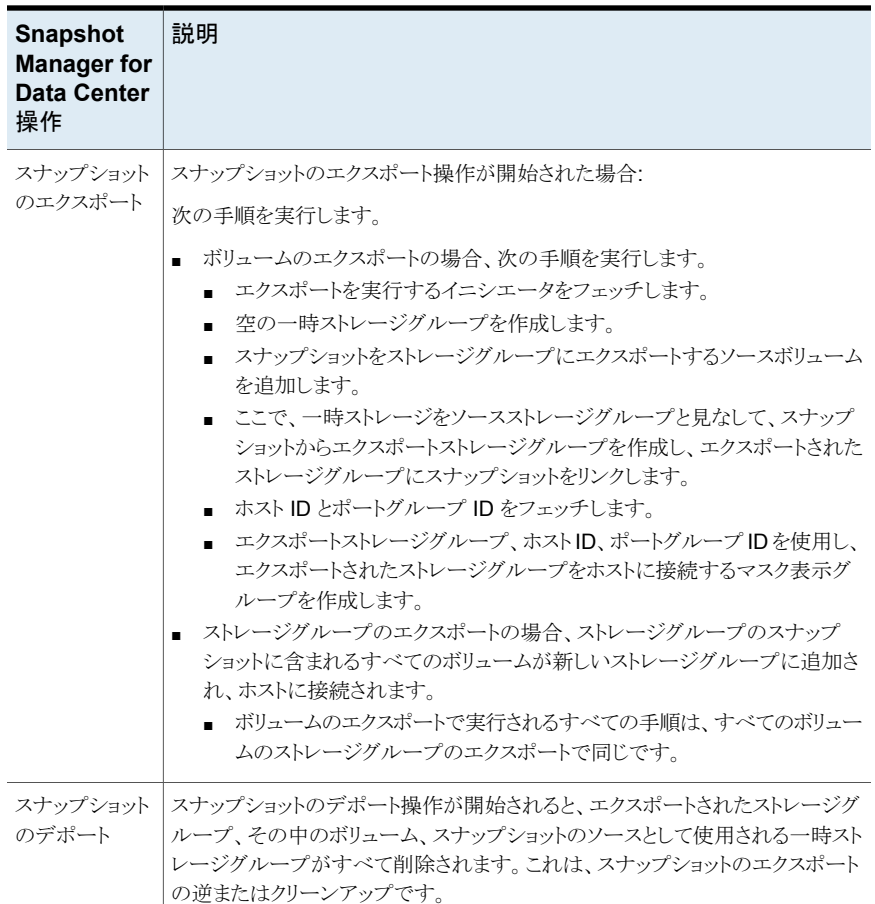

# Dell EMC PowerMax および VMax プラグインの構成パラメータ

<span id="page-24-0"></span>Dell EMC PowerMax および VMax プラグインを構成するには、次のパラメータが必要 です。

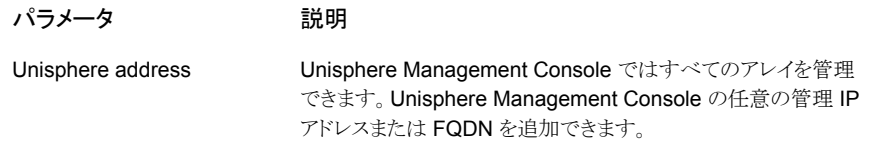

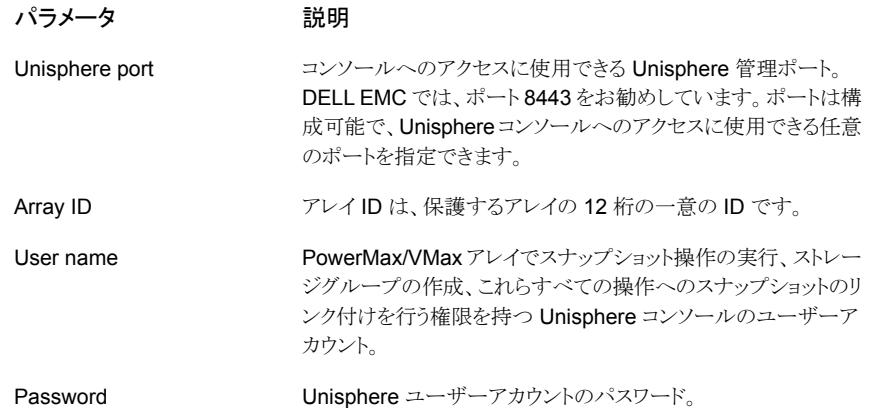

#### Dell EMC Unisphere for PowerMax および VMax の役割と権限

<span id="page-25-0"></span>NetBackup にスナップショット管理操作の実行を許可するには、プラグインの構成に使 用する Dell EMC Unisphere ユーザーアカウントに、次の役割と権限が割り当てられて いることを確認します。

- スナップショットの作成
- スナップショットのエクスポート
- スナップショットのリストア
- スナップショットの削除

RBAC は、Unisphere for VMAX、Unisphere for PowerMax、または Solutions Enabler CLI symauth コマンドを使用して管理されます。symauth を使用して、ユーザーまたは ユーザーのグループを特定のアクセスの役割にマッピングできます。この役割によって、 対象となるユーザーが VMAX アレイ全体で実行できる操作が定義されます。

RBAC には、現在 7 つの利用可能なユーザーの定義済みの役割があります (None、 Monitor、PerfMonitor、StorageAdmin、SecurityAdmin、Admin、および Auditor)。これ らの現在の役割は、基本的に次のことができます。

- None: 実行できる機能はありません。
- Monitor: 監査ログまたはアクセス制御の定義を読み取る機能を除いて、アレイで読 み取り専用の操作を実行します。
- PerfMonitor: Monitor の役割の権限が含まれ、それ以外に、アレイパフォーマンスを 監視するためのさまざまなアラートを設定してしきい値を更新するための追加の権限 を、Unisphere for VMAX アプリケーションのパフォーマンスコンポーネント内で付与 します。
- StorageAdmin: すべての管理機能と制御機能を実行します。この役割に関連する 特定の権限について次に説明します。
	- SecurityAdmin: すべての監視操作に加えて、アレイでセキュリティ操作 (symaudit、symacl、symauth) を実行します。SecurityAdmin の役割または Admin の役割が割り当てられたユーザーまたはグループは、コンポーネント固有 の認証ルールを作成または削除できます。SecurityAdmin には Auditor のすべ ての権限も含まれます。
	- Admin: アレイ上で、セキュリティ操作や監視操作を含むすべての操作を実行し ます。Admin には、StorageAdmin 権限、SecurityAdmin 権限、アプリケーショ ンパフォーマンス監視権限も含まれます。
- Auditor: すべての監視操作に加えて、アレイのセキュリティ設定 (監査ログ、symacl リスト、symauth の読み取りを含む)を、変更はせずに表示する機能を付与します。 これは、アレイの監査ログを表示するために必要な最低の役割です。

<span id="page-26-0"></span>Storage Admin の役割がスーパーユーザーのままであり、アレイ上のストレージのプロ ビジョニングを単独で制御することを明確にすることが重要です。

## Dell EMC XtremIO プラグインの考慮事項および制限事項

次の考慮事項と制限事項が適用されます。

- ボリュームに対して作成されたスナップショットは、すべて読み取り専用です。新しい 用途変更コピーのクローンがスナップショットボリュームから作成されて、データバック アップに使用されます。
- 用途変更クローンコピーは、エクスポート時にのみ作成されます。このコピーは、 NetBackup からスケジュール設定されたデポートに基づいて、または期限切れにす る操作を手動で実行することで削除されます。これはシンプロビジョニングされた種類 のコピーです。
- アレイ上のボリューム名の制限は 128 文字です。用途変更コピーの場合、ボリューム 名の最大長は 128 - (23 (NB<unique 21digit\_number>) - 9 (Repurpose) - 2 (ドッ ト表記)) = 94 文字になります。ボリューム名を 94 文字に制限することは、バックアッ プを正常に行うための厳密な要件です。
- 手動でコピーをホストにマッピングして、NetBackup によって作成された用途変更コ ピーにデータを書き込むことはお勧めしません。作成された用途変更コピーは、 NetBackup の個々のボリュームと見なして使用することができます。ただし、名前が volume name.NB<unique 21digit number>.repurpose から始まるコピーを使 用することはお勧めしません。
- 用途変更コピーは更新しないでください。これを行うと、親ボリュームから更新されて コピーのデータが変更されます。たとえば、ボリュームV1のスナップショットを作成す る場合、保護コピーは V1.NB<unique 21digit\_number> を使用して作成され、エ クスポートの用途変更コピーは V1.NB<unique\_21digit\_number>.repurpose と

<span id="page-27-0"></span>いう名前で作成されます。用途変更コピーの更新はバックアップとリストアに影響しま す。

# **Dell EMC PowerFlex** アレイ

NetBackup は、ストレージアレイに設定されているボリュームに堅ろうなデータ保護ソ リューションを提供します。NetBackup では SDS サポートが拡張されて、マウントされた ボリュームを保護できます。これらのボリュームは、DellEMC PowerFlex アレイ環境でホ ストされます。データを検出し、バックアップ操作とリストア操作を実行するように Snapshot Manager を構成できます。

Dell EMC PowerFlex には、NetBackup が Dell EMC PowerFlex アレイの ボリューム を検出できるようにするための関数ロジックが含まれています。その後、エクスポートでス ナップショットの作成、エクスポート、デポート、削除の操作を開始します。NetBackupプ ライマリサーバーでこのプラグインを構成する必要があります。

<span id="page-27-1"></span>Snapshot Manager は、Dell EMC PowerFlex 資産との通信に Dell EMC PowerFlex ファミリーがサポートする SDK を使用します。CloudPoint は、REST クライアントを使用 して Dell EMC PowerFlex アレイとの接続を確立します。次に、SDK メソッドを使用して、 バックアップする必要があるボリュームとそのスナップショットを検出します。

#### Dell EMC PowerFlex モデルでサポートされる Snapshot Manager for Data Center の操作

Dell EMC PowerFlex モデルでサポートされている次の Snapshot Manager for Data Center 操作を実行できます。

| <b>Snapshot Manager for</b><br>Data Center 操作 | 説明                                                                                                    |
|-----------------------------------------------|----------------------------------------------------------------------------------------------------|
| 資産の検出                                         | CloudPointは、いくつかのメタデータでスナップショットグループ<br>flexsnap_snap_group内のすべてのアレイボリュームとスナップ<br>ショットを検出します。マッピングされていない「CMD」属性のボ<br>リュームは検出されません。                                                                  |
| スナップショットの作成                                   | スナップショットを作成するため、CloudPoint は必要なスナップ<br>ショットの詳細を使用して、SDKメソッドを開始します。APIによっ<br>て、スナップショットの詳細が戻されます。CloudPointによって作<br>成される一般的なスナップショットの命名規則は<br>NB <unique_21digit_number>です。</unique_21digit_number> |

表 **5-2** Dell EMC PowerFlex アレイでの CloudPoint 操作

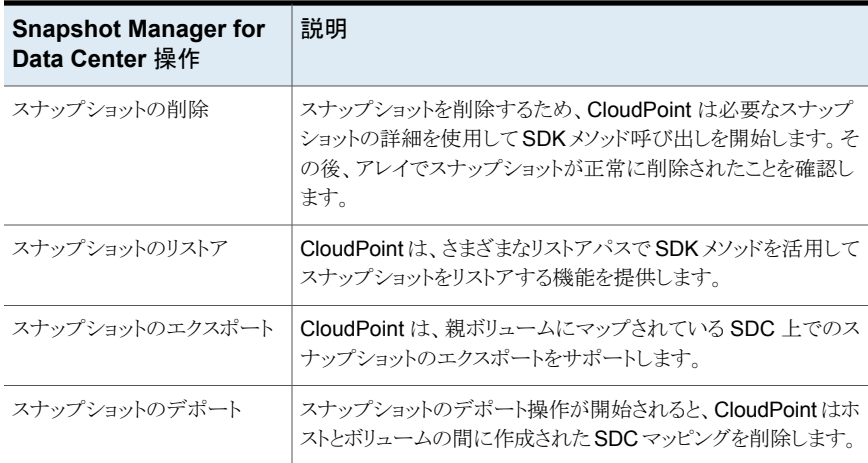

# Dell EMC PowerFlex プラグインの構成パラメータ

<span id="page-28-0"></span>Dell EMC PowerFlex プラグインを構成するときは、次のパラメータを指定します。

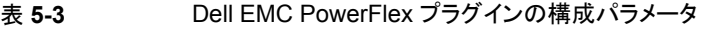

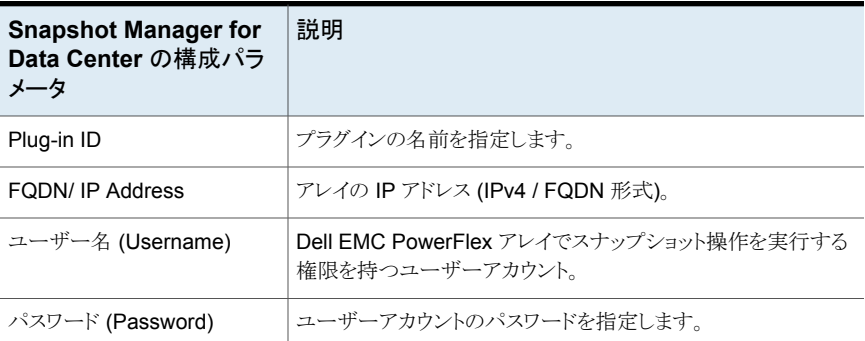

NetBackup 管理コンソールを使用してプラグインを構成すると、次の画面が表示されま す。

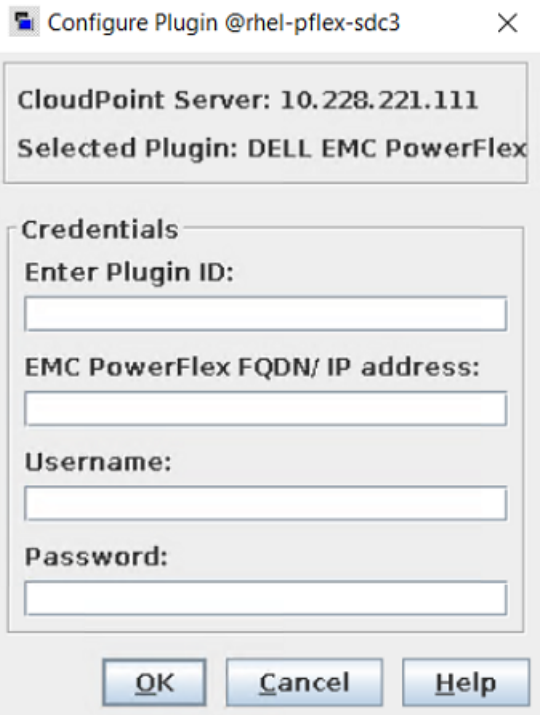

#### **Dell EMC PowerFlex** プラグインの考慮事項および制限事項

次の考慮事項と制限事項が適用されます。

- 1. これは、NetBackup が構成されるホストに SDC (Storage Data Client) をインストー ルする必要があるソフトウェア定義ストレージです。
- <span id="page-29-0"></span>2. ボリュームと SDC 間のマッピングは、CloudPoint で SDC ID を使用して完了しま す。
- 3. マッピングでは WWN (ワールドワイドネーム) が考慮されます。これは、アレイで直 接利用できないため、Ssystem\_id\$volume\_id 方式を使用して開発されました。

# **Dell EMC PowerScale (Isilon)**

NetBackup Snapshot Manager の DELL EMC PowerScale/Isilon プラグインを使用 すると、DELL EMC PowerScale/Isilon クラスタ上の次の資産のスナップショットを作成、 削除、リストア、エクスポート、およびデポートできます。

- NAS 環境での DELL EMC PowerScale/Isilon NFS エクスポート。
- NAS 環境での DELL EMC PowerScale/Isilon SMB 共有。

<span id="page-30-0"></span>DELL EMC PowerScale/Isilon プラグインは、DELL EMC PowerScale/Isilon (isilon\_sdk\_python) が提供する REST API SDK を使用して、DELL EMC PowerScale/Isilon 資産と通信します。

#### DELL EMC PowerScale (Isilon) でサポートされる NetBackup Snapshot Manager の操作

Snapshot Manager for Data Center は、Dell EMC PowerScale (Isilon) で次の管理 操作を実行します。

| <b>Snapshot</b><br><b>Manager for</b><br><b>Data Center</b><br>操作 | 説明                                                                                                    |
|-------------------------------------------------------------------|----------------------------------------------------------------------------------------------------|
| 資産の検出                                                             | NetBackup Snapshot Manager は、すべての NFS エクスポート、SMB 共有、<br>およびそのスナップショットを、ユーザーがアクセスまたは表示する権限を持つ<br>すべてのアクセスゾーンに含まれるディレクトリメタデータの一部と共に検出しま<br>す。デフォルトでは、DELL PowerScaleクラスタにはシステムアクセスゾーンと<br>呼ばれるシングルアクセスゾーンがあります。追加のアクセスゾーンがない限り、<br>すべての NFS エクスポートと SMB 共有はこのデフォルトのアクセスゾーンにあ<br>ります。複数のアクセスゾーンを、同じまたは異なるグループネット ([グループ<br>ネット (Groupnet)]、[サブネット (Subnet)]、[プール (Pool)]) にマッピングで<br>きます。検出中に、Snapshot Manager はプールの関連する SmartConnect<br>を NFS エクスポートまたは SMB 共有に関連付けます。 |
|                                                                   | NetBackup Snapshot Manager は、作成された深さに関係なく、ネストされた<br>すべてのNFSエクスポートとSMB共有も検出します。次に、Snapshot Manager<br>によって検出されるネストされた共有の例を示します。 ["/ifs/test_fs1",<br>"/ifs/test fs1/test fs2", "/ifs/test fs1/test data/test fs3",<br>"/ifs/smb 03/test data/dir01"]                                                                                                    |
|                                                                   | 検出された NFS エクスポートと SMB 共有には、有効な基礎となるファイルシス<br>テムパスがあります。ファイルシステムのディレクトリパスは、NFS エクスポート、<br>SMB 共有で共有する必要があります。                                                                                                    |
| スナップショット<br>の作成                                                   | スナップショットを作成するために、Snapshot Manager for Data Center は必<br>要な情報とスナップショット名を使用して、nfs_export で POST REST API 呼<br>び出しを開始します。API によって、スナップショットの詳細が戻されます。                                                                                                    |
|                                                                   | <b>Snapshot Manager for Data Center</b> によって作成される一般的なスナップショッ<br>トには、次の命名規則があります。                                                                                                    |
|                                                                   | SnapNB-NB <unique 21digit="" number=""></unique>                                                                                                    |

表 **5-4** Dell EMC PowerScale (Isilon) プラグインでの Snapshot Manager for Data Center 操作

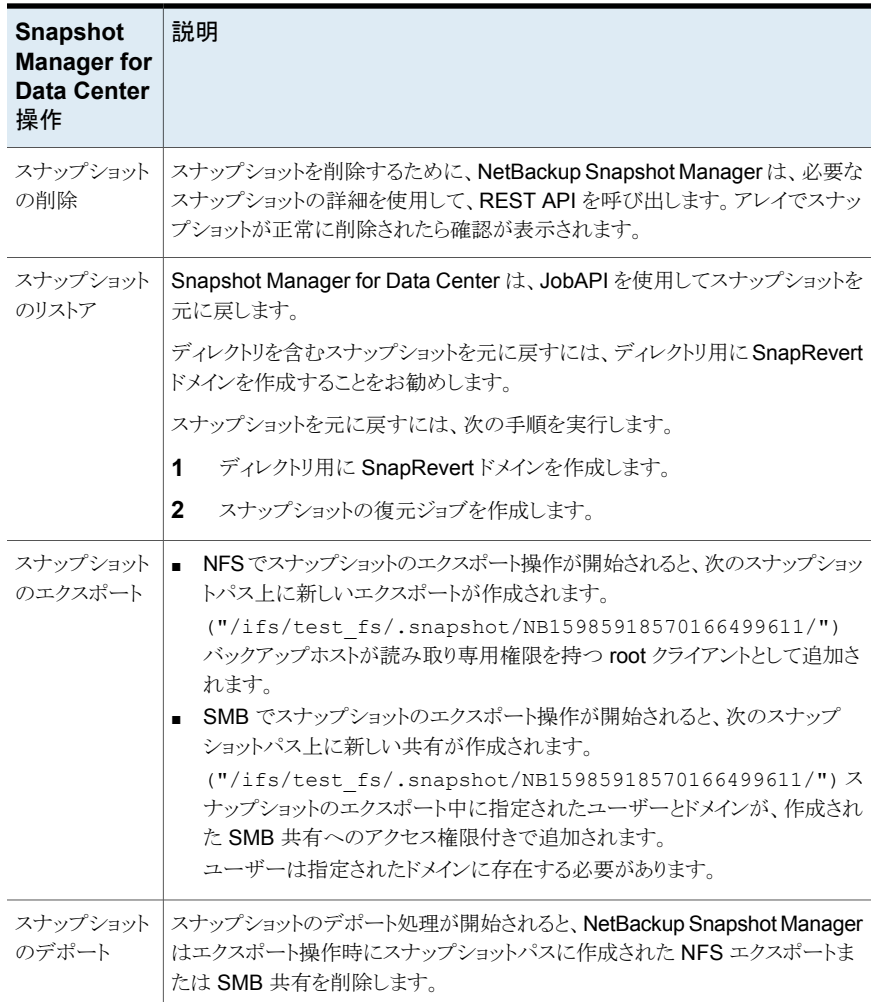

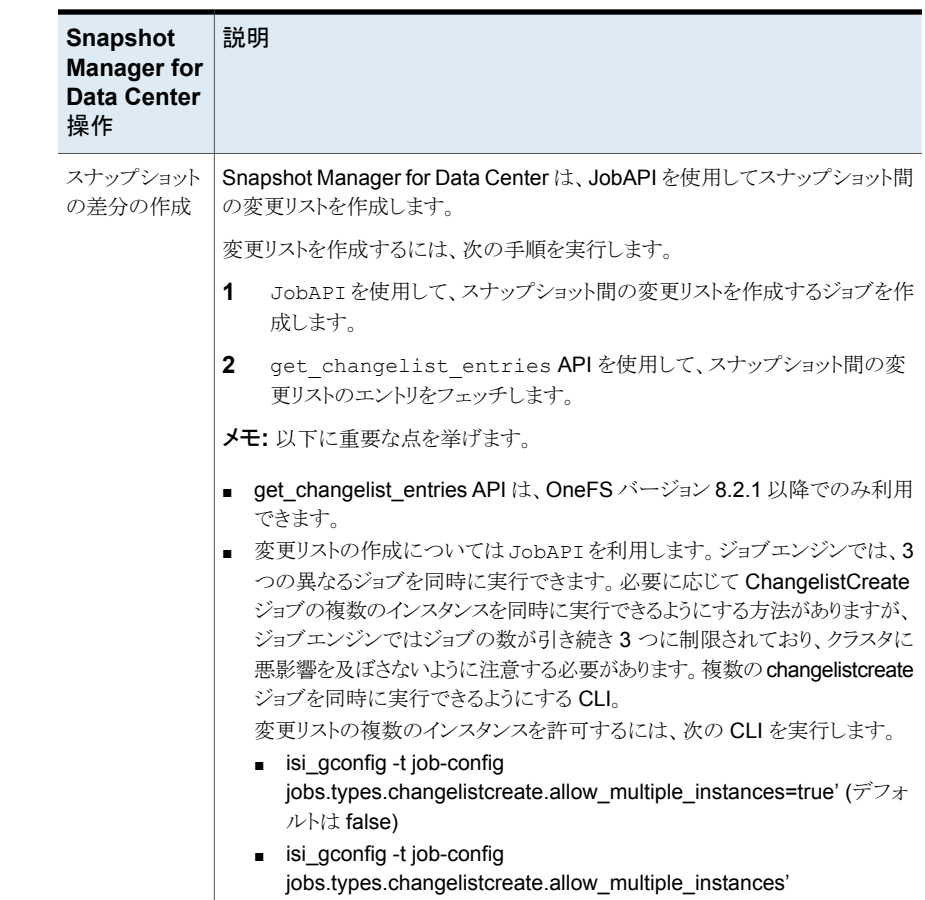

# DELL EMC PowerScale (Isilon) プラグインの構成の前提条件

- <span id="page-32-0"></span>■ SnapshotIQ ライセンスがストレージアレイでアクティブ化されていることを確認しま す。これはスナップショット操作を実行するために必要です。
- SmartConnectIQ ライセンスがストレージアレイでアクティブ化されていることを確認 します。これによって、Snapshot Manager は Isilon クラスタの負荷分散機能とフェー ルオーバー機能を使用できるようになります。
- サポート対象のすべての Data OneFS バージョンについては、『NetBackup ハード ウェアおよびクラウドストレージ互換性リスト (HCL)』の「NetBackup Snapshot Manager」セクションを参照してください。

## Dell EMC PowerScale (Isilon) プラグインの構成パラメータ

<span id="page-33-0"></span>Dell EMC PowerScale/Isilon を構成するには、次のパラメータが必要です。

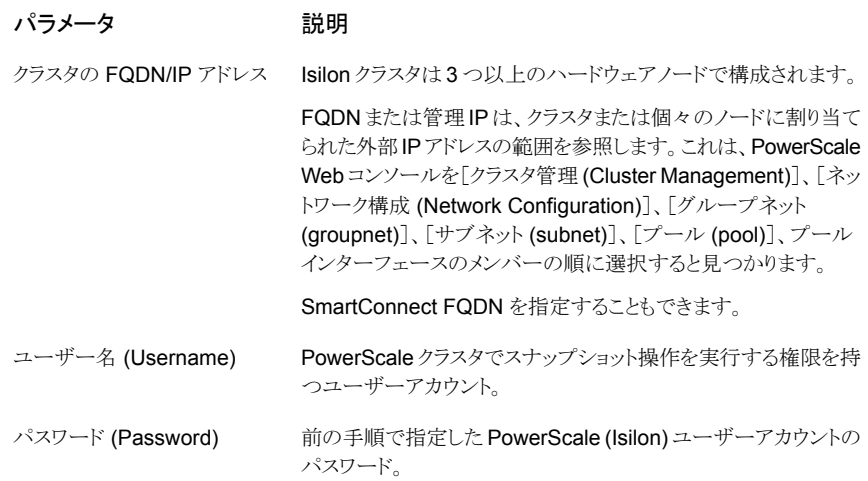

#### Snapshot Manager での SmartConnect の使用

<span id="page-33-1"></span>SmartConnect は、Isilon クラスタがクライアントからの接続要求を処理する方法を指定 するモジュールです。Isilon クラスタへの接続負荷を分散し、接続フェールオーバーを処 理します。SmartConnect を使用すると、すべての Isilon サーバーでデータアクセスに 単一の FQDN が使用されます。このネットワーク名を使用すると、クラスタへの接続時に 負荷分散が行われます。これにより、バックアップ操作中の最適なリソース使用率とパ フォーマンスが保証されます。

SmartConnect DNS ゾーン名はスマート接続の構成で、これを確認するには、 PowerScale Web コンソールで[クラスタ管理 (Cluster Management)]、[ネットワーク 設定 (Network Configuration)]、[グループネット (groupnet)]、[サブネット (subnet)]、 [プール (pool)]、[SmartConnect Basic/Advanced]の順に選択します。

<span id="page-33-2"></span>プラグインが SmartConnect FQDN ではない FQDN または IP で構成されている場合 でも、NetBackup Snapshot Manager は SmartConnect FQDN を使用してスナップ ショットをエクスポートします。

#### Dell EMC PowerScale (Isilon) の役割と権限

このセクションでは、ストレージアレイでプラグインの構成に使用される Dell EMC PowerScale またはIsilonユーザーアカウントに必要な権限について説明します。OneFS の権限は、ユーザーに直接ではなく、役割のメンバーシップを通じて割り当てられます。 必要な権限を持つカスタム役割を作成し、ユーザーに割り当てることができます。

| プラットフォーム API | 読み取り専用    |
|--------------|-----------|
| 名前空間アクセス     | 読み取り専用    |
| 名前空間トラバース    | 読み取り専用    |
| ネットワーク       | 読み取り専用    |
| スナップショット     | 読み取り/書き込み |
| <b>NFS</b>   | 読み取り/書き込み |
| <b>SMB</b>   | 読み取り/書き込み |

表 **5-5** アレイの Isilon ユーザーアカウントに必要な権限

#### Dell EMC PowerScale (Isilon) の考慮事項

<span id="page-34-0"></span>次の考慮事項と制限事項が適用されます。

- ディレクトリのスナップショットを 1024 に制限し、クラスタ全体のスナップショットの制 限を 20000 にすることをお勧めします。 参照: [https://www.delltechnologies.com/asset/en-us/products](https://www.delltechnologies.com/asset/en-us/products/storage/industry-market/h16857-wp-onefs-best-practices.pdf) [/storage/industry-market/h16857-wp-onefs-best-practices.pdf](https://www.delltechnologies.com/asset/en-us/products/storage/industry-market/h16857-wp-onefs-best-practices.pdf)
- <span id="page-34-1"></span>■ 他のスナップショットによってすでに参照されているスナップショットディレクトリの作成 は避けてください。たとえば、/ifs/test\_fs1 のスナップショットを 500 個作成 し、/ifs/test\_fs1/test\_fs2 のスナップショットを 500 個作成した場 合、/ifs/test\_fs1/test\_fs2 のスナップショットを 1000 個作成しました。

# **Dell EMC PowerStore SAN** および **NAS** プラグイン

NetBackup は、NAS と SAN のストレージホスト上にあるボリューム、ボリュームグルー プ、ファイルシステム NFS のエクスポート、SMB 共有に堅実なデータ保護ソリューション を提供します。SAN 環境でマウントされた iSCSI または FC ボリュームと、PowerStore 環境でホストされる NAS 環境の NFS エクスポートまたは SMB 共有を保護できます。

Snapshot Manager for Data Center EMC PowerStore プラグインを使用すると、Dell EMC PowerStore ストレージアレイ上の次の資産のスナップショットを作成、削除、リスト ア、エクスポート、およびデポートできます。

- SAN 環境のボリューム
- SAN 環境のボリュームグループ
- NAS 環境の NFS エクスポート
- NAS 環境の SMB 共有

<span id="page-35-0"></span>Dell EMC PowerStore プラグインは、Dell EMC が提供する Python-Powerstore (1.4.0) という Python SDK を使用してアレイと通信します。

## Dell EMC PowerStore アレイでサポートされる NetBackup の操作

操作

NetBackup は、Dell EMC PowerStore アレイに対して次のスナップショット管理操作を 実行します。

表 **5-6** EMC PowerStore アレイでの Snapshot Manager for Data Center

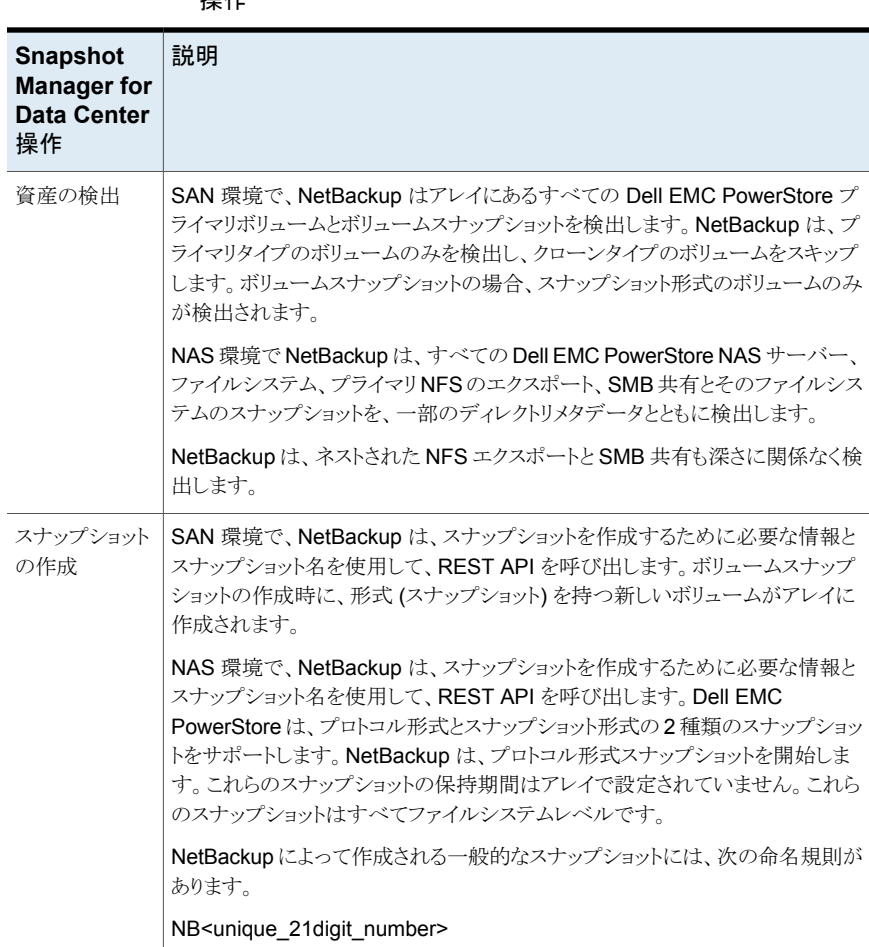
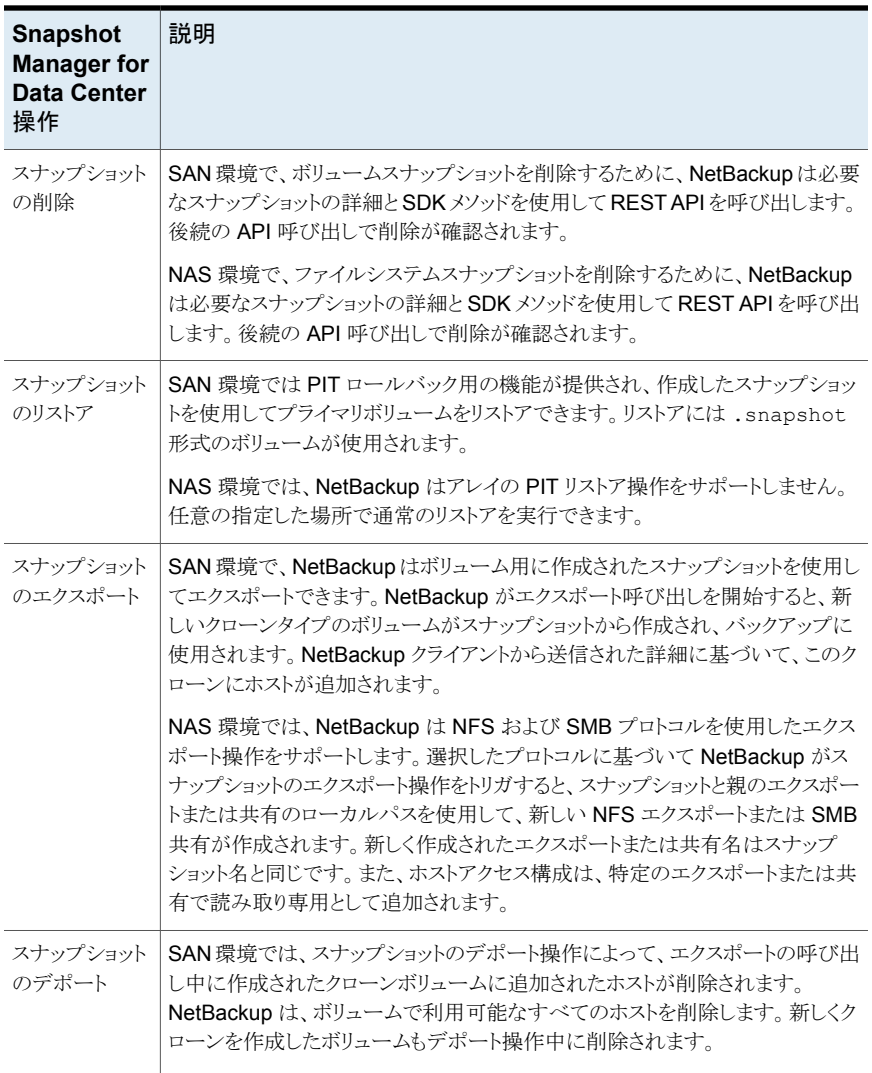

# Dell EMC PowerStore プラグインの構成に関する前提条件

Dell EMC PowerStore プラグインを構成する前に、次の点を確認します。

- Dell EMC PowerStore のサポート対象バージョンがアレイにインストールされている ことを確認します。
- サポート対象のすべての Dell EMC PowerStore バージョンについては、『NetBackup ハードウェアおよびクラウドストレージ互換性リスト (HCL)』の「NetBackup Snapshot Manager」セクションを参照してください。
- Dell EMC PowerStore REST API を起動し、アレイですべてのスナップショット操作 を実行する権限を持つユーザーアカウント。NetBackup でのプラグイン登録では、 バックアップサポートの所有者に必要な特定の役割に基づいて、管理者またはスト レージ管理者のユーザーアカウントを使用できます。
- NetBackup でアレイを構成するには、アレイの IP または FQDN を使用します。現在 のサポートでは、IPv4 を構成する機能のみが提供されます。IPv4 アクセスの場合は、 管理 IP を提供します。FQDN の場合、管理 FQDN アドレスは https://powerstore-management-company-dell.com です。

# Dell EMC PowerStore プラグインの構成パラメータ

Dell EMC PowerStore プラグインを構成するには、次のパラメータが必要です。

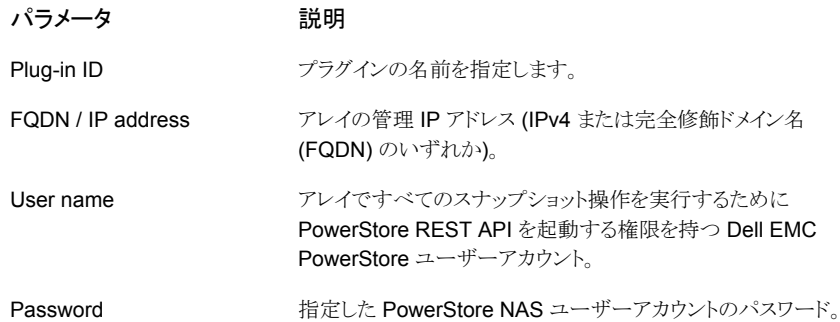

#### **Dell EMC PowerStore** プラグインでのボリュームグループのサ ポート

Snapshot Manager for Data Center には、すべてのボリュームグループとそのスナップ ショットを検出する機能があります。PowerStoreでは、プライマリ、クローン、スナップショッ トの3種類のボリュームグループを利用できますが、プライマリボリュームグループのみ をフェッチしています。ボリュームとボリュームグループはプライマリ資産で、各プライマリ 資産には関連付けられたスナップショットが含まれます。NetBackup ポリシーで選択され たボリュームは、PowerStore アレイのボリュームグループのメンバーになります。スナッ プショット操作を実行すると、ボリュームグループのスナップショットセットが作成されます。

エクスポート時に、NetBackup はボリュームグループに存在する各ボリュームのクローン ボリュームを作成し、すべてのクローンボリュームをホストにマッピングします。

#### Dell EMC PowerStore アレイのドメインユーザー権限

NAS 環境では、NAS 共有のバックアップを実行するために使用するドメインユーザー は、NetBackup が NAS 共有 ACL のバックアップを実行できるようにするために、 PowerStore アレイに対する権限を持っている必要があります。

# Dell EMC PowerStore プラグインの考慮事項および制限事項

次の考慮事項と制限事項が適用されます。

SAN 環境の場合:

- Snapshot Manager for Data Center は、検出中にクローンボリュームを検出しませ  $h_{\circ}$
- クローンボリュームは期限切れになりません。クローンボリュームは、デポート操作と削 除操作中に NetBackup から手動で削除できます。
- 複数のアプライアンスのボリュームは、同じボリュームグループ内では許可されませ ん。すべてのボリュームは同じアプライアンスに存在する必要があります。
- 保護ポリシーがボリュームグループに割り当てられている場合、グループ内の個々の リソースに保護ポリシーを割り当てることはできません。
- ボリュームグループはマッピングとマッピング解除をサポートしません。回避策として、 ボリュームグループ内の各ボリュームに対してホストを個別に接続および接続解除し ます。
- 単一ボリュームのリストア操作は、ボリュームグループで書き込み順序の一貫性が無 効になっている場合にのみ許可されます。
- スナップショットをリストアする前に、アプリケーションを停止し、実稼働ホストで実行さ れているファイルシステムをマウント解除する必要があります。また、リストア操作中の データの破損を防ぐためにホストキャッシュを削除します。

NAS 環境の場合:

- すべてのスナップショットはファイルシステムレベルで取得され、スナップショットは読 み取り専用モードになります。
- ファイルシステム名の制限は 255 文字です。 NFS エクスポートまたは SMB 共有名 は、アレイ上で 80 文字です。スナップショット名の場合、最大長は 255 文字である 必要があります。
- Dell EMC PowerStore プラグインは、スナップショットを使用した共有の指定した時 点 (PIT) へのロールバックリストアをサポートしません。

# **Dell EMC XtremIO SAN** アレイ

NetBackup では、ストレージエリアネットワーク (SAN) ストレージホストに設定されたボ リュームに、堅ろうなデータ保護ソリューションを提供します。NetBackup では、XtremIO SAN アレイに構成されているマウント済み iSCSI/FC ボリュームを保護できます。

Dell EMC XtremIO SAN 用の NetBackup Snapshot Manager for Data Center プラ グインには、NetBackup で Dell EMC XtremIO SAN アレイの SAN ボリュームを検出で きるようにするための必要な関数ロジックが含まれています。また、スナップショットを作成 し、ボリュームに対してエクスポート、デポート、削除の操作を実行します。ボリュームを検 出し、バックアップおよびリストア操作を実行するには、NetBackup プライマリサーバーで このプラグインを構成する必要があります。

NetBackup Snapshot Manager は、Dell EMC XtremIO SAN ファミリーで公開されて いる REST API を使用して SAN 資産と通信します。

#### Dell EMC XtremIO でサポートされる NetBackup Snapshot Manager for Data Center の操作

NetBackup Snapshot Manager for Data Center は、Dell EMC XtremIO で次のスナッ プショット管理操作を実行します。

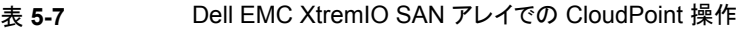

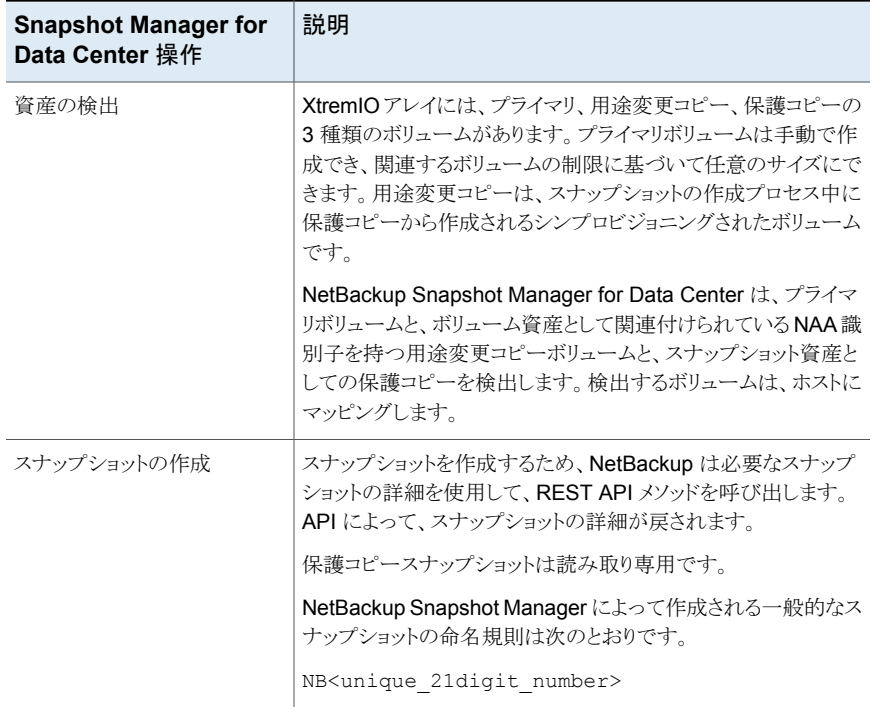

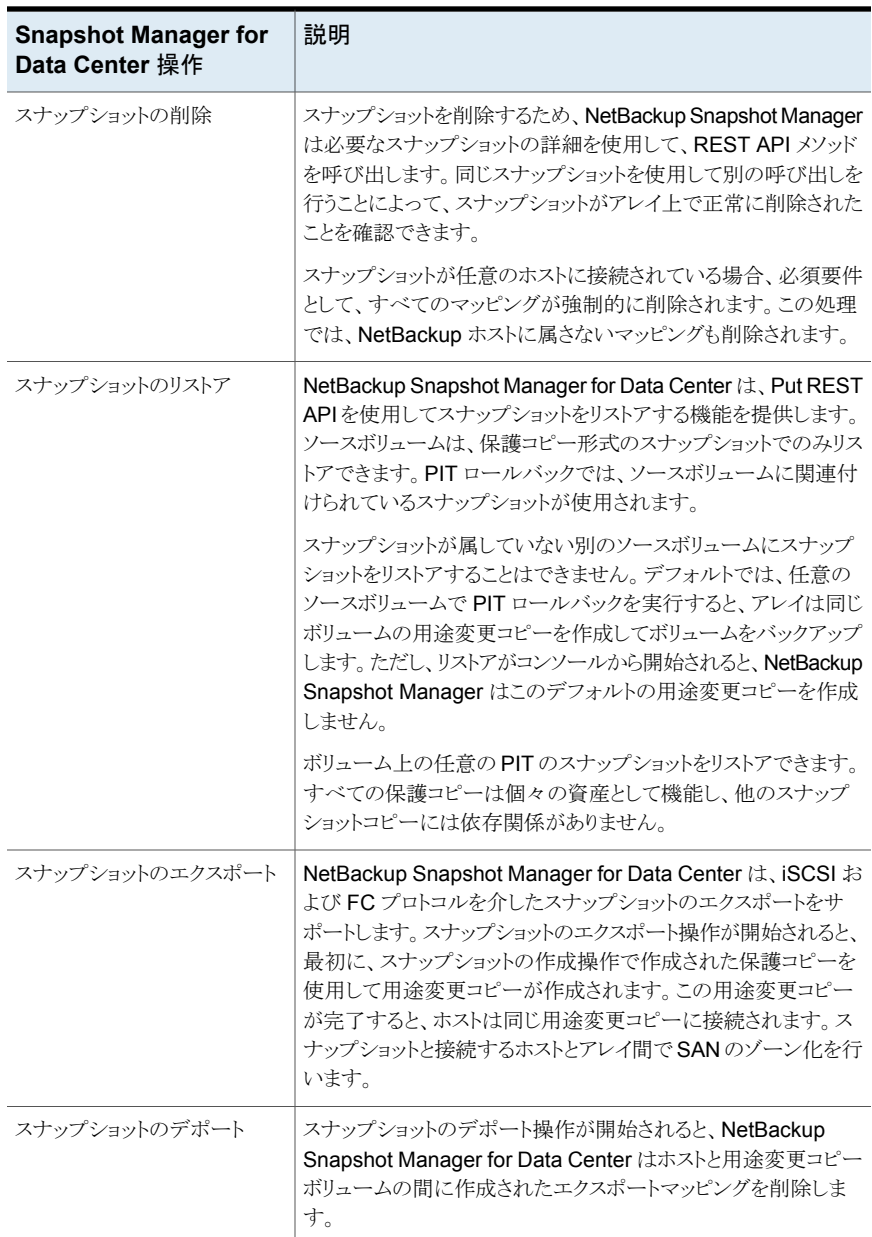

# Dell EMC XtremIO SAN プラグインの構成の前提条件

プラグインを構成する前に、次の点を確認します。

- サポート対象のすべての Dell EMC XtremIO バージョンについては、『NetBackup ハードウェアおよびクラウドストレージ互換性リスト』の「NetBackupSnapshotManager」 セクションを参照してください。
- Dell EMC XtremIO API を呼び出す権限を持つユーザーアカウント。

#### Dell EMC XtremIO SAN プラグインの構成パラメータ

Dell EMC XtremIO SAN プラグインを構成するには、次のパラメータが必要です。

表 **5-8** Dell EMC XtremIO SAN プラグインの構成パラメータ

| <b>Snapshot Manager for</b><br>Data Center の構成パラ<br>メータ | 説明                             |
|---------------------------------------------------------|--------------------------------|
| Plug-in ID                                              | プラグインの名前を指定します。                |
| FODN/ IP Address                                        | アレイの IP アドレス (IPv4 / FQDN 形式)。 |
| User name                                               | スナップショット操作を実行する権限を持つユーザーアカウント。 |
| Password                                                | ユーザーアカウントのパスワードを指定します。         |

#### Dell EMC XtremIO の役割と権限

NetBackup Snapshot Manager にスナップショット管理操作の実行を許可するには、プ ラグインの構成に使用する Dell EMC XtremIO ユーザーアカウントに、次の役割と権限 が割り当てられていることを確認します。

- スナップショットの作成
- スナップショットのエクスポート
- スナップショットのリストア
- スナップショットの削除

Dell EMC XtremIO には、次の 4 つの事前定義済みユーザーの役割があります。

- Tech サポート担当者向け
- Admin LUN の接続など
- Configuration ストレージのプロビジョニング用
- Read Only 読み取り専用タスクのみを実行可能

Admin の役割が割り当てられたユーザーは、NetBackup Snapshot Manager のすべ てのスナップショット管理操作を実行できます。

# Dell EMC XtremIO プラグインの考慮事項および制限事項

次の考慮事項と制限事項が適用されます。

- ボリュームに対して作成されたスナップショットは、すべて読み取り専用です。新しい 用途変更コピーのクローンがスナップショットボリュームから作成されて、データバック アップに使用されます。
- アレイ上のボリューム名の制限は 128 文字です。用涂変更コピーの場合、ボリューム 名の最大長は 128 - (23 (NB<unique 21digit\_number>) - 9 (Repurpose) - 2 (ドッ ト表記)) = 94 文字になります。ボリューム名を 94 文字に制限することは、スナップ ショット操作を成功させるための厳密な要件です。
- NetBackup で作成された用途変更コピーには、ホストへの手動マッピングによって データを書き込まないでください。作成された用途変更コピーは、NetBackupの個々 のボリュームと見なすことができます。 volume\_name.NB<unique\_21digit\_number>.repurpose から始まるコピーは使用 しないでください。
- 用途変更コピーは更新しないでください。これを行うと、親ボリュームから更新されて イメージのデータが変更されます。これはバックアップとリストアに影響します。

# **Dell EMC Unity** アレイ

NetBackup Snapshot Manager for Data Center の Dell EMC Unity プラグインを使用 すると、Dell EMC Unity ストレージアレイ上の次のスナップショットを作成、削除、リスト ア、エクスポート、およびデポートできます。次の資産がサポートされます。

- SAN 環境の Dell EMC Unity ボリューム
- SAN 環境の Dell EMC Unity 一貫性グループ
- NAS 環境の Dell EMC Unity ファイルシステム
- NAS 環境の Dell EMC Unity NFS エクスポート
- NAS 環境の Dell EMC Unity SMB 共有

Dell EMC Unity NAS プラグインは、Storops SDK Python ライブラリを使用して、NAS および SAN 環境用の Dell EMC Unity アレイと通信します。前述の資産を検出するた め、Storops SDK を介して Dell EMC Unity アレイへの接続が確立されます。

#### Dell EMC Unity アレイでサポートされる NetBackup Snapshot Manager の操作

NetBackup Snapshot Manager for Data Center は、Dell EMC Unity で次の操作を実 行します。

| 操作                                                                |                                                                                                    |
|-------------------------------------------------------------------|----------------------------------------------------------------------------------------------------|
| <b>Snapshot</b><br><b>Manager for</b><br><b>Data Center</b><br>操作 | 説明                                                                                                    |
| 資産の検出                                                             | NAS 環境で、NetBackup Snapshot Manager for Data Center は、すべての<br>NAS サーバー、NFS エクスポート、SMB 共有、NAS ファイルシステム、ファイ<br>ルシステムのスナップショットを資産として検出します。NetBackup Snapshot<br>Manager for Data Center は、アレイの API を内部的に呼び出し、リストに記載<br>されている資産を取得する SDK メソッドを呼び出します。NAS 検出の場合、<br>NetBackup Snapshot Manager for Data Center は資産をスキップしません。<br>たとえば、現在のファイルシステムで NFS と SMB が合計 100個共有されてお<br>り、スナップショット数が 21 の場合、NetBackup 内に 100個のディレクトリと21<br>個のファイルシステムが検出されます。 |
|                                                                   | SAN 環境では、NetBackup Snapshot Manager for Data Center によって、<br>すべてのボリューム、一貫性グループ、対応するスナップショットが資産として検<br>出されます。                                                                                                    |
|                                                                   | メモ: NetBackup Snapshot Manager for Data Center は、NAS および SAN<br>環境のすべてのスナップショットを検出しますが、操作を実行できるのは、自身<br>が作成したスナップショット自体のみです。                                                                                                    |
| スナップショット<br>の作成                                                   | NAS 環境で、NetBackup Snapshot Manager for Data Center は SDK メソッ<br>ドを呼び出して、ファイルシステムのスナップショットを作成します。スナップショッ<br>トが開始されると、ファイルシステム全体の ROW (リダイレクトオンライト) スナッ<br>プショットが作成されます。API によって、スナップショットの詳細が戻されます。                                                                                                    |
|                                                                   | SAN 環境で、 NetBackup Snapshot Manager for Data Center は、 SDK を使<br>用してボリュームと一貫性グループのスナップショットを作成します。スナップショッ<br>トが開始されると、ボリュームまたは一貫性グループの ROW (リダイレクトオンラ<br>イト) スナップショットが作成されます。                                                                                                    |
|                                                                   | これらのスナップショットに対して、スナップショットの名前と保持期間はアレイで<br>設定されていません。NetBackup Snapshot Manager for Data Center によっ<br>て作成される一般的なスナップショットの命名規則は次のとおりです。                                                                                                    |
|                                                                   | NB <unique 21digit="" number=""></unique>                                                                                                    |
|                                                                   | このスナップショット以外のエンティティは、スナップショット関連アクティビティと<br>してアレイに作成されません。                                                                                                    |

表 **5-9** Dell EMC Unity アレイでの Snapshot Manager for Data Center 操作

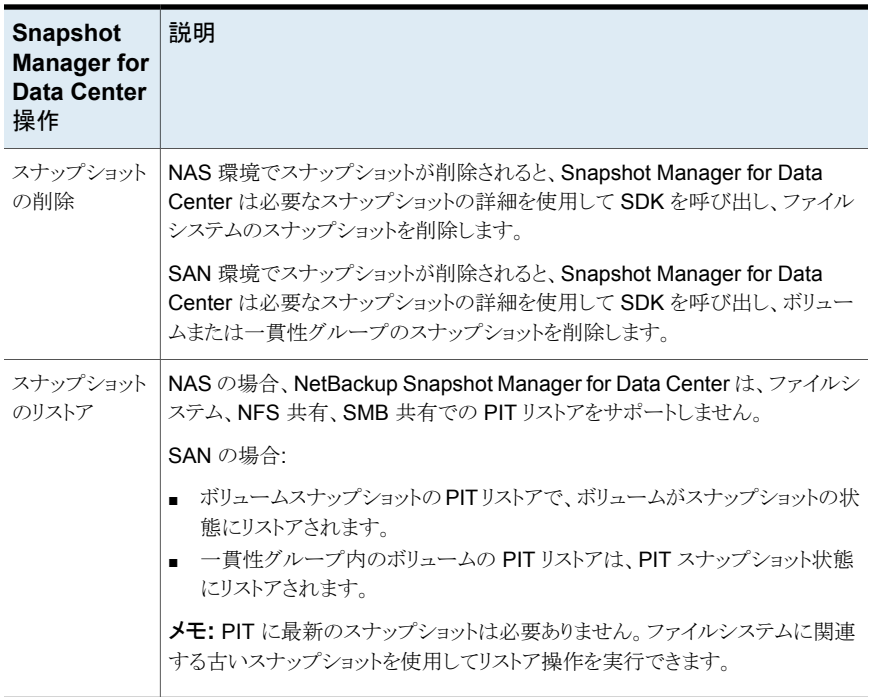

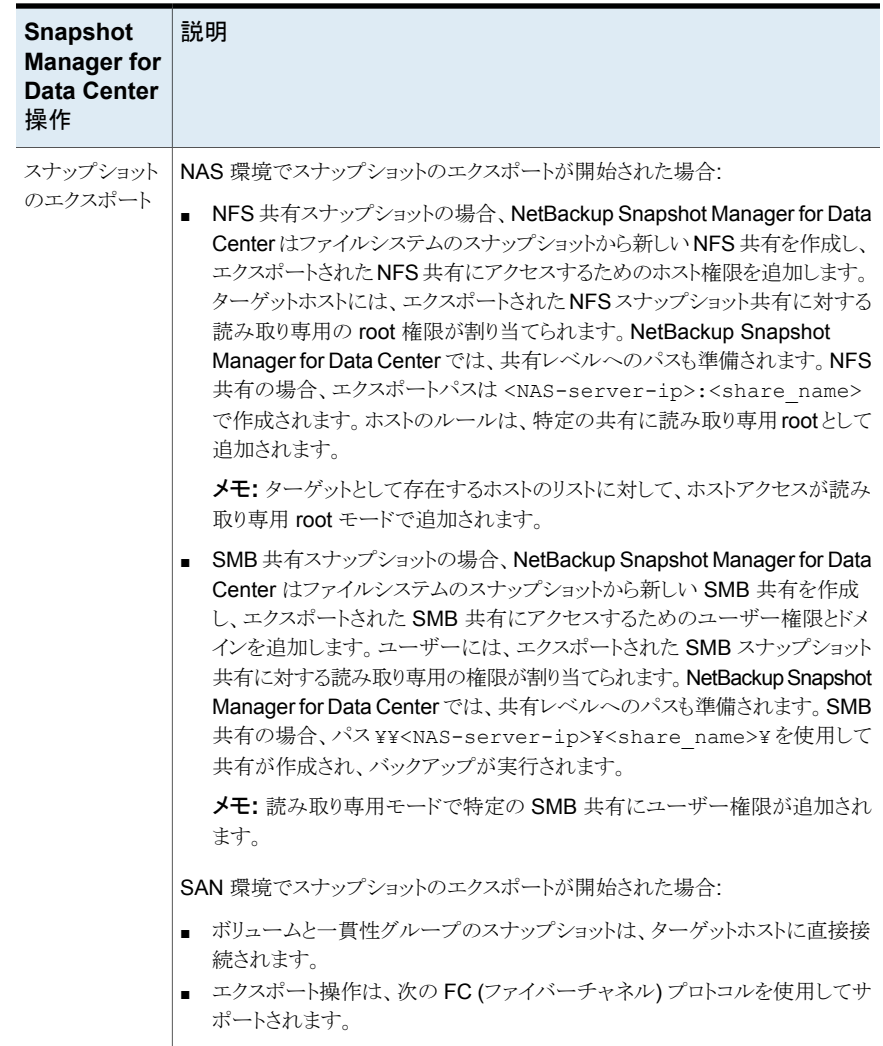

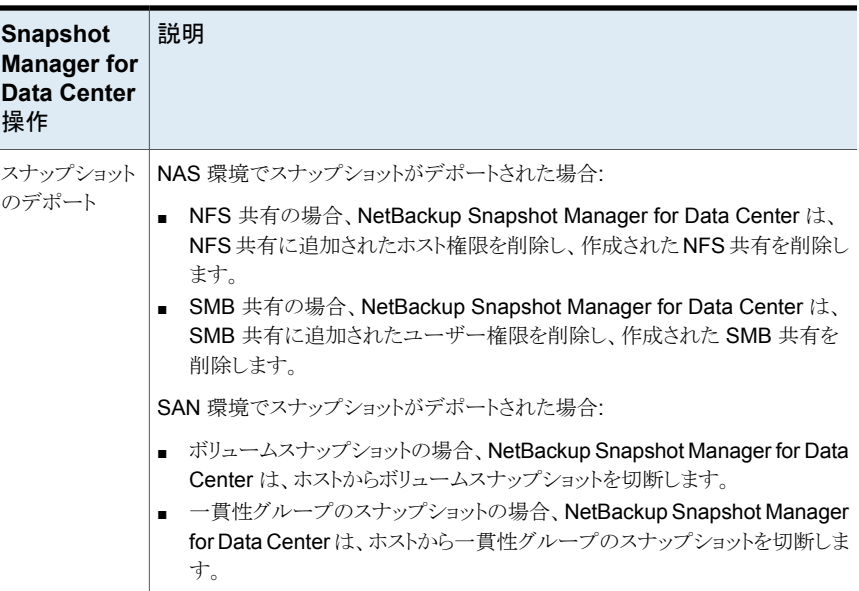

# Dell EMC Unity プラグインの構成に関する前提条件

次の項目について確認します。

- Dell EMC Unity Unisphere のサポート対象バージョンが Dell EMC Unity アレイに インストールされていることを確認します。サポート対象のすべての Dell EMC Unity Unisphere バージョンについては、『NetBackup ハードウェアおよびクラウドストレー ジ互換性リスト (HCL)』の「NetBackup Snapshot Manager」セクションを参照してく ださい。
- Dell EMC Unity Storops SDK メソッドを呼び出し、アレイですべてのスナップショッ ト操作を実行する権限を持つユーザーアカウントが存在します。

# Dell EMC Unity プラグインの構成パラメータ

Dell EMC Unity プラグインを構成するには、次のパラメータが必要です。

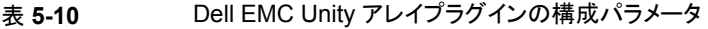

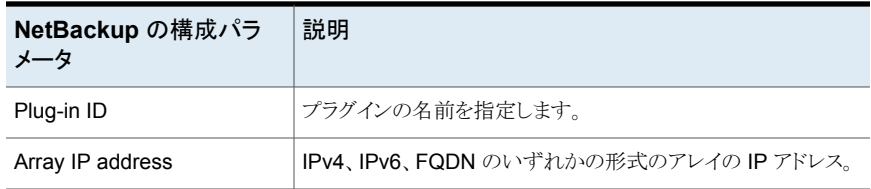

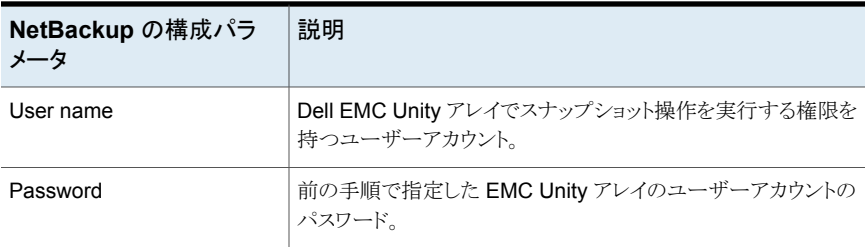

#### 考慮事項および制限事項

次の考慮事項と制限事項が適用されます。

- ファイルシステム用にキャプチャされたすべてのスナップショットは読み取り専用モー ドになります。ホストは特定の共有の既存のルールに従って追加されます。
- アレイ上のファイルシステム名の制限は 128 文字です。スナップショットコピーの場 合、ボリューム名の最大長は、128 - 23 (NB<unique\_21digit\_number>) = 103 で す。スナップショットのキャプチャを正常に行うには、ボリューム名を 94 文字までに制 限します。

# **Fujitsu Eternus AF/DX SAN** アレイ

Snapshot Manager for Data Center は、SAN ストレージホストに設定されている、マッ ピングされた FC または iSCSI ボリュームに堅ろうなデータ保護ソリューションを提供しま す。Fujitsu AF/DX 環境で FC または iSCSI を介してマッピングされたボリュームを保護 できます。

Snapshot Manager for Data Center はアレイの SAN ボリュームを検出し、ボリュームに 対してスナップショットの作成、エクスポート、デポート、削除の操作を実行します。Snapshot Manager for Data Center は、アレイの REST API を使用して接続を確立し、すべての 操作を実行します。

#### Fujitsu Eternus AF/DX SAN モデルでサポートされる Snapshot Manager for Data Center 操作

Fujitsu Eternus AF/DX SAN アレイでサポートされている次の管理操作を実行できます。

| <b>Snapshot Manager for</b><br>Data Center 操作 | 説明                                                                                                    |
|-----------------------------------------------|----------------------------------------------------------------------------------------------------|
| 資産の検出                                         | NetBackup はすべてのボリュームとそのスナップショットを検出<br>します。ボリュームはプライマリ資産で、それぞれに関連付けられ<br>たスナップショットと資産 ID が含まれます。                                     |
| スナップショットの作成                                   | スナップショット(snapOPCPlus)を作成するために、NetBackup<br>はボリュームでPOSTAPI呼び出しを開始します。スナップショッ<br>トボリュームは、ソースボリュームと同じアプライアンスに作成され<br>ます。               |
|                                               | NetBackup によって作成される一般的なスナップショットの命名<br>規則は NB <unique_21digit_number> です。</unique_21digit_number>                                    |
| スナップショットの削除                                   | スナップショットを削除する前に、Snapshot Manager for Data<br>Center は次の操作を実行します。                                                                    |
|                                               | ホストからスナップショットボリュームを切断します(そのスナッ<br>$\blacksquare$<br>プショットボリュームに対するホスト接続を削除)<br>そのコピーセッションを削除します。                                    |
|                                               | スナップショットを削除するために、NetBackupは、必要なスナッ<br>プショットの詳細を使用してRESTAPIを呼び出します。その後、<br>アレイでスナップショットが正常に削除されたことを確認します。                            |
| スナップショットのリストア                                 | NetBackup では、ボリュームスナップショットのリストア API を使<br>用して、ボリューム上の指定した時点のイメージにボリュームス<br>ナップショットをリストアします。                                         |
| スナップショットのエクスポート                               | スナップショットのエクスポート操作が開始されると、NetBackup<br>は、ボリュームのスナップショットをホストに接続します。スナップ<br>ショットエクスポートの手順は次のとおりです。                                     |
|                                               | エクスポートを実行するイニシエータをフェッチします。<br>1                                                                                                    |
|                                               | $\mathbf{2}$<br>ポートとイニシエータに基づいて、ホスト ID をフェッチしま<br>す。                                                                                |
|                                               | スナップショットボリュームをマッピングする新しいホストLUN<br>3<br>を作成します。                                                                                      |
|                                               | スナップショットボリュームをホストにマッピングします。<br>4                                                                                                    |
| スナップショットのデポート                                 | スナップショットのエクスポート中に、NetBackupはソースボリュー<br>ムのコピーセッション、スナップショットボリュームのホスト接続、エ<br>クスポートされたスナップショットボリュームを削除します。これは、<br>スナップショットのエクスポートの逆です。 |

表 **5-11** Fujitsu Eternus AF/DX SAN アレイでの CloudPoint 操作

# Fujitsu Eternus AF/DX プラグインの構成パラメータ

Fujitsu Eternus AF/DX プラグインを構成する前に、次の点について確認します。

- スナップショットを格納する「flexsnap\_pool」接頭辞を持つシンプロビジョニングプー ルを 1 つ作成します。
- サポート対象バージョンの Fujitsu Eternus AF/DX プラグインが、Fujitsu Eternus AF/DX アレイにインストールされていることを確認します。
- サポート対象のすべての Fuiitsu Eternus AF/DX バージョンについては、『NetBackup ハードウェアおよびクラウドストレージ互換性リスト (HCL)』の「NetBackup Snapshot Manager」セクションを参照してください。
- Fuiitsu Eternus AF/DX API を呼び出し、アレイ上のすべてのスナップショット操作を 実行する権限を持つユーザーアカウント。

# Fujitsu Eternus AF/DX SAN プラグインの構成パラメータ

- 役割ベースのアクセス制御権限により、ユーザーは異なる権限を持つことができます。 これにより、スキルセットや業務に合わせて管理者の役割を分けることができます。 ユーザーには、Admin、Storage Admin、Security Admin、Account Admin、 Maintainer の 5 種類のアクセス権があります。すべてのスナップショット管理操作を 実行できるように、ユーザーをカスタマイズすることもできます。
- NetBackupにスナップショット管理操作の実行を許可するには、プラグインの構成に 使用する Fujitsu Eternus AF/DX ユーザーアカウントに、作成、削除、接続、切断、 およびリストアの役割と権限がストレージアレイ上で割り当てられていることを確認しま す。
- Admin のユーザーロールが割り当てられたユーザーは、すべての NetBackup スナッ プショット管理操作を実行できます。

# Fujitsu AF/DX ストレージアレイの役割と権限

役割ベースのアクセス制御権限により、ユーザーは異なる権限を持つことができます。こ れにより、スキルセットや業務に合わせて管理者の役割を分けることができます。ユーザー には、Admin、Storage Admin、Security Admin、Account Admin、Maintainer の 5 種 類のアクセス権があります。すべてのスナップショット管理操作を実行できるように、ユー ザーをカスタマイズすることもできます。

プラグインの構成に使用する Fujitsu AF/DX ユーザーアカウントには、ストレージアレイ で割り当てられた役割と権限 (作成、削除、接続、切断、およびリストア) が必要です。

Admin ユーザーの役割が割り当てられたユーザーは、すべての NetBackup スナップ ショット管理操作を実行できます。

#### 考慮事項および制限事項

スナップショットの作成操作:

- シンプロビジョニングプールが必要です。
- ソースボリュームの種類は、標準、TPV、FTV、WSV です (システムボリュームを除 く)。
- 宛先ボリュームの種類は TPV のみです。
- ボリュームごとに作成できるスナップショットの最大数(SnapOPC+ セッション)は512 個です。

ホスト接続 (マッピング):

- 利用可能な HLUN は 0 から 255 個の間です。
- 256個以上の HLUN またはボリュームをホストに使用する場合は、ホスト応答の LUN アドレスを[ホスト応答 (Host Response)] (フラット領域アドレス) に変更するか、[LUN 拡張モード (LUN Expand Mode)]オプションを有効にできます。 そうすると、HLUN を 4096 個まで使用できます。

# **HPE RMC** プラグイン

NetBackup では、SAN ストレージホストに設定されたボリュームに、堅ろうなデータ保護 ソリューションを提供します。また、RMC で構成されている 3PAR、Nimble、および Primera アレイ環境でホストされる、マウントされた iSCSI/FC ボリュームを保護することも できます。

HPE RMC 用 Snapshot Manager for Data Center プラグインには、RMC で構成され たアレイの SAN ボリュームを検出するために必要な関数ロジックが含まれています。ま た、ボリュームでスナップショットの作成、エクスポート、デポート、削除の操作を開始する 機能もあります。ボリュームを検出し、バックアップおよびリストア操作を実行するには、 NetBackup プライマリサーバーでプラグインを構成する必要があります。

Snapshot Manager for Data Center は、HPE RMC によって提供される REST API を 使用して資産と通信します。

### HPE ストレージアレイでサポートされている Snapshot Manager for Data Center 操作

Snapshot Manager for Data Center は、HPE RMC で次のスナップショット管理操作を 実行します。

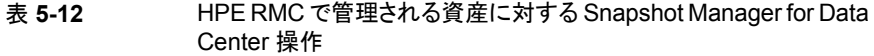

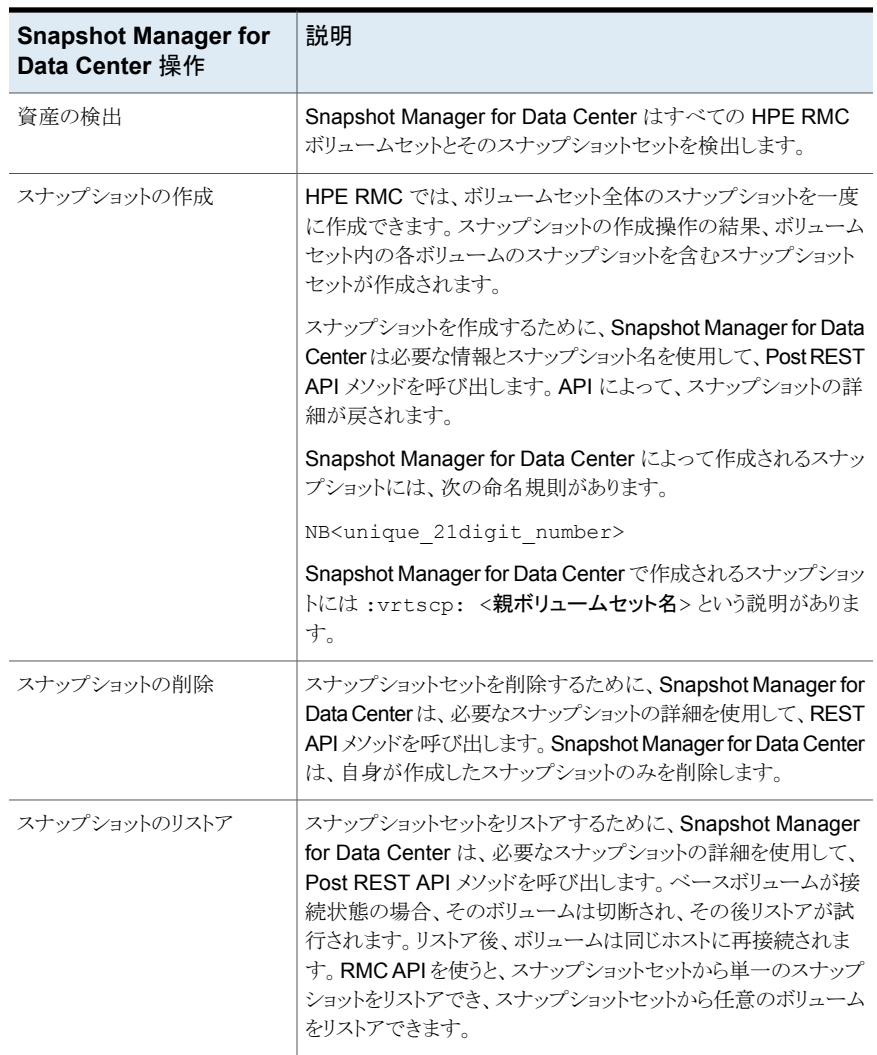

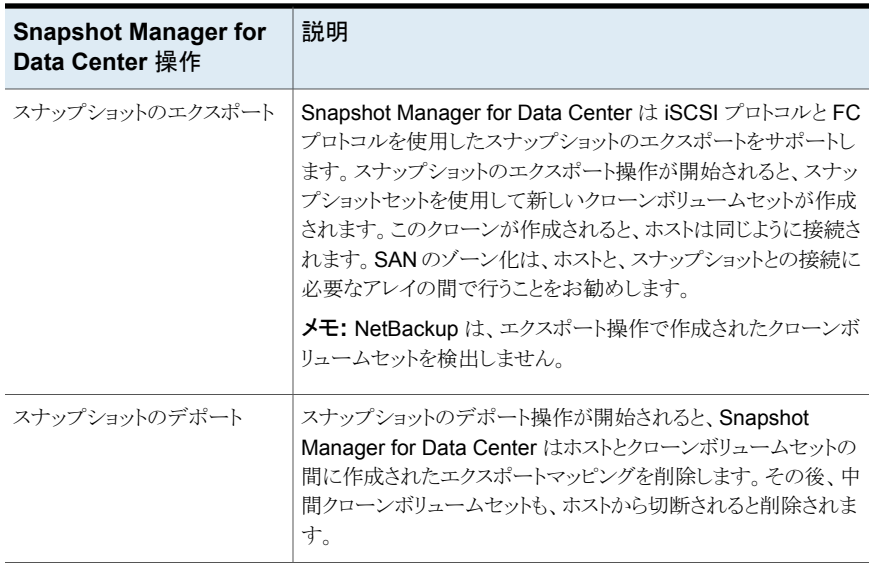

# HPE RMC プラグイン構成の前提条件

プラグインを構成する前に、次の点を確認します。

- サポート対象のすべての HPE RMC バージョンについては、『NetBackup ハードウェ アおよびクラウドストレージ互換性リスト (HCL)』の「NetBackup Snapshot Manager」 セクションを参照してください。
- HPE RMC API を呼び出す権限を持つユーザーアカウントが存在します。

# RMC プラグインの構成パラメータ

Snapshot Manager for Data Center プラグインを構成するには、次のパラメータが必要 です。

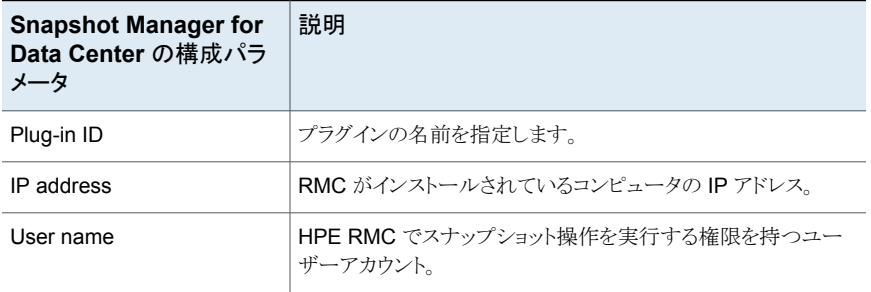

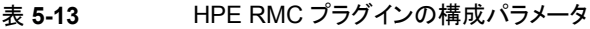

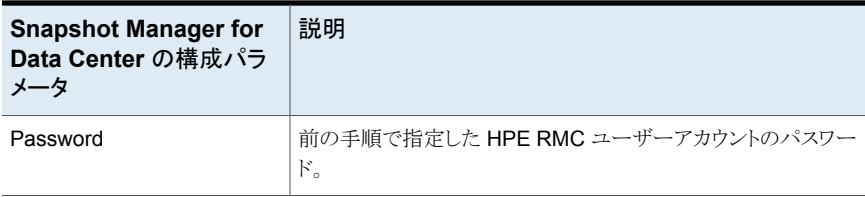

#### HPE RMC の役割と権限

NetBackup にスナップショット管理操作の実行を許可するには、プラグインの構成に使 用する HPE RMC ユーザーアカウントに、次の役割と権限があることを確認します。

- スナップショットの作成
- スナップショットのエクスポート
- スナップショットのレポート
- スナップショットの削除

HPE RMC には 2 つの事前定義済みユーザーロールがあります。

- Admin: Admin には、RMC によって提供されるすべてのサポート対象操作を実行す るために必要なすべての権限が付与されています。
- Member: メンバーは表示権限のみを持ち、タスクを実行できません。

Admin の役割が割り当てられたユーザーは、すべてのスナップショット管理操作を実行 できます。

# **HPE XP** プラグイン

Snapshot Manager for Data Center は、SAN ストレージホストに設定されているボリュー ムに堅ろうなデータ保護ソリューションを提供します。NetBackup は SAN サポートを拡 張し、HPE XP アレイでホストされている、マウントされた iSCSI/FC ボリュームを保護で きるようにします。

HPE XP 用 Snapshot Manager for Data Center プラグインには、NetBackup がアレ イ上の SAN ボリュームを検出し、ボリュームのスナップショットを作成、エクスポート、デ ポート、削除できるようにするために必要な関数ロジックが含まれています。ボリュームを 検出し、バックアップおよびリストア操作を実行するには、NetBackup プライマリサーバー でこのプラグインを構成します。

Snapshot Manager for Data Center は、HPE XP Configuration Manager でセッショ ンを作成して HPE XP ストレージアレイとの接続を確立し、REST API を使用して、バッ クアップする必要がある SAN ボリュームとそのスナップショットを検出します。

### HPE XP でサポートされている Snapshot Manager for Data Center 操 作

NetBackup Snapshot Manager for Data Center は、HPE XP で次のスナップショット 管理操作を実行します。

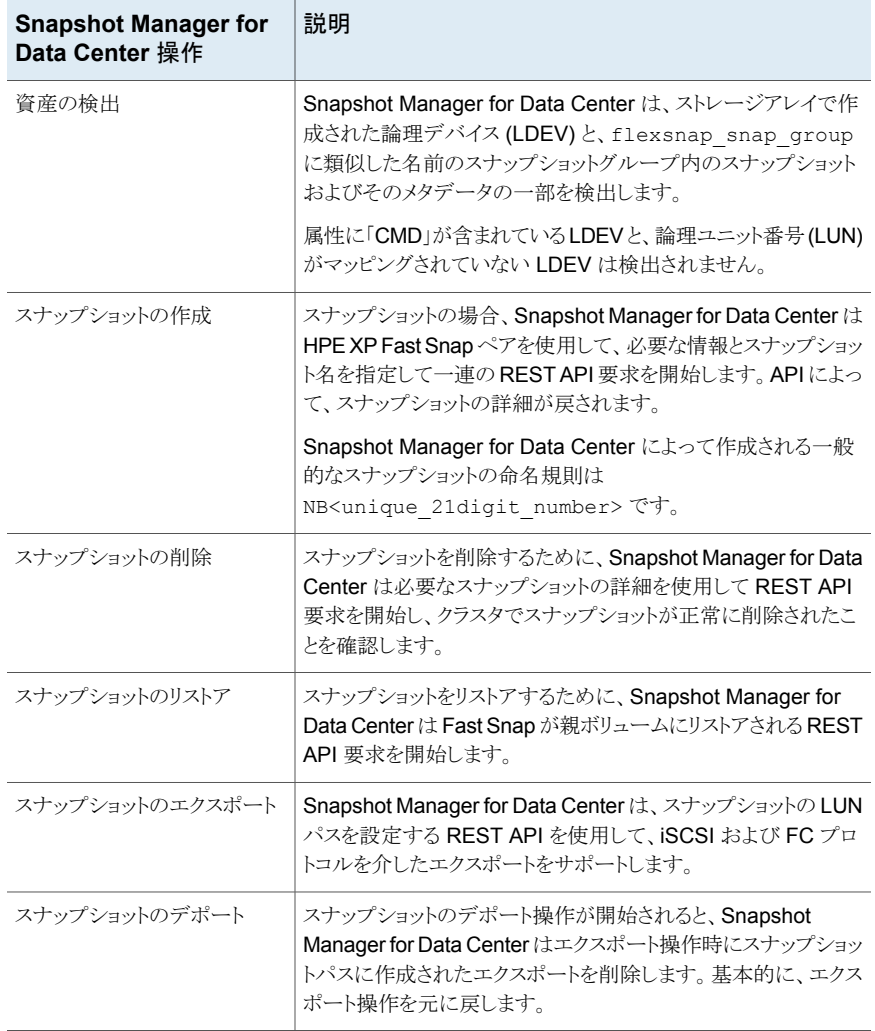

#### 表 **5-14** HPE XP で管理される資産に対する Snapshot Manager for Data Center 操作

# HPE XP プラグイン構成の前提条件

プラグインを構成する前に、次の点について確認します。

- スナップショットを格納するために、名前が flexsnap\_pool で始まる1つのプール を作成する必要があります。プールには、すべてのスナップショットのニーズに対応で きる十分な大きさが必要です。
- サポート対象のすべての HPE XP バージョンについては、『NetBackup ハードウェ アおよびクラウドストレージ互換性リスト (HCL)』の「NetBackup Snapshot Manager」 セクションを参照してください。
- HPE XP API にアクセスする権限を持つユーザーアカウントが存在します。

#### HPE XP プラグインの構成パラメータ

HPE XP プラグインを構成するときに、次の詳細を指定します。

| <b>Snapshot Manager for</b><br>Data Center の構成パラ<br>メータ | 説明                                                               |
|---------------------------------------------------------|------------------------------------------------------------------|
| Plug-in ID                                              | プラグインの名前を指定します。                                                  |
| HPE XP Configuration<br>Manager Server IP               | 使用するストレージアレイで構成される HPE XP Confiquration<br>Manager REST サーバーの IP |
| HPE XP Configuration<br>Manager サーバーのポート                | HPE XP Configuration Manager REST サーバーがホスティン<br>グされているポート。       |
| Array User name                                         | スナップショット操作の権限を持つ HPE XP ストレージアレイの<br>ユーザーアカウント                   |
| Array Password                                          | アレイのユーザー名に関連付けられているパスワード                                         |
| アレイストレージデバイス ID                                         | HPE XP Configuration Manager にすでに登録されているアレ<br>イのストレージデバイス ID.    |

表 **5-15** HPE XP プラグインの構成パラメータ

#### HPE XP の役割と権限

NetBackup にスナップショット管理操作の実行を許可するには、プラグインの構成に使 用する HPE XP ユーザーアカウントに、以下の役割と権限があることを確認します。

- スナップショットの作成
- スナップショットのエクスポート
- スナップショットのリストア

■ スナップショットの削除

# **HPE Alletra 9000 SAN** アレイ

NetBackup Snapshot Manager の NetApp プラグインを使用すると、HPE ストレージア レイ上の次の資産のスナップショットを作成、削除、リストア、エクスポート、およびデポー トできます。

- HPE ボリューム
- HPE スナップショットボリューム

Snapshot Manager は HPE Alletra の WSAPI を使用して HPE Alletra 資産と通信し ます。WSAPI の最新バージョンが使用されます。WSAPI を介して HPE Alletra 9000 アレイへの接続が確立されます。次に、WSAPI エンドポイントを使用して SAN ボリュー ムとバックアップ用のスナップショットを検出します。

# HPE Alletra 9000 SAN プラグインの構成パラメータ

HPE Alletra 9000 プラグインを構成する前に、次の点を確認します。

- サポート対象バージョンの HPE Alletra 9000 が HPE Alletra アレイにインストールさ れていることを確認します。
- サポート対象のすべての HPE Alletra 9000 バージョンについては、『NetBackup ハードウェアおよびクラウドストレージ互換性リスト (HCL)』の「NetBackup Snapshot Manager」セクションを参照してください。

HPE Alletra 9000 SAN アレイを構成するときに、次の詳細を指定します。

表 **5-16** HPE Alletra 9000 SAN プラグインの構成パラメータ

| <b>Snapshot Manager for</b><br>Data Center の構成パラ<br>メータ | 説明                                                      |
|---------------------------------------------------------|---------------------------------------------------------|
| Plug-in ID                                              | プラグインの名前を指定します。                                         |
| IP address                                              | HPE Alletra 9000 アレイの IP アドレス。                          |
| Username                                                | HPE Alletra 9000 アレイでスナップショット操作を実行する権限<br>を持つユーザーアカウント。 |
| Password                                                | ユーザーアカウントのパスワード。                                        |

#### **HPE 9000** ストレージアレイの役割と権限

NetBackup Snapshot Manager にスナップショット管理操作の実行を許可するには、 HPE Alletra プラグインのユーザーアカウント構成に、ストレージアレイに割り当てられた 以下の役割と権限があることを確認します。

- スナップショットの作成
- スナップショットの削除
- スナップショットの接続
- スナップショットの接続解除
- スナップショットのリストア

#### 考慮事項および制限事項

- すべてのスナップショットはボリュームレベルで取得され、それらのスナップショットは 読み取り専用モードです。
- スナップショットの作成操作: HPE Alletra ではクローンスナップショットボリュームをエ クスポートできないため、クローンスナップショットはサポートされません。
- ボリューム名の制限は 31 文字です。

# HPE Alletra 9000 SAN モデルでサポートされる Snapshot Manager for Data Center 操作

NetBackup Snapshot Manager は、HPE Alletra 9000 SAN アレイに対して次のスナッ プショット管理操作を実行します。

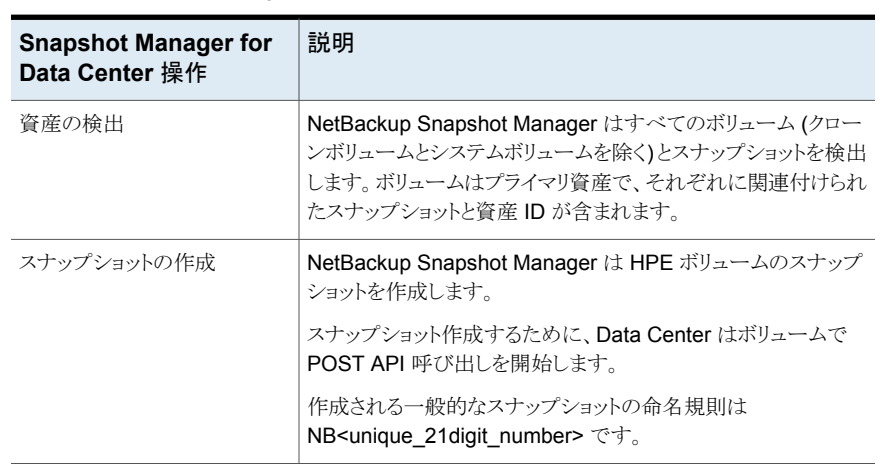

表 5-17 HPE Alle alletra 9000 SAN アレイでの NetBackup Snapshot Manager 操作

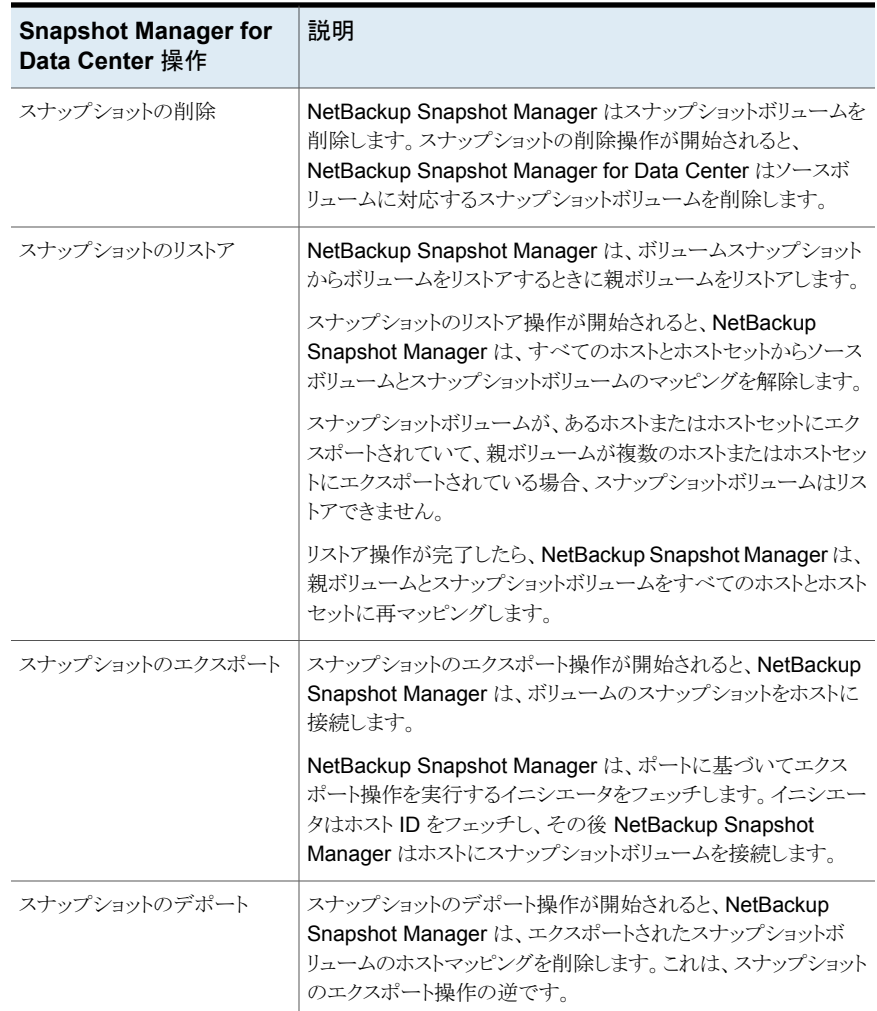

# **Hitachi NAS** アレイ

Hitachi NAS プラグインを使用すると、Hitachi NAS ストレージアレイ上の次の資産のス ナップショットを作成、削除、リストア、エクスポート、およびデポートできます。

- NAS 環境の Hitachi NAS NFS エクスポート。
- NAS 環境の Hitachi NAS SMB 共有。

Hitachi NAS プラグインは、Hitachi NAS ファミリーによって公開されている REST API を使用して、Hitachi NAS アレイと通信します。Hitachi NAS プラットフォーム 13.5 以降 のアレイをサポートする最新の API バージョン V7 を使用します。バージョン 13.5 より前 のファームウェアでは、NetBackup からの資産を保護できません。REST API を介して Hitachi NAS アレイへの接続が確立されます。次に、NetBackup は、API エンドポイント を使用して、バックアップする必要がある NFS エクスポート、SMB 共有、およびファイル システムのスナップショットを検出します。

### Hitachi NAS アレイでサポートされる NetBackup Snapshot Manager 操作

NetBackup Snapshot Manager は、Hitachi NAS アレイに対して次のスナップショット 管理操作を実行します。

表 **5-18** Hitachi NAS プラグインでの Snapshot Manager for Data Center

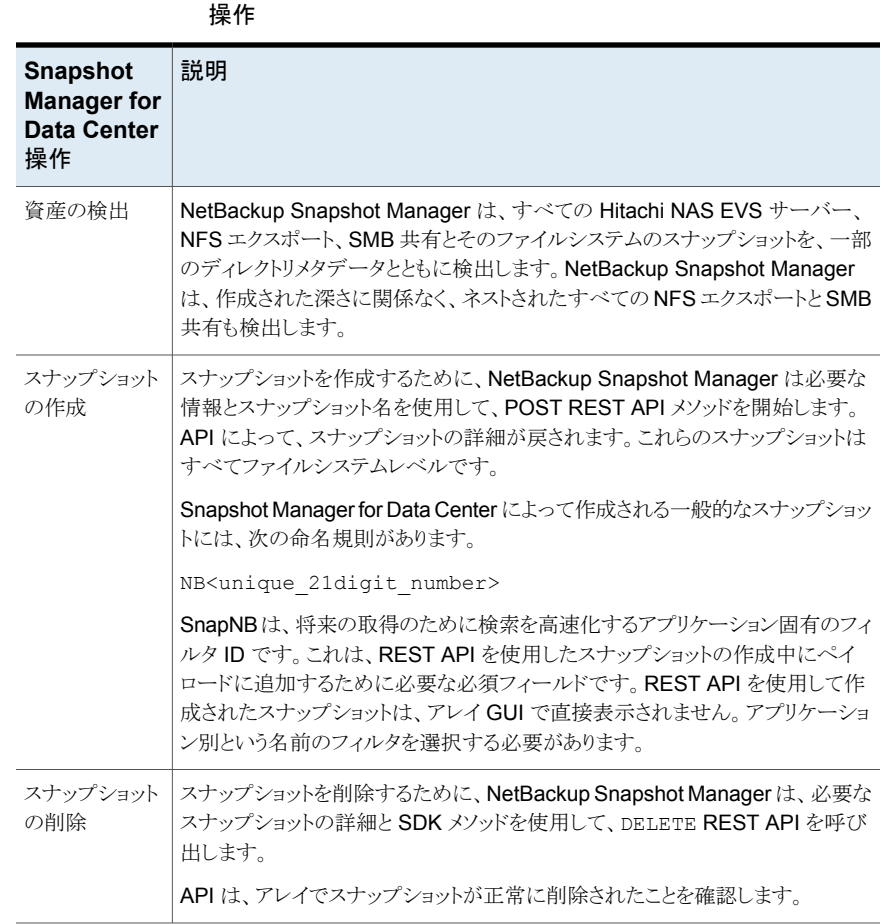

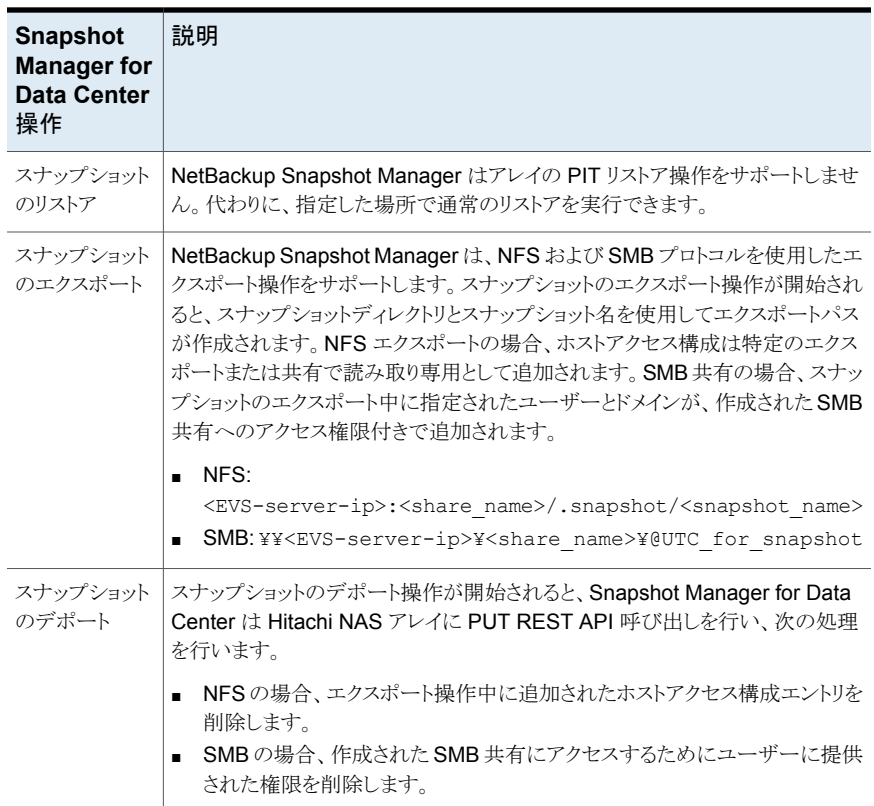

### Hitachi NAS プラグイン構成の前提条件

Hitachi NAS プラグインを構成する前に、次の点を確認します。

- HNAS システム管理ユニットのサポート対象バージョンが Hitachi NAS アレイにイン ストールされていることを確認します。
- サポート対象のすべての HNAS システム管理ユニットのバージョンについては、 『NetBackupハードウェアおよびクラウドストレージ互換性リスト (HCL)』の「NetBackup Snapshot Manager」セクションを参照してください。
- Hitachi NAS REST API を起動し、アレイですべてのスナップショット操作を実行す る権限を持つユーザーアカウントが存在します。

# Hitachi NAS プラグインの構成パラメータ

Hitachi NAS プラグインを構成するには、次のパラメータが必要です。

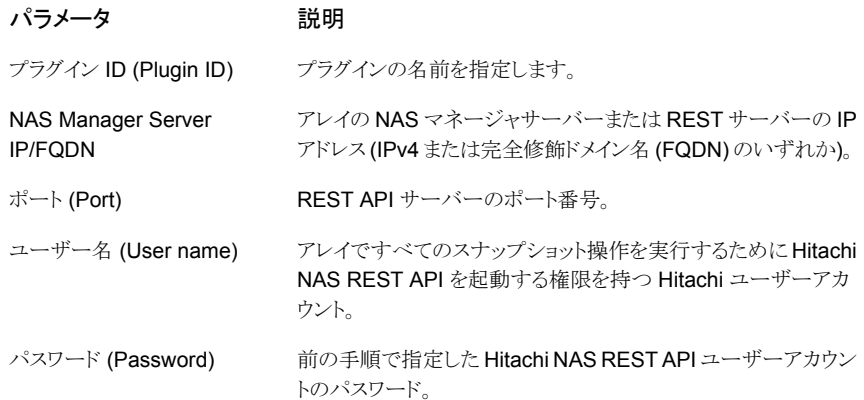

### Hitachi NAS アレイのドメインユーザー権限

NAS共有のバックアップを実行するために使用するドメインユーザーは、NetBackup が NAS 共有 ACL のバックアップを実行できるようにするために、Hitachi NAS アレイに対 する権限を持っている必要があります。

#### Hitachi NAS プラグインの制限事項および考慮事項

Hitachi NAS 環境には、次の考慮事項と制限事項が適用されます。

- すべてのスナップショットはファイルシステムレベルで取得され、それらのスナップショッ トは読み取り専用モードです。
- ファイルシステム名の制限は 255 文字で、NFS エクスポート/SMB 共有名はアレイ で 80 文字です。スナップショット名の場合、最大長は 256 文字である必要がありま す。
- スナップショットジョブおよび通常のリストアジョブからのバックアップは、NDMPファイ ルアクセス権限が原因で、NetBackup アクティビティモニターで部分的な成功と表示 される場合があります。
- 選択した NFS エクスポート/SMB 共有のファイルシステムは、未マウント状態のファ イルシステムがスナップショット操作に影響を与えるため、アレイでマウント状態である 必要があります。
- Hitachi NASプラグインは、スナップショットを使用した共有の指定した時点 (PIT) へ のロールバックリストアをサポートしません。
- NetBackup Snapshot Manager をバージョン 10.1 から以降のバージョンにアップ グレードするには、アップグレードプロセスを開始する前にすべてのスナップショットを 期限切れにする必要があります。

# **Hitachi SAN** アレイ

Hitachi 用 Snapshot Manager for Data Center プラグインを使用すると、HCM (Hitachi Configuration Manager) に登録されているサポート対象の Hitachi ストレージアレイの ストレージスナップショットを作成、削除、エクスポート、デポート、リストアできます。このプ ラグインは、シンイメージ (HTI) スナップショット形式をサポートします。NetBackup プラ イマリサーバーでこのプラグインを構成する必要があります。

Snapshot Manager for Data Center は、Hitachi Configuration Manager でホスティン グされている REST API SDK を使用して、Hitachi ストレージアレイと通信します。 Snapshot Manager for Data Center は、Hitachi Configuration Manager でセッション を作成して、Hitachi ストレージアレイとの接続を確立します。また、REST API を使用し て、バックアップが必要な SAN ボリュームとそのスナップショットを検出します。

### Hitachi SAN アレイでサポートされる NetBackup Snapshot Manager 操作

NetBackup Snapshot Manager は、Hitachi SAN アレイに対して次のスナップショット 管理操作を実行します。

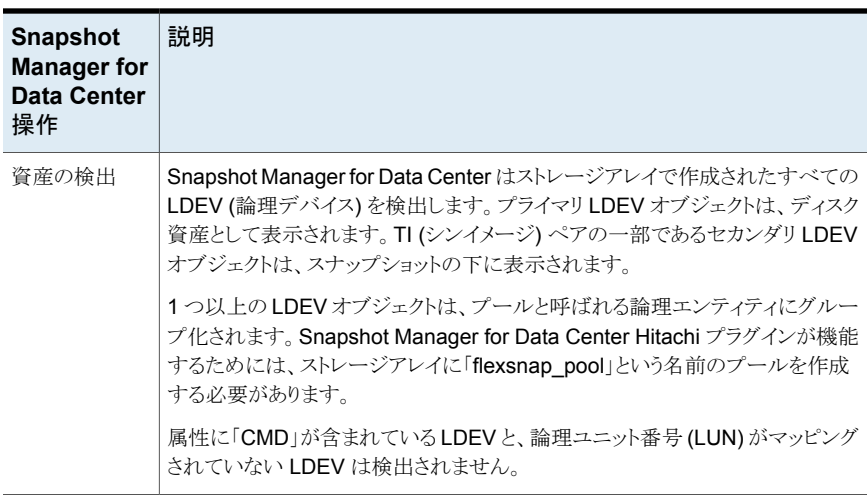

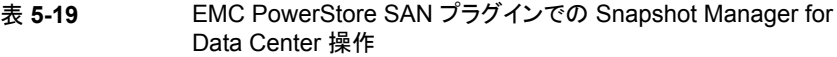

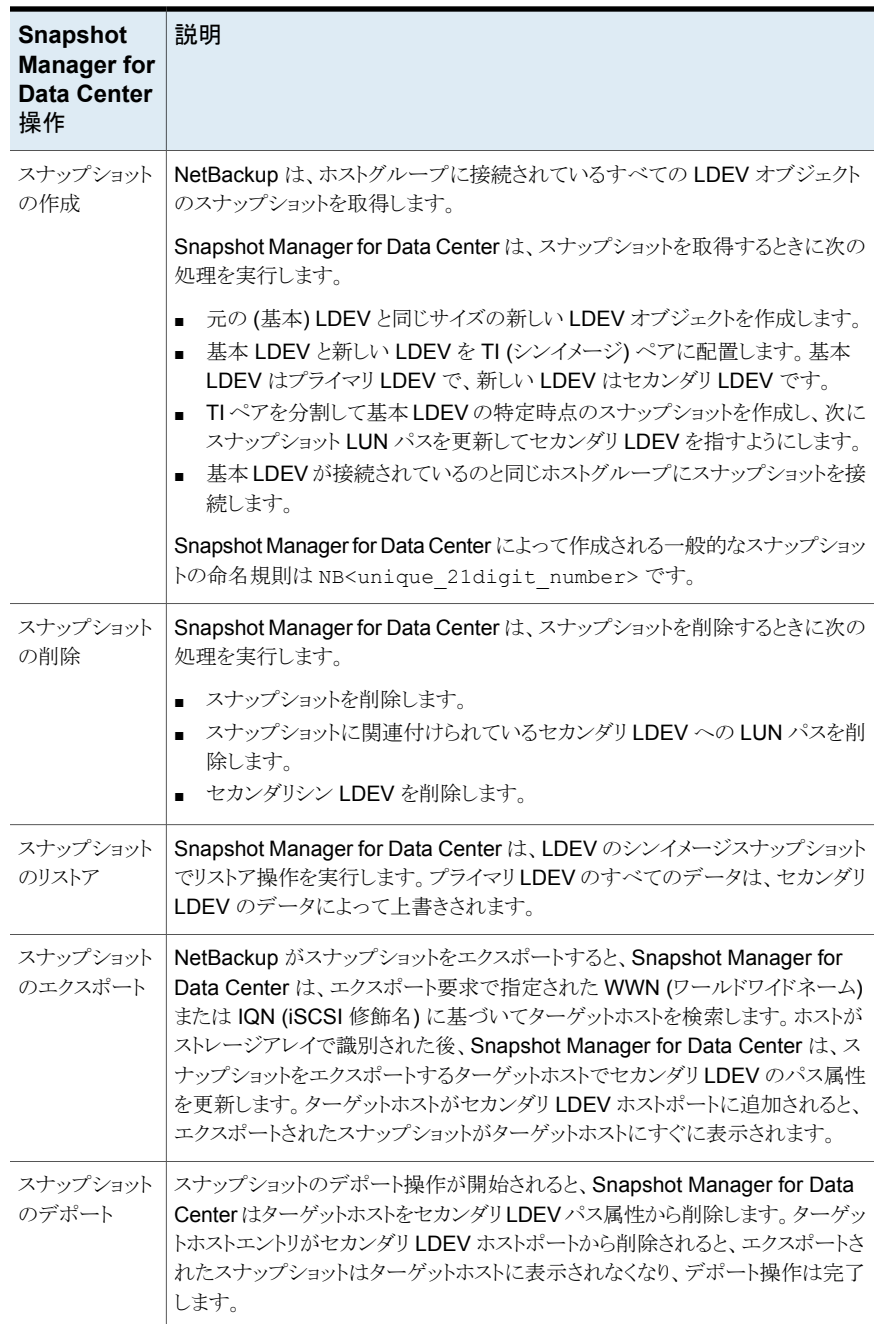

# Hitachi SAN プラグイン構成の前提条件

Hitachi SAN プラグインを構成する前に、次の点を確認します。

- Hitachi ストレージアレイに flexsnap\_pool という名前のプールを作成していることを 確認します。これは、Snapshot Manager for Data Center プラグインが機能するた めに必要です。
- ストレージアレイ上に *flexsnap\_default\_group* という名前のスナップショットグループ を作成します。このスナップショットグループを作成しないと、プラグインは構成中にこ のグループを自動的に作成します。
- Hitachi ストレージアレイが HCM (Hitachi Configuration Manager) に登録されてい ることを確認します。Snapshot Manager for Data Center は HCM REST API を使 用して、ストレージアレイと通信します。
- Hitachi ストレージアレイにスナップショット操作を実行するために必要なライセンスが あることを確認します。
- Snapshot Manager for Data Center に提供するユーザーアカウントには、ストレー ジアレイのスナップショットを作成、削除、エクスポート、デポート、およびリストアする ためのアクセス権とともに、一般的な読み取り権限が付与されていることを確認しま す。
- サポート対象のすべての Hitachi ストレージアレイについては、『NetBackup ハード ウェアおよびクラウドストレージ互換性リスト (HCL)』の「NetBackup Snapshot Manager」セクションを参照してください。

# Hitachi SAN プラグインの構成パラメータ

Hitachi SAN プラグインを構成するには、次のパラメータが必要です。

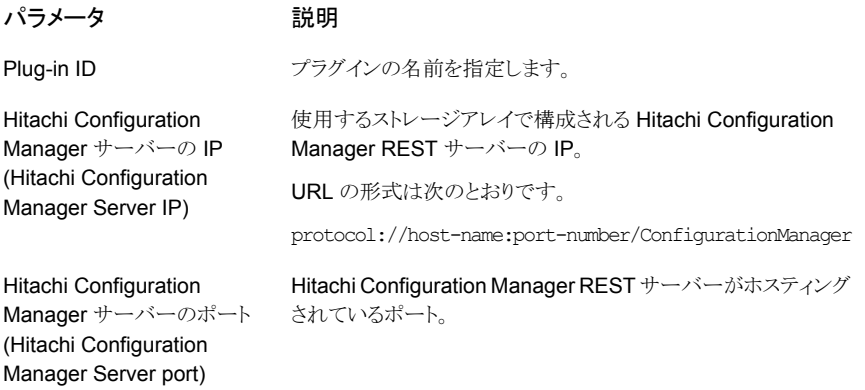

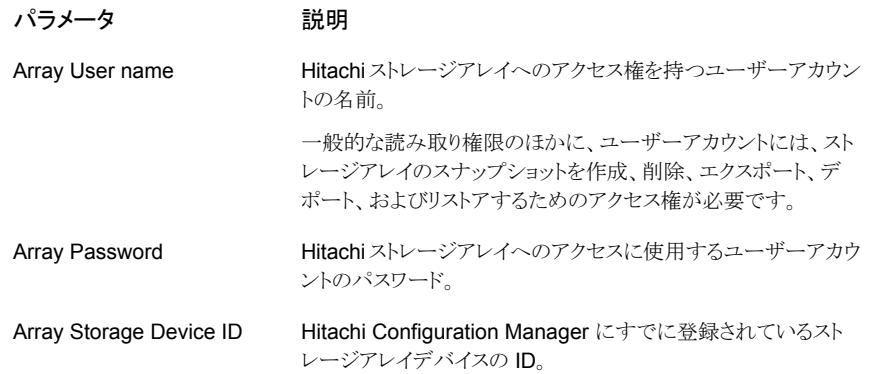

#### Hitachi SAN プラグインの制限事項および考慮事項

Hitachi SAN 環境には、次の考慮事項と制限事項が適用されます。

- エクスポート操作は、次のプロトコルを使用してサポートされます。
	- FC (ファイバーチャネル)
	- iSCSI (Internet Small Computer Systems Interface)
- Snapshot Manager for Data Center は、スナップショットの作成時にスナップショッ トグループを使用します。1つのアレイに対する Snapshot Manager for Data Center のスナップショットの最大数はプールあたり 8192 個です。
- シンイメージプールには、すべてのスナップショットのニーズに対応できる十分な大き さが必要です。

# **IBM Storwize SAN V7000** プラグイン

NetBackup では、IBM Storwize アレイでホストされているマウント済み iSCSI/FC ボ リュームを保護できます。

IBM Storwize 用 Snapshot Manager for Data Center プラグインは、アレイ上の SAN ボリュームと一貫性グループを検出できます。さらに、プラグインはボリュームと一貫性グ ループのスナップショット操作を作成、エクスポート、デポート、削除できます。NetBackup プライマリサーバーでこのプラグインを構成して、これらの操作を実行する必要がありま す。

Snapshot Manager for Data Center は、保護対象資産との通信に IBM Storwize ファ ミリーがサポートする REST API を使用します。

# IBM Storwize アレイでサポートされている NetBackup 操作

IBM Storwize SAN モデルでサポートされている次の Snapshot Manager for Data Center 操作を実行できます。

表 **5-20** IBM Storwize アレイでの Snapshot Manager for Data Center 操 作

| <b>Snapshot Manager for</b><br>Data Center 操作 | 説明                                                                                                    |
|-----------------------------------------------|----------------------------------------------------------------------------------------------------|
| 資産の検出                                         | Snapshot Manager for Data Center は、アレイに存在するすべ<br>てのボリューム、一貫性グループ、ボリュームスナップショット、一<br>貫性グループのスナップショットを検出します。Snapshot<br>Manager for Data Center は、NetBackup によって作成された<br>スナップショットのみを検出します。 |
|                                               | <b>メモ:</b> スナップショットボリュームは、 スナップショットの作成時に<br>作成されるボリューム資産とも見なされます。 Snapshot Manager<br>for Data Center は、マッピングのターゲットボリュームがスナップ<br>ショットと見なされるアレイに存在する FlashCopy マッピングを検<br>出します。           |

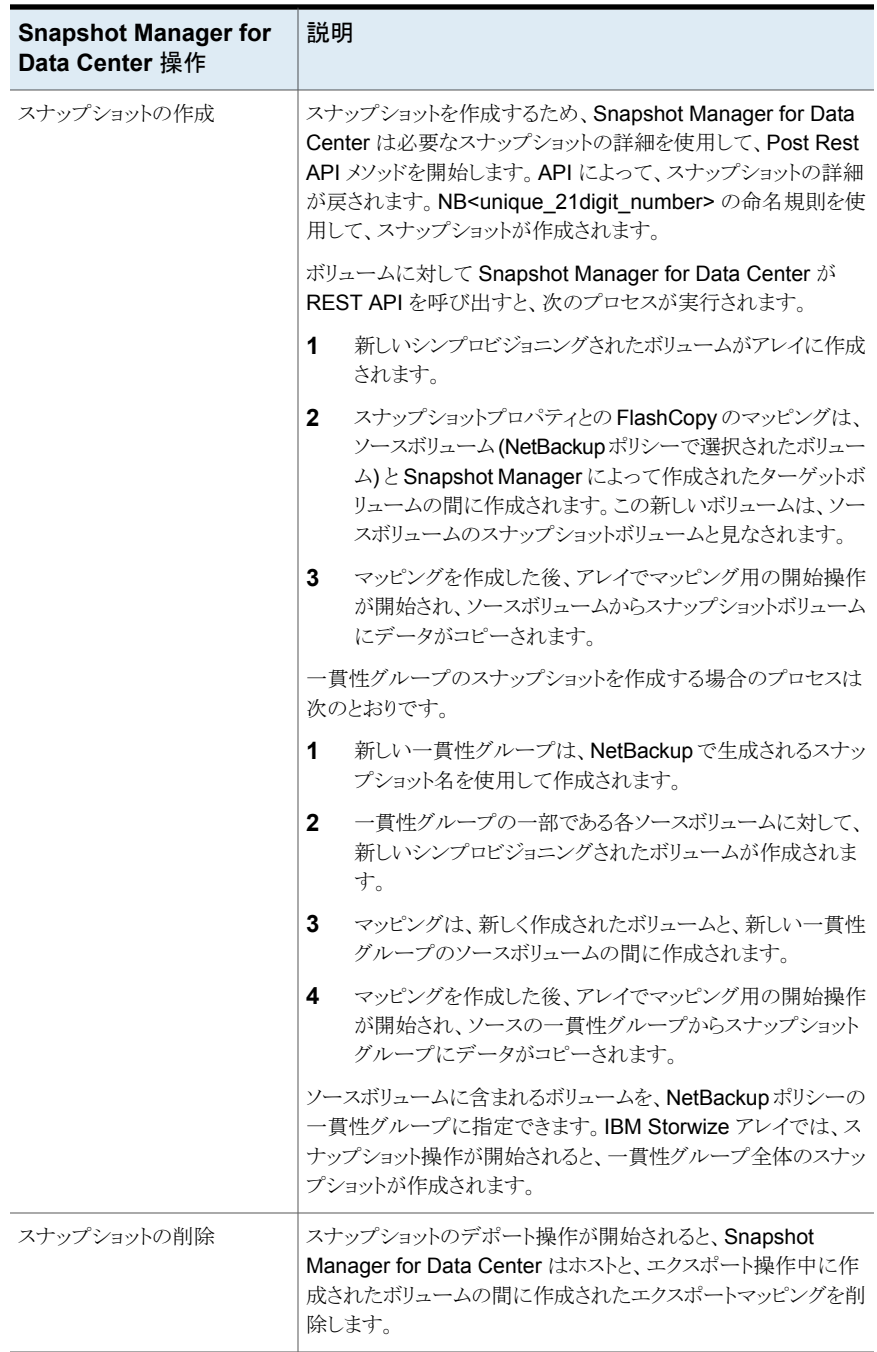

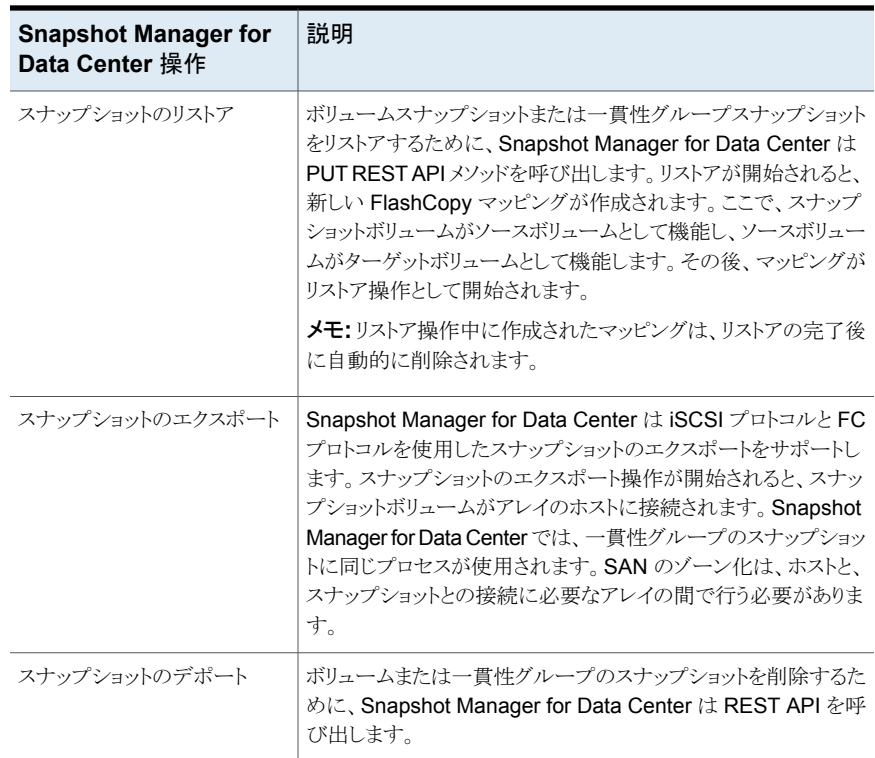

# IBM Storwize プラグインの構成の前提条件

プラグインを構成する前に、次の点について確認します。

- サポート対象のすべての IBM Storwize バージョンについては、『NetBackup ハード ウェアおよびクラウドストレージ互換性リスト (HCL)』の「NetBackup Snapshot Manager」セクションを参照してください。
- IBM Storwize API を呼び出す権限を持つユーザーアカウントが存在します。
- IBM Storwize アレイが構成されているポートは、REST API 呼び出しにも使用され ます。デフォルトポートは 7443 です。

### IBM Storwize プラグインの構成パラメータ

IBM Storwize プラグインを構成するには、次のパラメータが必要です。

**Snapshot Manager for** 就明 **Data Center** の構成パラ メータ Plug-in ID <br>
|プラグインの名前を指定します。 **FODN/ IP Address インイの IP アドレス (IP / FODN 形式)。** Port 2000 - 1800 - 1800 - 1800 - 1800 - 1800 - 1800 - 1800 - 1800 - 1800 - 1800 - 1800 - 1800 - 1800 - 1800 - 1 IBM Storwize アレイでスナップショット操作を実行する権限を持 つユーザーアカウント。 User name パスワード (Password) ユーザーアカウントのパスワードを指定します。

表 **5-21** IBM Storwize プラグインの構成パラメータ

#### IBM Storwize の役割と権限

Snapshot Manager for Data Center にスナップショット管理操作の実行を許可するに は、プラグインの構成に使用する IBM Storwize ユーザーアカウントに、以下の役割と権 限が割り当てられていることを確認します。

- スナップショットの作成
- スナップショットのエクスポート
- スナップショットのリストア
- スナップショットの削除

IBM Storwize の事前定義済みのユーザーの役割を次に示します。

- Security Administrator Storwize V7000 Unified のすべての機能を管理できます。
- Administrator ユーザーまたはユーザーグループの作成、変更、削除、ユーザーグ ループのユーザー割り当ての変更、ユーザーグループへの役割の割り当てを除き、 システム内のすべてを管理できます。
- Export Administrator サポートされているすべてのプロトコルの共有定義およびエ クスポート定義を管理できます。
- Storage Administrator ストレージ、プール、ディスク、ファイルシステム、ファイル セットを管理できます。
- Snapshot Administrator ファイルシステムとファイルセットのスナップショット、およ びピアスナップショットを管理できます。
- System Administrator ネットワーク、システム、ファイルモジュール、タスク、システ ムログとアラートログ、トレース、ダンプ、パフォーマンスセンター、認証を管理できま す。
- Copy Operator すべての FlashCopy® 関係、Metro Mirror 関係、グローバルミ ラー関係、領域管理統合用の Tivoli® Storage Manager と Tivoli Storage Manager、 NDMP、非同期レプリケーション、リモートキャッシュを管理できます。
- Monitor 管理情報の一覧表示のみを実行できます。
- Privileged その他すべてのユーザーロールに認可された機能に加えて、Linux の root 権限を使用してネイティブ Linux コマンドを送信できます。
- Data Access ファイルのクローンを作成できます。

Security Administrator、Administrator、および Privileged の役割が割り当てられたユー ザーは、すべての NetBackup のスナップショット管理操作をできます。

### IBM Storwize プラグインの考慮事項および制限事項

次の考慮事項と制限事項が適用されます。

- NetBackup は vDisk 保護を無効にして、アレイでデポート操作と削除操作を実行し ます。これらの操作が開始されると、NetBackup は元の状態に戻ります。これらの操 作は、アレイ上の既存のマッピング操作や I/O 操作に干渉しません。
- NetBackup は、FlashCopy マッピングに関するアレイの標準警告を上書きします。 リストアは警告を表示して完了します。
- アレイでは NetBackup の IPv6 構成がサポートされず、すべての操作で IPv4 また は FQDN しか使用できません。
- ソースボリュームとターゲットボリューム間で作成されたマッピングは削除しないでくだ さい。これらのマッピングが存在しない場合、スナップショットは無効になり、NetBackup では操作が中断されます。
- ソースボリュームとターゲットボリューム間のマッピングは削除しないでください。 NetBackup は、これらのマッピングなしではスナップショットをリストアできません。
- FlashCopy マッピングのコピー操作を中断しないでください。
- 一貫性グループのスナップショットのソースボリュームとターゲットボリューム間のマッ ピングは削除しないでください。ソースボリュームとターゲットボリューム間のマッピン グを削除すると、NetBackup はそのソースボリュームをリストアできません。

# **InfiniBox SAN** アレイ

InfiniBox 用の Snapshot Manager for Data Center プラグインを使用すると、INFINIDAT InfiniBox ストレージアレイのストレージプールの一部である SAN ボリューム (仮想ディス ク) のスナップショットを作成、削除、リストア、エクスポート、およびデポートできます。

Snapshot Manager for Data Center は、InfiniSDK と互換性があるすべての InfiniBox ストレージアレイをサポートします。

#### **InfiniBox** プラグイン構成の前提条件

InfiniBox プラグインを構成する前に、ストレージシステムで次の手順を実行します。

- InfiniBox ストレージアレイにスナップショット操作を実行するために必要なライセンス があることを確認します。
- Snapshot Manager for Data Center に提供するユーザーアカウントに、Snapshot Manager for Data Center を使用して保護するすべてのストレージプールに対する 管理者権限があることを確認します。

p.74 の「InfiniBox SAN [プラグインの構成パラメータ」](#page-73-0)を参照してください。

<span id="page-71-0"></span>p.72 の 「InfiniBox SAN [モデルでサポートされる](#page-71-0) Snapshot Manager for Data Center [操作」](#page-71-0)を参照してください。

#### InfiniBox SAN モデルでサポートされる Snapshot Manager for Data Center 操作

Snapshot Manager for Data Center は、InfiniBox SAN ストレージアレイに対して次の 操作をサポートします。

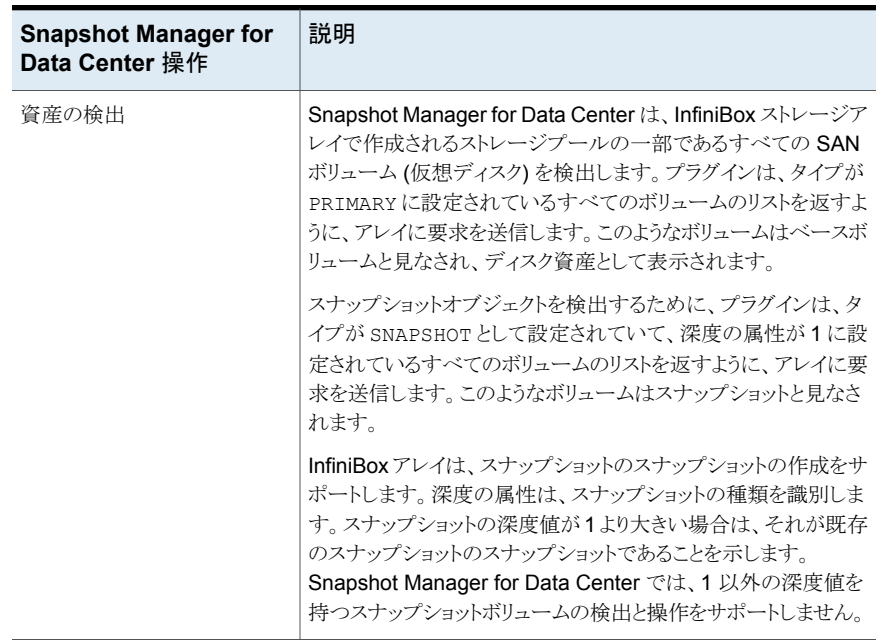

#### 表 **5-22** InfiniBox SAN アレイでサポートされる Snapshot Manager for Data Center 操作
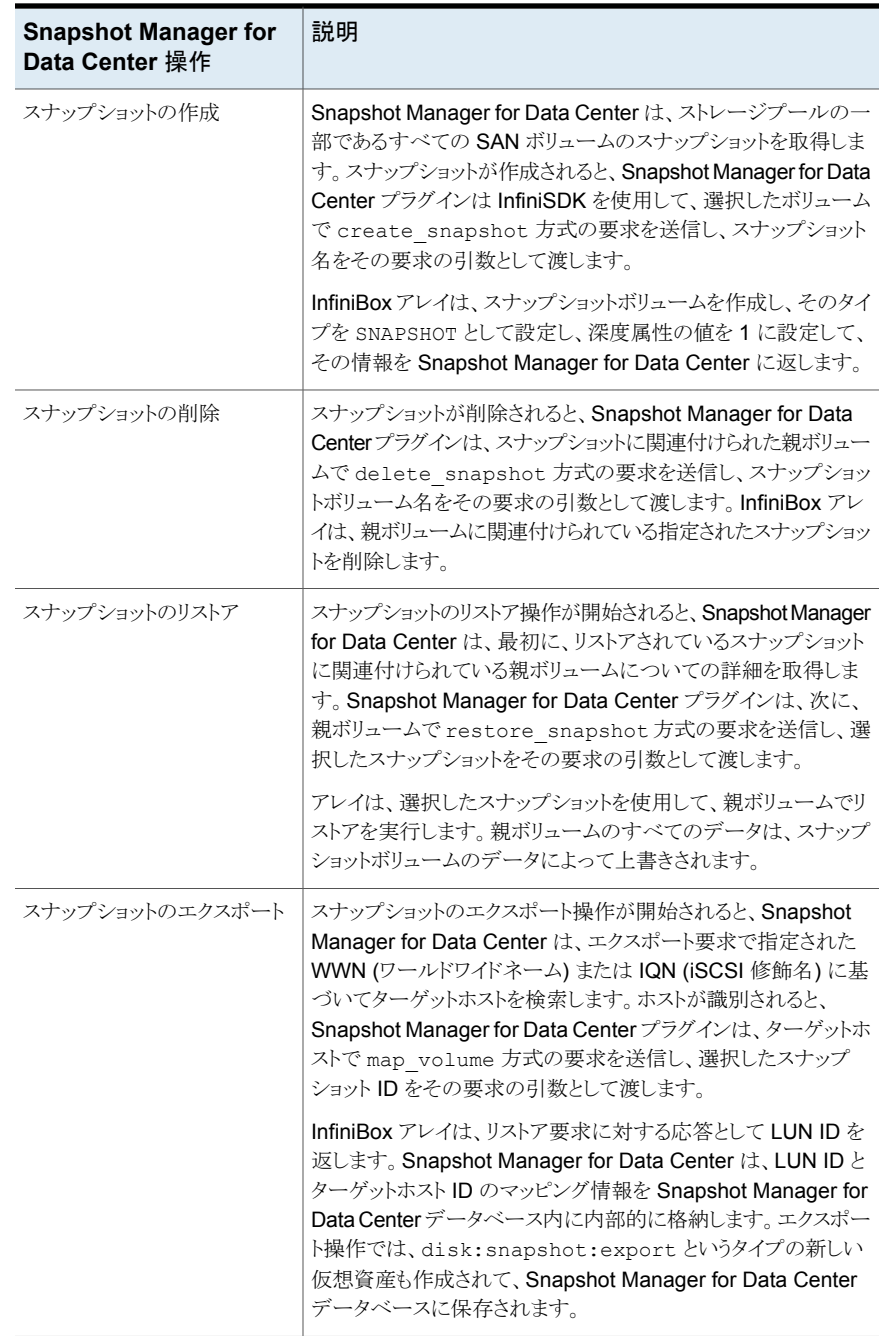

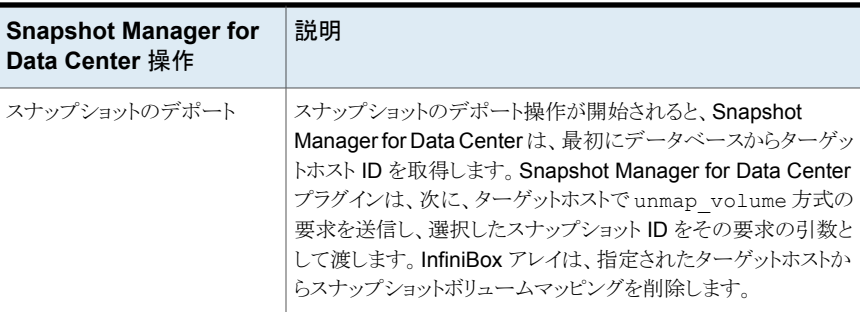

#### **InfiniBox** プラグインとスナップショット関連の必要条件と制限事 項

InfiniBox プラグインを構成するときは、次の点を考慮します。

- InfiniBox プラグインは、深度属性の値が 1 に設定されている volume snapshot の みの、検出操作とスナップショット操作をサポートします。1 以外の深度属性値がある volume snapshot はサポートされません。
- InfiniBox アレイ上のすべての親ボリュームオブジェクトとスナップショットオブジェクト は一意です。ボリュームのスナップショットを作成するときに、同じ名前のオブジェクト がアレイにすでに存在する場合、作成操作は失敗します。スナップショット名が一意 であることを確認する必要があります。
- Snapshot Manager for Data Center を使用してスナップショットを削除するときに、 Snapshot Manager for Data Center によって管理されているスナップショットのみを 削除できます。Snapshot Manager for Data Center を使用して作成されていないス ナップショットは、Snapshot Manager for Data Center を使用して削除できません。
- スナップショットのエクスポート操作は、次のプロトコルを使用してサポートされます。
	- FC (ファイバーチャネル)
	- iSCSI (Internet Small Computer Systems Interface)

## InfiniBox SAN プラグインの構成パラメータ

Snapshot Manager for Data Center InfiniBox SAN アレイを構成するには、次のパラ メータが必要です。

**Snapshot Manager for** 就明 **Data Center** の構成パラ メータ InfiniBox システムの IP アドレ InfiniBox ストレージアレイの IP アドレス。 ス InfiniBox ストレージアレイへのアクセス権を持つユーザーアカウ ントの名前。 ユーザーアカウントには、アレイのストレージプールに対する管 理者権限 (POOL ADMIN ロール) が必要です。 ユーザー名 InfiniBox ストレージアレイへのアクセスに使用するユーザーアカ ウントのパスワード。 パスワード

表 **5-23** InfiniBox SAN プラグインの構成パラメータ

## **InfiniBox NAS** アレイ

NetBackup では、ネットワーク接続ストレージ (NAS) ストレージホストに設定される共有 に、堅ろうなデータ保護ソリューションを提供します。NetBackup では、NAS サポートを 拡張し、InfiniBox 環境でホストされている NFS エクスポートと SMB 共有を保護できるよ うにします。Snapshot Manager for Data Center を構成し、NFS エクスポートと SMB 共有を検出し、その後バックアップ操作を実行するようにできます。

InfiniBox 用の Snapshot Manager for Data Center プラグインには、NetBackup が InfiniBox システム上の NFS エクスポートと SMB 共有を検出することを可能にする関数 ロジックがあります。その後、エクスポートでスナップショットの作成、エクスポート、デポー ト、削除の操作を開始します。

NetBackup プライマリサーバーでこのプラグインを構成する必要があります。

- 1. Snapshot Manager for Data Center は REST API を使用して、InfinBox 資産と 通信します。
- 2. Snapshot Manager for Data Center は、NFS のエクスポート、SMB 共有、および バックアップ用のスナップショットを検出するために InfiniBox との接続を確立しま す。

#### InfiniBox NAS モデルでサポートされる Snapshot Manager for Data Center 操作

NetBackup Snapshot Manager は、InfiniBox NAS アレイに対して次のスナップショッ ト管理操作を実行します。

| <b>Snapshot Manager for</b><br>Data Center 操作 | 説明                                                                                                    |
|-----------------------------------------------|----------------------------------------------------------------------------------------------------|
| 資産の検出                                         | NetBackup Snapshot Manager は、すべての NFS エクスポー<br>ト、SMB共有、ファイルシステム、スナップショットを検出します。<br>MASTERとSNAPSHOTは、ファイルシステムの2種類のデー<br>タセットです。                                            |
|                                               | NetBackup Snapshot Manager は、MASTER 形式のすべて<br>のファイルシステムと、形式が SNAPSHOT で、スナップショット<br>の深さが1のスナップショットを検出します。                                                                 |
|                                               | NetBackup Snapshot Manager は、MASTER 形式のすべて<br>のファイルシステムのすべての NFS エクスポートと SMB 共有も<br>検出します。                                                                                |
| スナップショットの作成                                   | スナップショットを作成するために、NetBackup Snapshot<br>Manager は必要な情報とスナップショット名を使用して、POST<br>REST API を開始します。API によって、スナップショットの詳細<br>が戻されます。これらのスナップショットはすべてファイルシステム<br>レベルで作成されます。       |
|                                               | 作成される一般的なスナップショットの命名規則は<br>NB <unique_30digit_number>です。</unique_30digit_number>                                                                                          |
| スナップショットのエクスポート                               | スナップショットのエクスポート操作が開始されると、新しい NFS<br>エクスポートまたは SMB 共有が同じファイルシステムのスナップ<br>ショット上に作成されます。                                                                                     |
|                                               | バックアップホストが読み取り専用権限を持つクライアントとして<br>追加されたファイルシステムパス。                                                                                                    |
| スナップショットのリストア                                 | Snapshot Manager for Data Center は、リストア操作をサポー<br>トしません。                                                                                                    |
| スナップショットのデポート                                 | スナップショットのデポート処理が開始されると、NetBackup<br>Snapshot Manager はエクスポート操作時にスナップショットパ<br>スに作成された NFS エクスポートまたは SMB 共有を削除しま<br>す。                                                      |
| スナップショットの削除                                   | スナップショットを削除するために、NetBackup Snapshot<br>Manager は、必要なスナップショットの詳細を使用して、Delete<br>REST API 呼び出しを開始します。次に、Snapshot Manager<br>for Data Center はスナップショットが正常に削除されたことを確<br>認します。 |

表 **5-24** InfiniBox NAS アレイでの NetBackup Snapshot Manager 操作

## InfiniBox NAS プラグインの構成パラメータ

プラグインを構成する前に、次の点を確認します。

- サポート対象のすべての InfiniDat InfiniBox バージョンを参照するには、『NetBackup ハードウェアおよびクラウドストレージ互換性リスト (HCL)』の「NetBackup Snapshot Manager」セクションを参照してください。
- システム上の InfiniBox API を呼び出す権限を持つユーザーアカウントがあることを 確認します。

InfiniBox アレイを構成するときに、次の詳細を指定します。

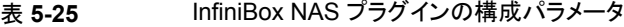

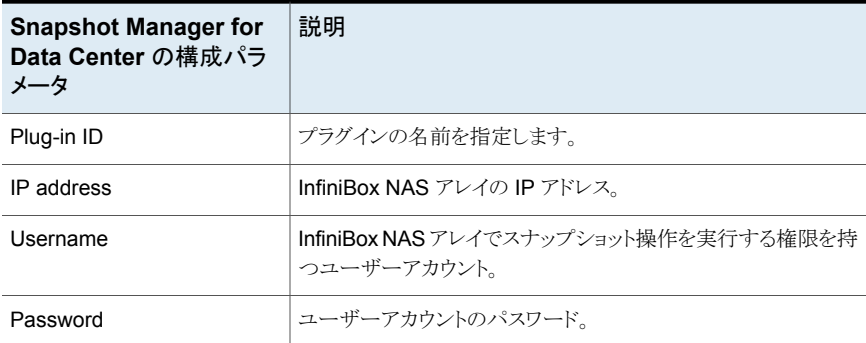

#### **InfiniBox NAS** アレイの役割と権限

NetBackup Snapshot Manager でスナップショット管理操作を実行できるようにするに は、次の操作を実行します。

- InfiniBox ユーザーアカウントに、InfiniBox アレイで次の操作を実行する権限がある ことを確認します。
	- スナップショットの作成
	- スナップショットのエクスポート
	- スナップショットの削除
- InfiniBox の 5 つの事前定義済みユーザーの役割を次に示します。
	- READ ONLY: 読み取り専用ユーザーは、情報の問い合わせのみを実行できま す。この役割を持つユーザーは、システムに変更を加えることはできません。
	- TECHNICIAN: お客様の施設にある InfiniBox ハードウェアに対する権限を持つ 技術者の役割。技術者の役割の権限は読み取り専用ユーザーに似ていますが、 ハードウェアのみに関連する API、CLI、GUI コマンドへのアクセス権が追加され ています。
- INFINIDAT: Infinidat の役割は、特に Infinidat レベル 3 のサポートエンジニア 向けです。このアカウントは、カスタマサポートにのみ使用されます。Infinidat ユー ザーは、管理者と技術者のユーザーの共同権限を持ち、内部コマンドへのアクセ ス権が追加されています。
- POOL ADMIN: プール管理者には特定のプールに対する管理者権限がありま す。1 つ (または複数) のプール内で、プール管理者はデータセットのプロビジョ ニング、ホストへのマッピング、スナップショットの取得を行うことができます。
- ADMIN: 管理者 (システム管理者) の役割には、すべての InfiniBox ソフトウェア 機能に対する権限が付与されます。また、ネットワーク管理、プールとエンティティ のプロビジョニング、他のユーザーの作成も含まれます。

メモ**:** POOL\_ADMIN、ADMIN、または INFINIDAT を持つユーザーは、NetBackup Snapshot Manager のすべてのスナップショット管理操作を実行できます。

#### **InfiniBox NAS** に対するドメインユーザー権限

次の手順に従って、InfiniBox NAS Active Directoryドメインにユーザー権限を追加しま す。

- 1. InfiniBox Web UI にログオンします。
- 2. 左のツールバーの「Settings]をクリックし、「SMB]タブをクリックします。
- 3. [Join Domain]をクリックします。
- 4. [Join Active Directory Domain]ウィンドウで、次の手順を実行します。
	- Active Directory ドメインの FQDN を入力します。
	- InfiniBox 通信に使用する各ドメインコントローラの IP アドレスを入力し、 [Add] をクリックします。
	- IP アドレスがコントローラボックスに追加されます。
	- Active Directoryドメインの管理者アカウントのユーザー名とパスワードを入力し ます。
- 5. [Join Domain]をクリックして、Active Directory ドメインに InfiniBox を追加します。

#### **InfiniBox NAS** プラグインの考慮事項および制限事項

InfiniBox NAS 環境には、次の考慮事項と制限事項が適用されます。

- ファイルシステムレベルのすべてのスナップショットがキャプチャされ、書き込み保護 されます。
- InfiniBox プラグインは、タイプが混在する NAS プロトコルをサポートしません。
- アレイでのファイルシステム名の制限は 65 文字で、NFS エクスポート名は 255 文 字、SMB 共有名は 65 文字です。
- InfiniBox NAS プラグインは、スナップショットを使用した指定した時点 (PIT) へのロー ルバックリストアをサポートしません。
- NetBackup Snapshot Manager は深さ1のスナップショットのみを検出します。
- NetBackup Snapshot Manager は、スナップショットのエクスポート操作で NAS サー ビス形式のすべてのネットワーク領域 IP を取得します。

# **NetApp** ストレージアレイ

NetBackup Snapshot Manager の NetApp プラグインを使用すると、NetApp ストレー ジアレイ上の次の資産のスナップショットを作成、レプリケート、削除、リストア、エクスポー ト、およびデポートできます。

- SAN 環境の NetApp LUN (論理ユニット番号) ストレージユニット。
- NetApp Volumes ONTAP は、FlexVol ボリュームと呼ばれる論理コンテナからクラ イアントやホストにデータを提供します。
- NAS 環境の NetApp NFS ボリューム。
- NAS 環境の NetApp SMB 共有。
- NAS 環境の NetApp FlexGroup ボリューム

メモ**:** スナップショットレプリケーションは、現在、NAS ストレージ用に作成されたスナップ ショットでサポートされています。このソリューションは、SAN ストレージ用に作成されたス ナップショットではサポートされません。FlexGroup ボリュームでサポートされるすべての スナップショット操作は、NAS 共有スナップショットと同じです。

FlexGroup ボリュームでサポートされるすべてのスナップショット操作は、NAS 共有スナッ プショットと同じです。

NetApp プラグインでは、NetApp ファミリーがサポートする NetApp ZAPI インターフェー スを内部的に使用して NetApp アレイと通信する NMSDK (NetApp Manageability SDK) を使用します。Data ONTAP バージョン 9.10 以上の場合、NetAppプラグインは、NetApp ファミリーがサポートする REST API インターフェースを使用して NetApp アレイと通信 します。

#### NetApp ストレージでサポートされる NetBackup Snapshot Manager 操作

NetBackup Snapshot Manager は、NetApp ストレージアレイに対して次のスナップショッ ト管理操作を実行します。

|                                                   | 175 I F                                                                                                    |
|---------------------------------------------------|----------------------------------------------------------------------------------------------------|
| <b>NetBackup</b><br><b>Snapshot</b><br>Manager 操作 | 説明                                                                                                    |
| 資産の検出                                             | SAN 環境では、NetBackup Snapshot Manager for Data Center はス<br>$\blacksquare$<br>トレージボリュームから作成されたボリューム、LUN を検出します。<br>状態がオンラインで、読み取り/書き込み操作が有効になっている、スナッ<br>プショットの自動削除パラメータが false に設定されている、検出可能な<br>LUN だけが検出されます。<br>["state":"online","vol type":"rw","<br>is snapshot auto delete enabled": "false"] |
|                                                   | メモ: SAN 環境で、NetBackup は、Snapshot Manager を使用して作<br>成されたスナップショット、属性に「CMD」があるボリューム、およびホスト<br>マッピングが検出されていないボリュームのみを検出できます。                                                                                                    |
|                                                   | NAS 環境で、 NetBackup Snapshot Manager は NetApp ストレージ上<br>$\blacksquare$<br>のすべての NFS 共有、およびセキュリティスタイルが UNIX で混合モー<br>ドのボリュームを検出します。また、Windows セキュリティスタイルの SMB<br>共有も検出します。NetBackup Snapshot Manager で共有の検出を可<br>能にするには、共有にアクティブな junction pathが構成されている<br>必要があります。                                   |
|                                                   | NAS 環境では、NetBackup Snapshot Manager は NFS 共有を含む<br>$\blacksquare$<br>すべてのデータ保護ボリューム、セキュリティスタイルがUNIXで混合モー<br>ドのボリューム、および Windows セキュリティスタイルの SMB 共有を検<br>出します。                                                                                                    |
|                                                   | NAS 環境では、NetBackup は FlexGroup ボリュームを検出します。<br>$\blacksquare$<br>NetApp は、NAS 共有として FlexGroup ボリュームをサポートします。<br>FlexGroup ボリュームは、自動負荷分散と拡張性によって高いパフォー<br>マンスを提供するスケールアウト NAS コンテナです。                                                                                                    |

表 **5-26** NetApp ストレージでサポートされる NetBackup Snapshot Manager 操作

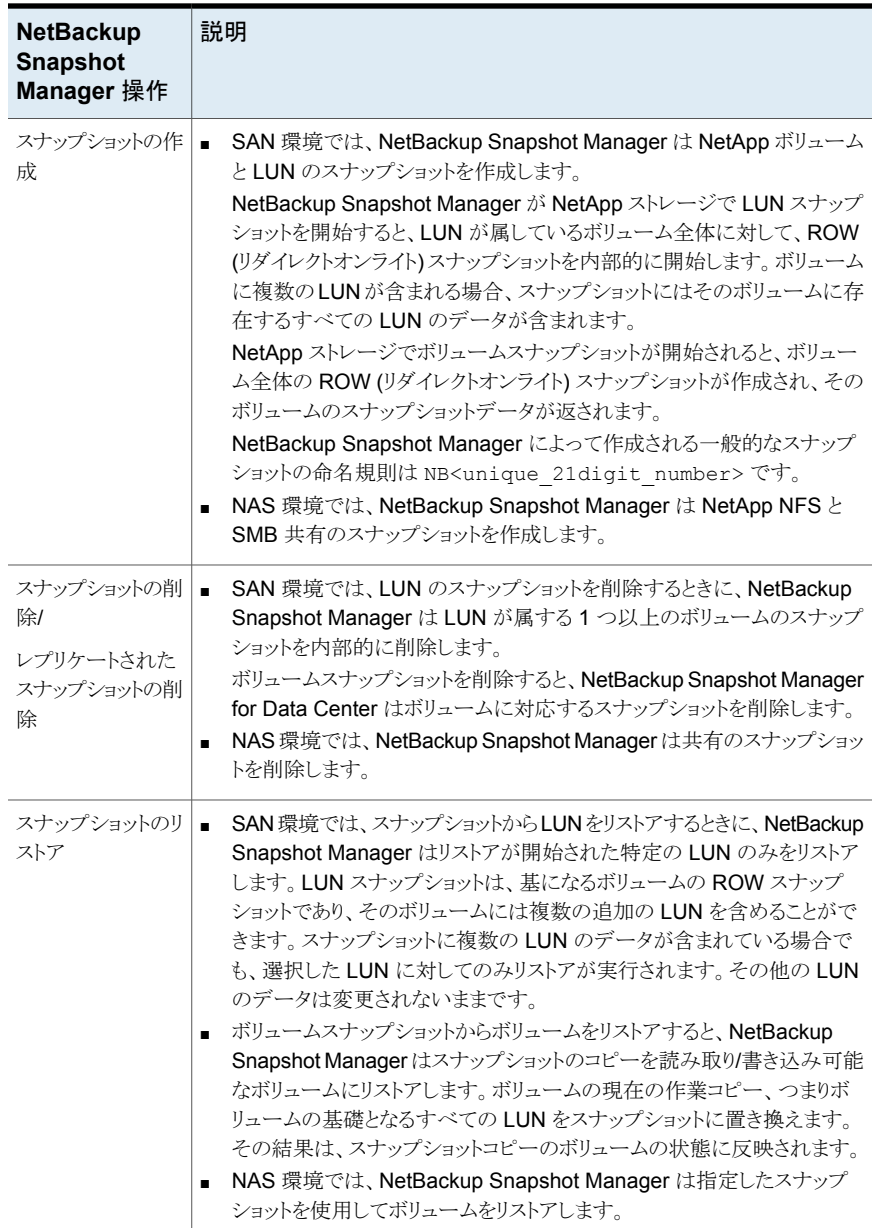

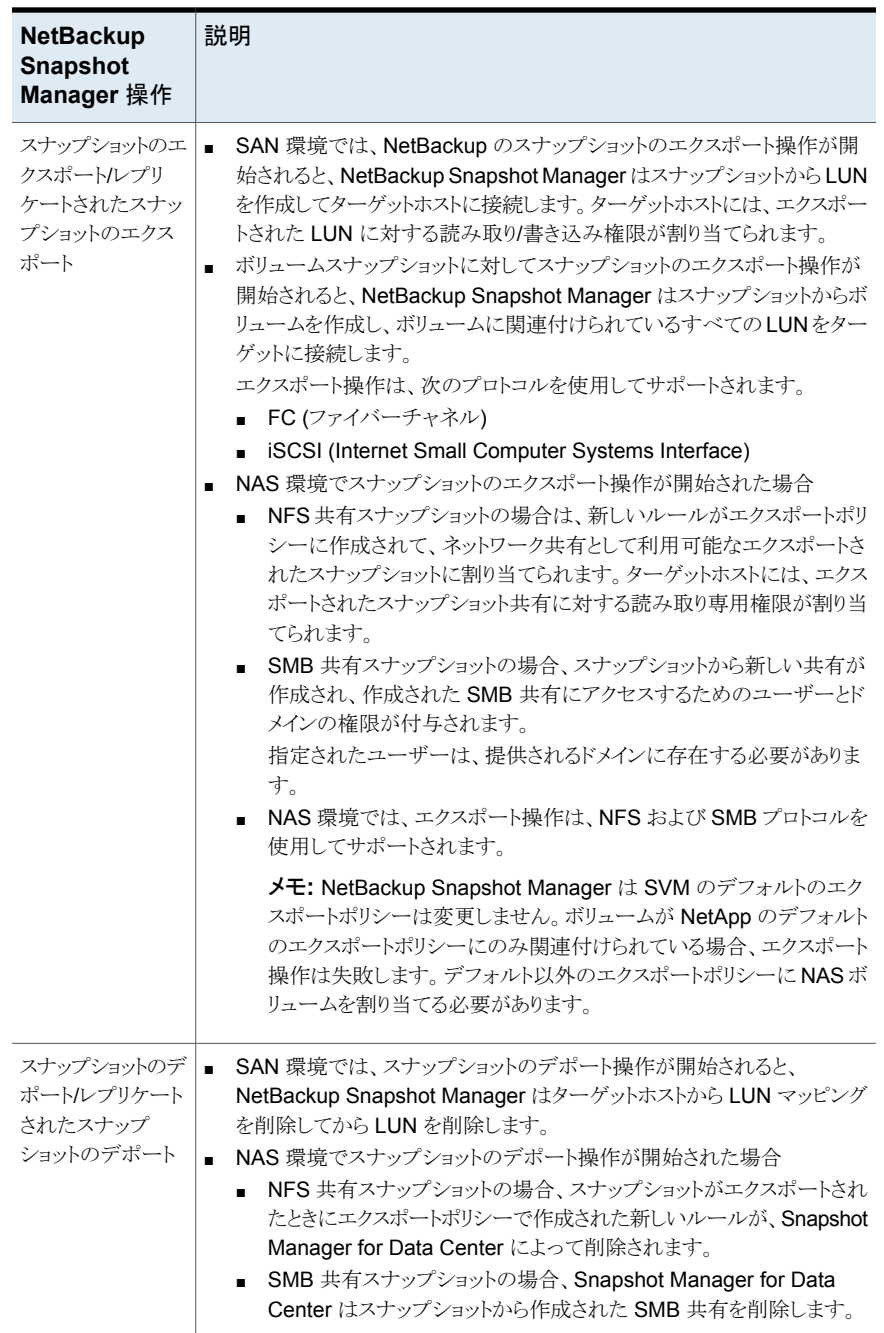

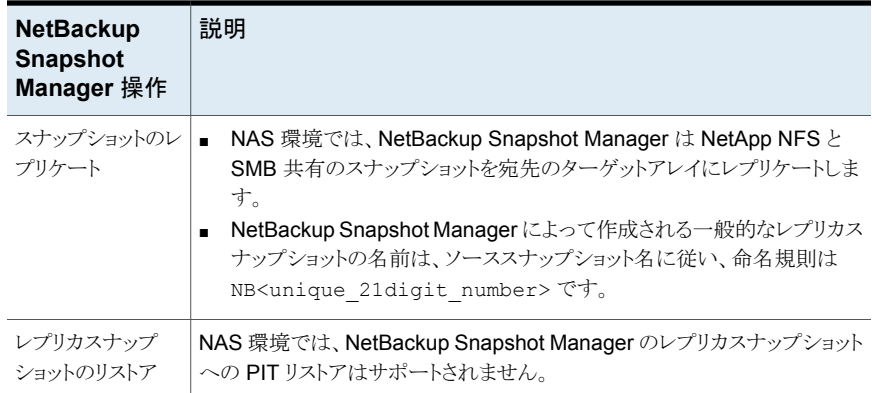

## NetApp プラグイン構成の前提条件

NetApp プラグインを構成する前に、次の点を確認します。

- NetApp ストレージアレイにスナップショット操作を実行するために必要な NetApp ラ イセンスがあることを確認します。
- レプリケーションの場合、ストレージアレイで SnapMirror と SnapVault のライセンス が有効になっていることを確認します。
- サポート対象のすべての Data ONTAP バージョンについては、『NetBackup ハード ウェアおよびクラウドストレージ互換性リスト (HCL)』の「NetBackup Snapshot Manager」セクションを参照してください。
- NAS 環境の場合、NetApp の共有がアクティブな junction\_path を使用して構成 されていることを確認します。
- レプリケーションの場合、データ保護ボリュームにもアクティブな junction\_path が 構成されている必要があります。

## NetApp プラグインの構成パラメータ

NetApp NAS および SAN プラグインを構成するには、次のパラメータが必要です。

表 **5-27** NetApp プラグインの構成パラメータ

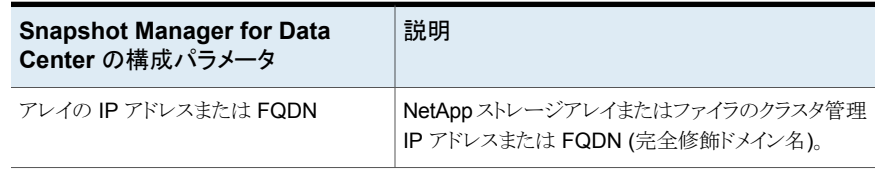

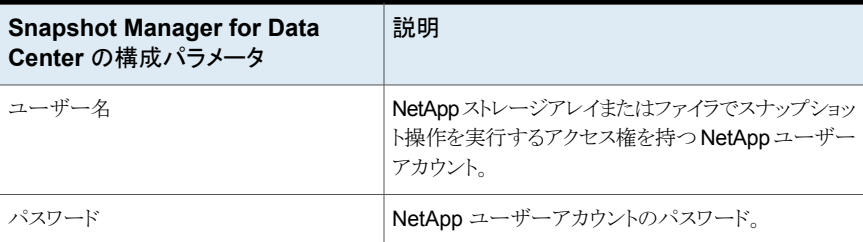

## ZAPI インターフェースの NetApp ストレージアレイの役割と権限

NetBackup Snapshot Manager にスナップショット管理操作の実行を許可するには、プ ラグインの構成に使用する NetApp ユーザーアカウントに、ストレージアレイに割り当てら れた以下の役割と権限があることを確認します。

- NetApp ユーザーアカウントに、NetApp アレイで次の操作を実行する権限があるこ とを確認します。
	- スナップショットの作成
	- スナップショットの削除
	- スナップショットのリストア
- NetApp ユーザーアカウントが、http および ontapi のアクセス方法で構成されてい ることを確認します。
- NetApp ユーザーアカウントに、次の役割が割り当てられていることを確認します。
	- デフォルト:読み取り専用
	- LUN: すべて
	- volume snapshot: すべて
	- vserver エクスポートポリシー: すべて
	- vserver cifs: すべて (SMB プロトコルでのみ必要)
	- snapmirror: すべて(レプリケーション操作を実行するために役割に必要な権限)

ユーザーとロールを作成し、アクセス権を割り当てる方法については、NetApp のマニュ アルを参照してください。

### REST インターフェースの NetApp ストレージアレイの役割と権限

Data ONTAP バージョン 9.10 以上の場合、NetApp プラグインは REST API インター フェースを使用して NetApp アレイと通信します。NetBackup Snapshot Manager にス ナップショット管理操作の実行を許可するには、プラグインの構成に使用する NetApp

ユーザーアカウントに、ストレージアレイに割り当てられた以下の役割と権限があることを 確認します。

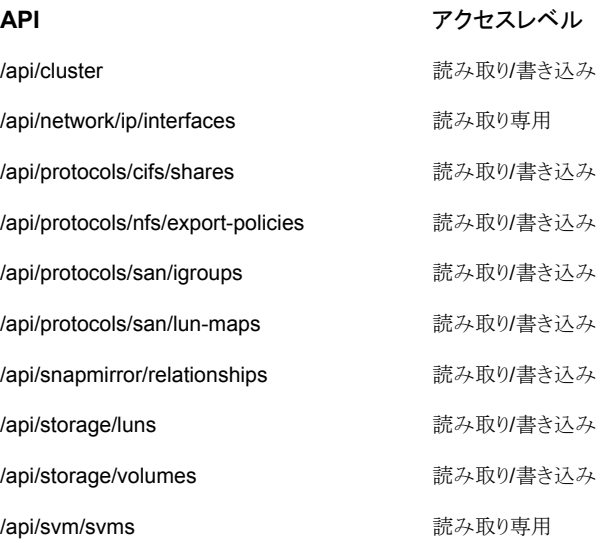

ユーザーとロールを作成し、アクセス権を割り当てる方法については、NetApp のマニュ アルを参照してください。

#### NetApp アレイでのドメインユーザー権限

NAS共有のバックアップを実行するために使用するドメインユーザーは、NetBackup が NAS 共有 ACL のバックアップを実行できるようにするために、NetApp アレイに対する 権限を持っている必要があります。

**NetApp** アレイでの権限を割り当てるには**:**

- **1** OnCommand System Manager コンソールにログインします。
- **2** SMB ボリュームまたは共有を作成する各 SVM に移動します。
- **3** 右ペインの[SVM 設定 (SVM setting)]をクリックします。
- **4** 左のナビゲーションペインの[ホストユーザーとグループ (Host Users and Groups)] で[Windows]をクリックします。右ペインで[グループ (Groups)]タブと [ユーザー (Users)]タブが開きます。
- **5** [グループ (Groups)]タブで BUILTIN¥Backup Operators をクリックし、上部の[編 集 (Edit)]オプションを選択します。
- **6** [変更 (Modify)]ダイアログの[メンバ (Members)]フレームで、ドメインユーザーを 追加して次の権限を選択します。

SetBackupPrivilege、SetRestorePrivilege、SetSecurityPrivilege。

#### NetBackup 操作の専用 LIF の構成

NetApp NAS ベースの volume snapshot は、NAS プロトコルを経由して NetBackup に公開されます。NetBackup は、各 SVM (ストレージ仮想マシン) で利用可能な任意の データ LIF を使用して、これらのスナップショットを読み込みます。必要に応じて、 NetBackup アクセス専用のデータ LIF を構成できます。

データLIF の構成時に、SVM のインターフェース名に接頭辞「nbu\_nas\_」を使用しま す。このようなデータ LIF が存在する場合、NetBackup は、その LIF のみを自動的に使 用してスナップショットにアクセスします。

メモ**:**(これはオプションの手順です)。構成されている場合、バックアップの読み込みは専 用のLIFに制限されます。構成されていない場合、ボリュームのスナップショットには、対 応する SVM の利用可能なデータ LIF を介してアクセスします。

### スナップショットレプリケーション

NetBackup Snapshot Manager Replication では NetApp クラスタモードアレイ上でス ナップショットをレプリケートできます。clustered Data ONTAP (cDOT) は、ストレージの 仮想マシン間 (SVM または vServer) および cDOT クラスタ間におけるスナップショット のレプリケートに使います。

現在は NAS のみをサポートしています。 NetBackup Snapshot Manager は、NetApp 同期レプリケーションと非同期レプリケーションをサポートします。同期レプリケーションで は、Sync ポリシーと StrictSync ポリシーがサポートされます。非同期レプリケーションで は、DPDefault、MirrorAllSnapshots、MirrorAndVault、MirrorLatest、Unified7year、 XDPDefault などのポリシーがサポートされます。

サポート対象のポリシーは、NetBackup 内では「NetApp\_SnapMirror」と 「NetApp\_SnapVault」のレプリケーション形式として表されます。ユーザーはこれらのレ プリケーション形式を SLP のレプリケーション先として選択し、目的のレプリケーション先 にスナップショットをレプリケートできます。

次の表に、NetApp\_SnapMirror と NetApp\_SnapVault のさまざまなポリシーの違いを 示します。

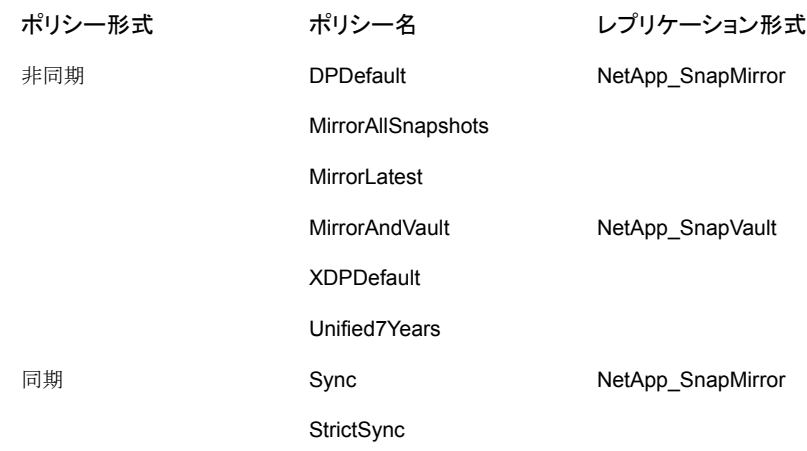

### サポートされる NetApp トポロジー

次のシナリオは、NetBackup Snapshot Manager Replication でサポートされる NetApp トポロジーについて説明します。すべてはプライマリボリューム上のデータのスナップショッ トから始まります。

スナップショットは、宛先として単一のターゲットがある場合にレプリケートできます。

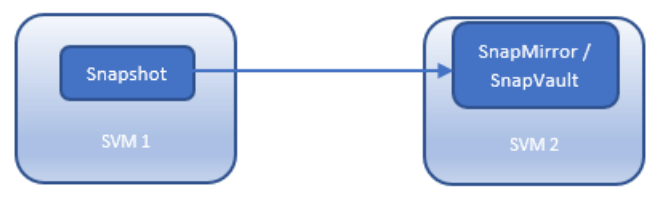

スナップショットはカスケード構成でレプリケートできます。

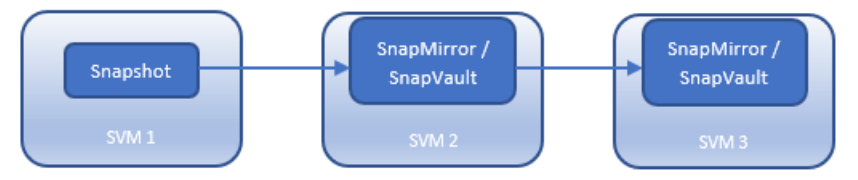

アレイで同じ種類または異なる種類の複数のターゲットが構成されている場合に、スナッ プショットをレプリケートできます。

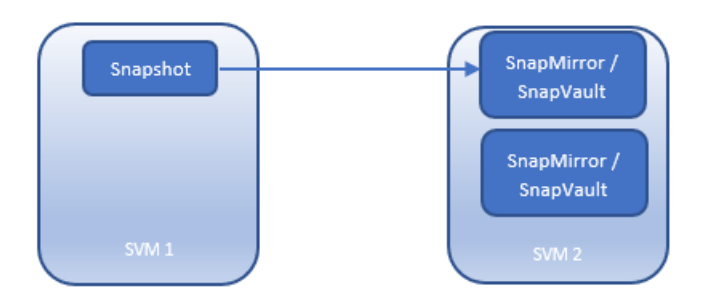

スナップショットはファンアウト構成でレプリケートできます。1つのソースボリュームから最 大 8 つのファンアウト関係を設定できます。

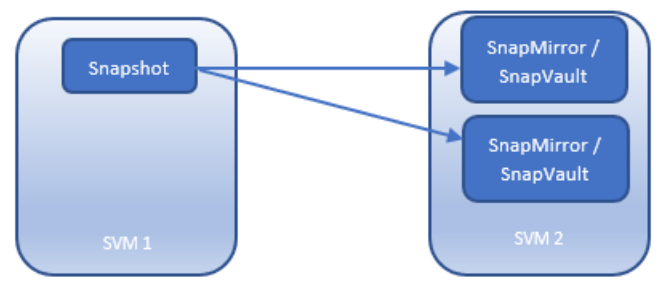

スナップショットは 1 回レプリケートすることができ、それ以降はファンアウト構成でレプリ ケートできます。

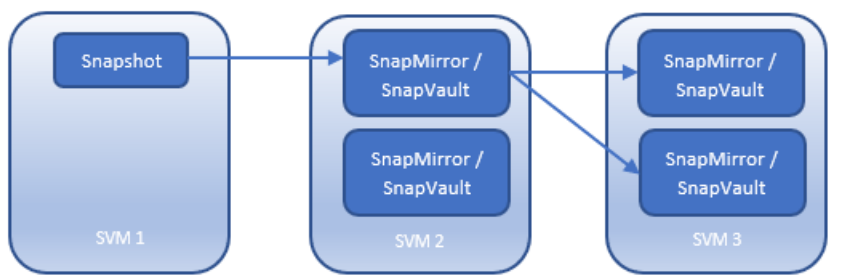

スナップショットレプリケーションは、最初にファンアウトでき、それ以降はカスケードできま す。

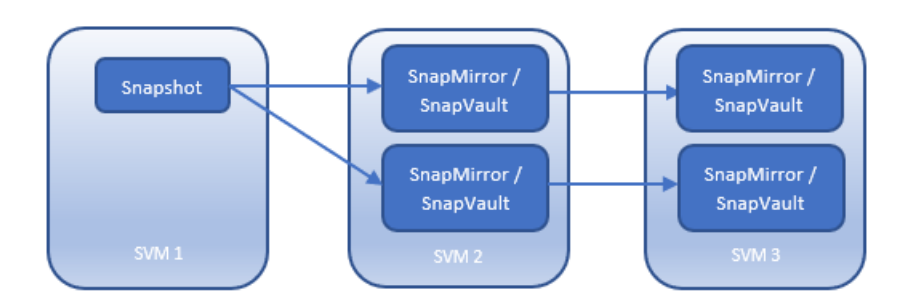

### NetApp プラグインに関する考慮事項

NetApp 環境には、次の必要条件と制限事項が適用されます。

- NetBackup Snapshot Manager のスナップショットのエクスポート操作は、デフォル トのアレイエクスポートポリシーが割り当てられている共有に対して失敗します。エクス ポート操作を実行する前に、(デフォルト以外の) 別のエクスポートポリシーを共有に 割り当てていることを確認します。
- 自動削除オプションは、次のボリュームで無効にする必要があります。 volume snapshot autodelete modify -vserver <vserverName> -volume <Volume Name> -enabled false –trigger volume
- PIT ロールバック中に古いスナップショットが選択されると、そのスナップショットの後 に作成されたすべての新しいスナップショットがアレイから自動的に削除されます。
- レプリケーショントポロジーのファンアウトは、同期レプリケーションではサポートされま せん。
- 1つのソースボリュームから最大 8 つのファンアウト関係を設定できます。

# **NetApp E** シリーズアレイ

NetBackup では、ストレージエリアネットワーク (SAN) ストレージホストに設定されたボ リュームに、堅ろうなデータ保護ソリューションを提供します。NetBackup は SAN サポー トを拡張し、NetAppE シリーズ環境でホストされている、マウントされた iSCSI/FC ボリュー ムを保護します。

NetApp E シリーズ用 NetBackup Snapshot Manager for Data Center プラグインに は、NetBackup がアレイ上の SAN ボリュームを検出できるようにする関数ロジックがあり ます。その後、ボリュームでスナップショットの作成、エクスポート、デポート、削除の操作 を開始します。ボリュームを検出し、バックアップおよびリストア操作を実行するには、 NetBackup プライマリサーバーでこのプラグインを構成する必要があります。

NetBackup Snapshot Manager for Data Center は NetApp 社が提供する WSAPI を 使用して資産と通信します。

### NetApp E シリーズモデルでサポートされる Snapshot Manager for Data Center 操作

NetBackup Snapshot Manager は、NetApp E シリーズアレイに対して次のスナップ ショット管理操作を実行します。

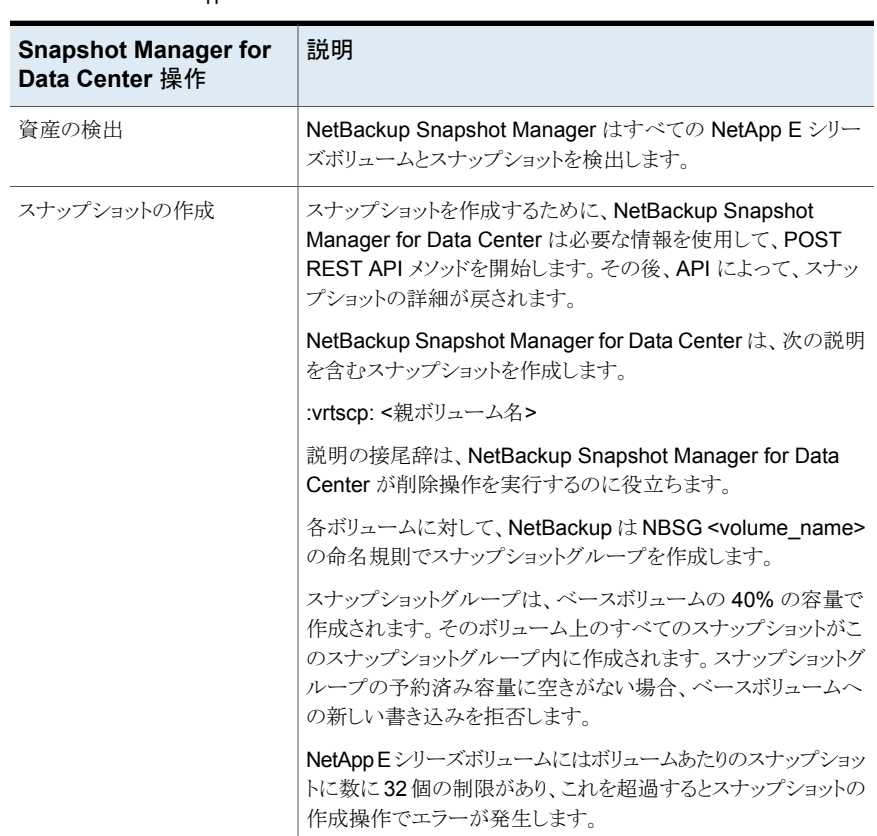

#### 表 **5-28** NetApp E シリーズアレイでの NetBackup Snapshot Manager 操 作

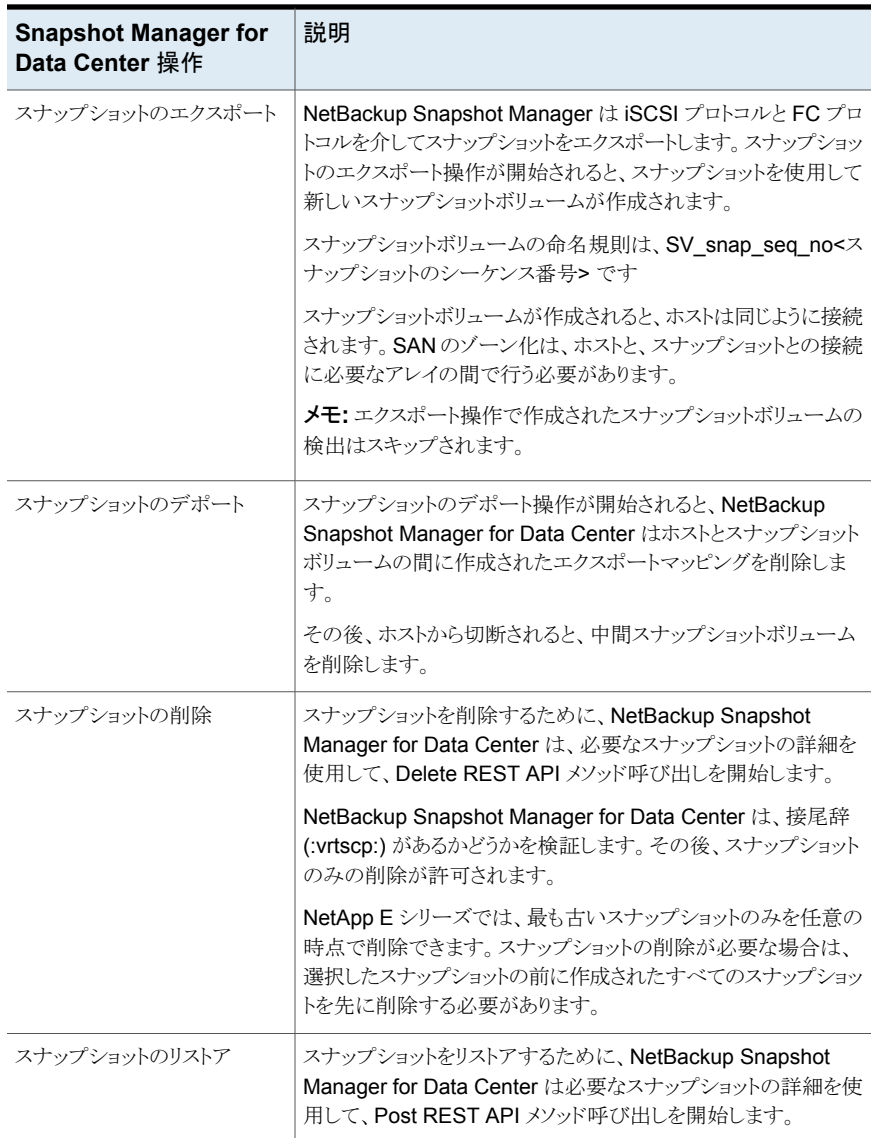

## NetApp E シリーズプラグインの構成パラメータ

プラグインを構成する前に、次の点を確認します。

■ サポート対象のすべてのNetApp Eシリーズバージョンを参照するには、『NetBackup ハードウェアおよびクラウドストレージ互換性リスト (HCL)』の「NetBackup Snapshot Manager」セクションを参照してください。

■ システム上の NetApp E シリーズ API を呼び出す権限を持つユーザーアカウント。

NetApp E シリーズアレイを構成するときに、次の詳細を指定します。

表 **5-29** NetApp E シリーズプラグインの構成パラメータ

| <b>Snapshot Manager for Data</b><br>Center の構成パラメータ | 説明                                                                      |
|-----------------------------------------------------|-------------------------------------------------------------------------|
| Plug-in ID                                          | プラグインの名前を指定します。                                                         |
| Proxy/Array IP address                              | NetAppEシリーズがインストールされているコンピュー<br>タの IP アドレス、またはアレイが追加されるプロキシ<br>サーバーアドレス |
| Port                                                | RFST API サーバーのポート番号.                                                    |
| Username                                            | NetApp E シリーズアレイでスナップショット操作を実<br>行する権限を持つユーザーアカウント。                     |
| Password                                            | ユーザーアカウントのパスワード。                                                        |
| Storage array WWN                                   | アレイの WWN                                                                |

- ストレージアレイの WWN は、アレイの詳細で確認できます。
- アレイの詳細を取得するには、次の API を使用します。 https://<アレイ/プロキシ IP>:<ポート番号>/devmgr/v2/storage-systems

#### **NetApp E** シリーズの役割と権限

NetBackup Snapshot Manager でスナップショット管理操作を実行できるようにするに は、次の操作を実行します。

プラグインを構成するために使用する NetApp E シリーズユーザーアカウントに、次の操 作を実行する権限があることを確認します。

- スナップショットの作成
- スナップショットのエクスポート
- スナップショットの削除

RBAC (役割ベースのアクセス制御)機能には、ユーザーアカウントにマッピングされてい る 1つ以上の役割を持つ事前定義済みのユーザーが含まれます。各役割には、Unified Manager またはシステムマネージャでタスクにアクセスするための権限が含まれていま す。

タスクを実行するためのアクセス権を使用して定義された役割を次に示します。

■ Storage admin: アレイ上のストレージオブジェクトに対する完全な読み取りまたは書 き込みアクセス権を持ちますが、セキュリティ構成へのアクセス権はありません。

- Security admin: アクセス管理と証明書管理でセキュリティ構成にアクセスします。
- Support admin: ストレージアレイ、エラーデータ、MEL イベントのすべてのハードウェ アリソースにアクセスします。ストレージオブジェクトまたはセキュリティ構成にはアクセ スできません。
- Monitor: すべてのストレージオブジェクトに読み取り専用でアクセスできますが、セ キュリティ構成へのアクセス権はありません。

## **Nutanix Files** アレイ

NetBackup は、ネットワーク接続ストレージ (NAS) ストレージホストに設定される共有に、 堅ろうなデータ保護ソリューションを提供します。NetBackup では、この NAS サポートを 拡張して、Nutanix Files 環境でホストされているファイルサービスを保護できるようにしま す。Snapshot Manager for Data Center を構成し、NFS (Network File System) のエ クスポートとして公開されている Nutanix Files 共有を検出してから、これらに対してバッ クアップ操作とリストア操作を実行するようにできます。

Nutanix Files 用の Snapshot Manager for Data Center プラグインには、NetBackup が Nutanix Files サーバーの共有を検出し、それらの共有に対してスナップショットの作 成、エクスポート、デポート、削除の各操作の開始を可能にする、必要な関数ロジックが 含まれています。NetBackup プライマリサーバーでこのプラグインを構成する必要があり ます。Snapshot Manager for Data Center は、Nutanix REST API を使用して、Nutanix Files ファイルサーバーと通信します。Snapshot Manager for Data Center は、自身を バックアップアプリケーションとして登録して Nutanix Files ファイルサーバーとの接続を 確立し、API エンドポイントを使用して、バックアップの作成が必要な共有とそのスナップ ショットを検出します。

#### Nutanix Files ファイルサーバーでサポートされる Snapshot Manager for Data Center 操作

Snapshot Manager for Data Center は、Nutanix Files ファイルサーバー上で次の管 理操作を実行します。

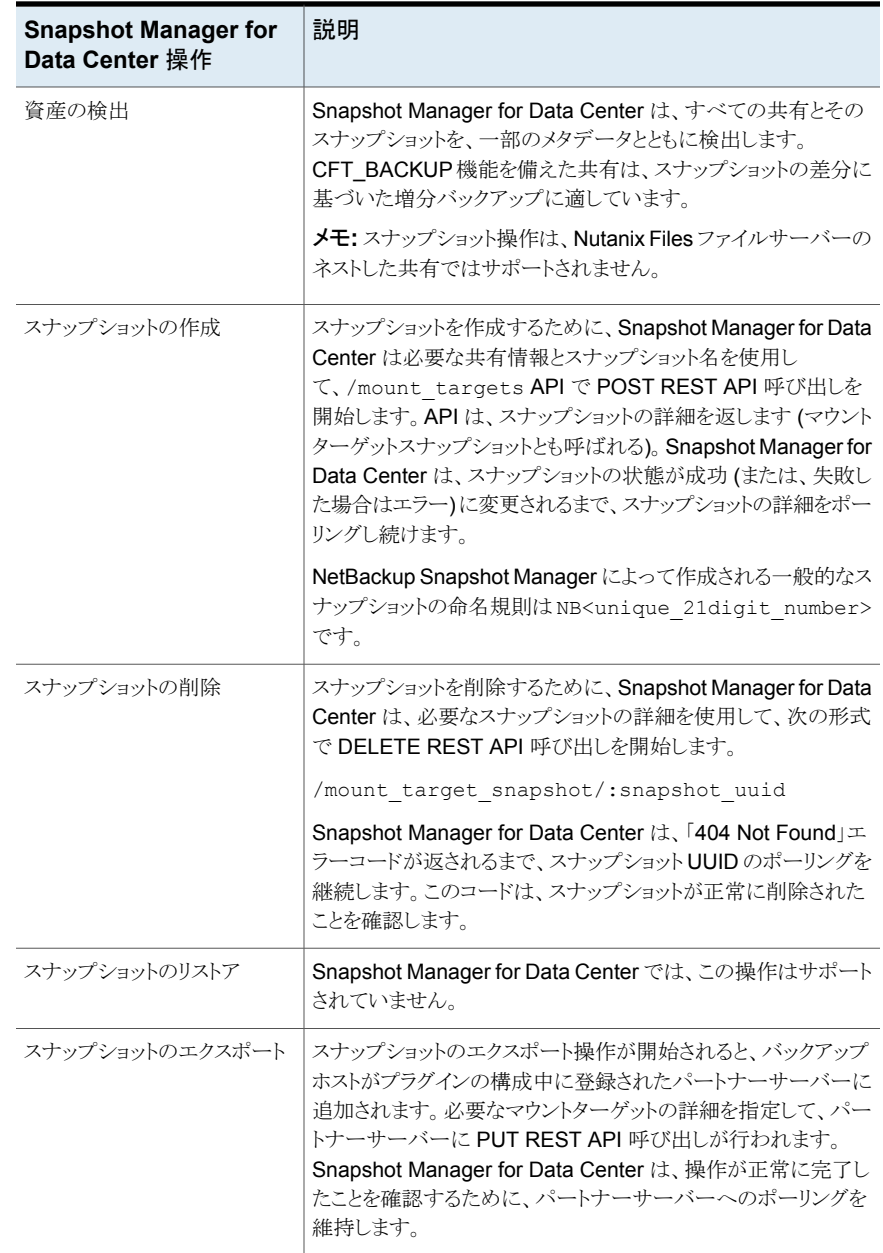

#### 表 **5-30** Nutanix Files ファイルサーバーでの Snapshot Manager for Data Center 操作

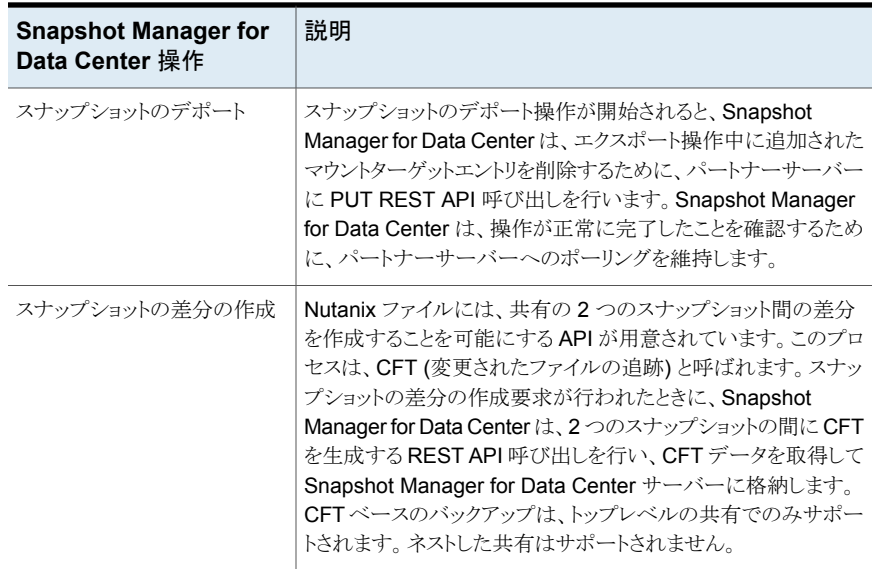

## Nutanix Files プラグイン構成の前提条件

プラグインを構成する前に、次の操作を実行します。

- サポートされているバージョンの Nutanix Files が、Nutanix アレイにインストールされ ていることを確認します。
- サポート対象のすべての Nutanix Files バージョンについては、『NetBackup ハード ウェアおよびクラウドストレージ互換性リスト (HCL)』の「NetBackup Snapshot Manager」セクションを参照してください。
- ファイルサーバー上の Nutanix Files REST API を呼び出す権限を持つユーザーア カウントがあることを確認します。

## Nutanix プラグインの構成パラメータ

Nutanix Files アレイを構成するときに、次の詳細を指定します。

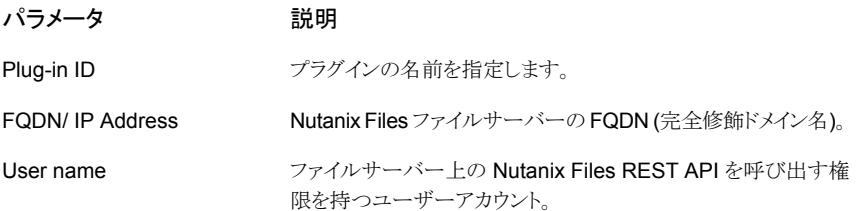

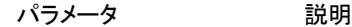

前の手順で指定した Nutanix REST API ユーザーアカウントの パスワード。 Password

#### Nutanix Files アレイでのドメインユーザー権限

NAS 共有バックアップの実行に使用するドメインユーザーには、Nutanix アレイに必要 な権限が必要です。これらの権限により、NetBackup は NAS 共有 ACL のバックアップ を実行できます。

**Nutanix** アレイでの権限を割り当てるには**:**

- **1** Prism コンソールにログオンします。
- **2** ファイルサーバーリストを開き、SMB共有を作成するファイルサーバーをクリックしま す。
- **3** 右隅の[プロトコル管理 (Protocol Management)]リンクで[ユーザーマッピング (User Mapping)]を選択します。
- **4** [明示的マッピング (Explicit Mapping)]ダイアログが表示されるまで、[次へ (Next)] を複数回クリックします。
- **5** [1 対 1 マッピングの追加 (Add One to One Mapping)]をクリックし、ドメインユー ザーと NFS ID を追加し、保存して[次へ (Next)]をクリックします。

1 人のドメインユーザーをデフォルトのマッピングに追加する必要があります。詳細 を保存します。

- **6** 選択したファイルサーバーの右ペインで[ロールの管理 (Manage Roles)]をクリック します。
- **7** [管理者の追加 (Add Admins)]セクションでドメインユーザーを追加し、[ロール (Role)]で[バックアップ管理者*:* バックアップへのアクセスのみ *(Backup admin: Backup access only)*]を選択します。
- **8** 保存してダイアログを閉じます。

#### Nutanix Files プラグインの考慮事項および制限事項

次の考慮事項と制限事項が適用されます。

■ スナップショット操作は、Nutanix Files ファイルサーバーのネストした共有ではサポー トされません。ネストした共有とは、その共有自体が、既存のファイル共有のサブディ レクトリであるものです。NetBackup は、このようなネストした共有のスナップショットの 作成をサポートしません。

- Nutanix Files ファイルサーバーは、スナップショットを使用した共有の指定した時点 (PIT) へのロールバックリストアをサポートしません。共有のデータの NetBackup ア シストリストアを使用できます。
- Nutanix Files 共有の最大スナップショット数は 20 です。 最大スナップショット数の制 限によって、指定した共有に対して保持されるポリシー開始スナップショットの最大数 が定義されます。最大数に達すると、ポリシーによる次回のスナップショット作成時に、 最も古いスナップショットが削除されます。Nutanix Files 共有を保護する NetBackup ポリシーのポリシースケジュールと保持を考慮する必要がある場合があります。
- ネストされた共有には CFT (変更されたファイルの追跡)ベースのバックアップサポー トがありません。
- ネストされた共有のスナップショット操作は無効になります。
- 2つの個別の NSM インスタンスで同じファイルサーバーを構成しないでください。こ のような構成を行うと、イメージのインポートとクリーンアップが失敗する可能性があり ます。

## **Pure Storage FlashArray SAN**

NetBackup では、Pure Storage SAN アレイにあるマウント済み iSCSI/FC ボリュームを 保護できます。Pure Storage FlashArray 用 Snapshot Manager for Data Center プラ グインは、アレイ上の SAN ボリュームと保護グループを検出し、ボリュームと保護グルー プに対してスナップショットの作成、エクスポート、デポート、削除の操作を実行できます。 バックアップおよびリストア操作を実行するには、NetBackup プライマリサーバーでこの プラグインを構成する必要があります。

Snapshot Manager for Data Center は、Pure Storage FlashArray ファミリーでサポー トされている SDK を使用して Pure Storage FlashArray 資産と通信します。

#### Pure Storage SAN アレイモデルでサポートされている Snapshot Manager for Data Center 操作

Snapshot Manager for Data Center は、Pure Storage SAN アレイに対して次のスナッ プショット管理操作を実行します。

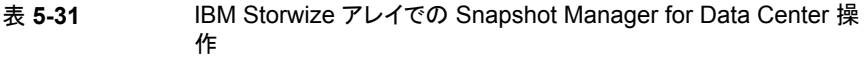

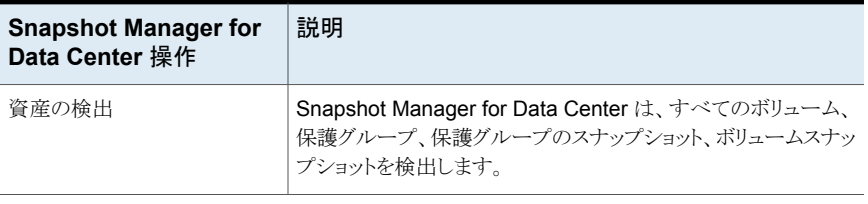

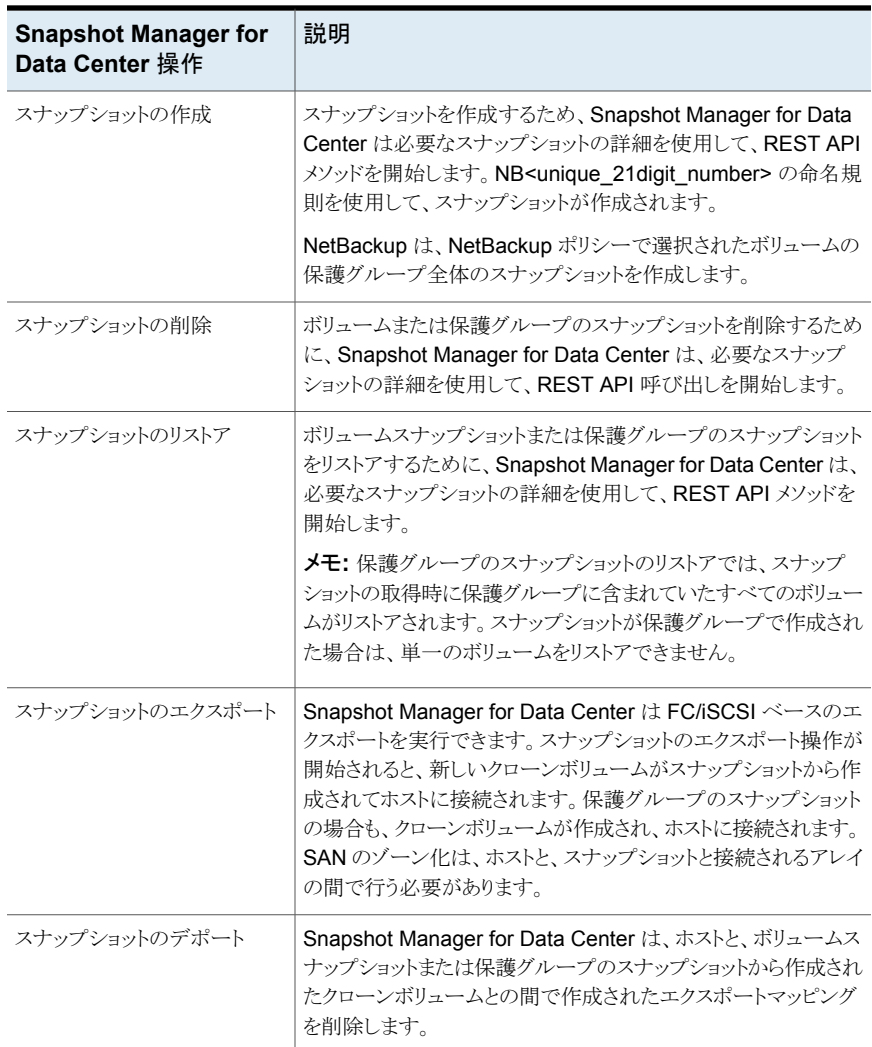

## Pure Storage SAN プラグイン構成の前提条件

プラグインを構成する前に、次の点について確認します。

- サポート対象のすべての Pure Storage FlashArray バージョンについては、 『NetBackupハードウェアおよびクラウドストレージ互換性リスト (HCL)』の「NetBackup Snapshot Manager」セクションを参照してください。
- Pure Storage FlashArray API を呼び出す権限を持つユーザーアカウント。

### Pure Storage SAN プラグインの構成パラメータ

Pure Storage SAN プラグインを構成するには、次のパラメータが必要です。

表 **5-32** Pure Storage Flash アレイプラグインの構成パラメータ

| <b>Snapshot Manager for</b><br>Data Center の構成パラ<br>メータ | 説明                             |
|---------------------------------------------------------|--------------------------------|
| Plug-in ID                                              | プラグインの名前を指定します。                |
| IP address / FODN                                       | アレイの管理 IP アドレス (IPv4/FQDN 形式)。 |
| User name                                               | スナップショット操作を実行する権限を持つユーザーアカウント。 |
| Password                                                | ユーザーアカウントのパスワード。               |

#### Pure Storage FlashArray の役割と権限

NetBackup にスナップショット管理操作の実行を許可するには、プラグインの構成に使 用する Pure Storage FlashArray ユーザーアカウントに、次の役割と権限が割り当てら れていることを確認します。

- スナップショットの作成
- スナップショットのエクスポート
- スナップショットのリストア
- スナップショットの削除

Pure Storage FlashArray には 4 つの事前定義済みユーザーロールがあります。

- readonly アレイの状態を伝える操作を実行できます。これらのユーザーはアレイの 状態を変更できません。
- ops\_admin-readonly ユーザーと同じ操作を実行できます。さらに、リモート支援セッ ションを有効化および無効化できます。ops admin ユーザーはアレイの状態を変更 できません。
- storage admin ボリューム、ホスト、ホストグループの管理などのストレージ関連の 操作を実行できます。storage admin ユーザーは、グローバル構成とシステム構成を 処理する操作を実行できません。
- array admin storage admin ユーザーと同じ操作に加えて、グローバル構成とシ ステム構成を扱うアレイ全体の変更を実行できます。

storage\_admin と array\_admin の役割が割り当てられたユーザーは、すべての NetBackup スナップショット管理操作を実行できます。

## Pure Storage FlashArray プラグインの考慮事項および制限事項

次の考慮事項と制限事項が適用されます。

- バックアップ操作の実行後は、アレイからボリュームを削除したり、保護グループから ボリュームを削除したりしないでください。これにより、リストアが失敗する可能性があり ます。
- 削除操作中にアレイでセーフモードが有効になった場合、スナップショットはアレイか ら完全には削除されません。NetBackup はスナップショットを破棄しますが、完全に は削除しません。

## **Pure Storage FlashBlade** プラグインの構成に関する 注意事項

Snapshot Manager for Data Center では、Pure Storage FlashBlade アレイでホストさ れる NFS および SMB プロトコルベースのファイルシステムを保護できます。

Snapshot Manager for Data Center は Pure Storage FlashBlade アレイ内の資産を 検出し、スナップショットの作成、エクスポート、デポート、削除の操作を実行します。これ らの操作を実行する前に、NetBackup プライマリサーバーでこのプラグインを構成する 必要があります。

Snapshot Manager for Data Center は purity-fb (1.12.2) と呼ばれる Pure Storage SDK を使用します。purity-fb は Pure Storage FlashBlade ファミリー API を呼び出し て、Pure Storage FlashBlade 資産と通信して保護します。

### Pure Storage FlashBlade モデルでサポートされている Snapshot Manager for Data Center 操作

Pure Storage FlashBlade モデルでサポートされている Snapshot Manager for Data Center 操作:

表 **5-33** Pure Storage FlashBlade アレイでの Snapshot Manager for Data Center 操作

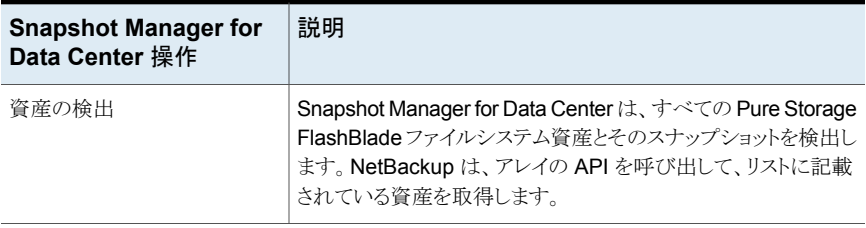

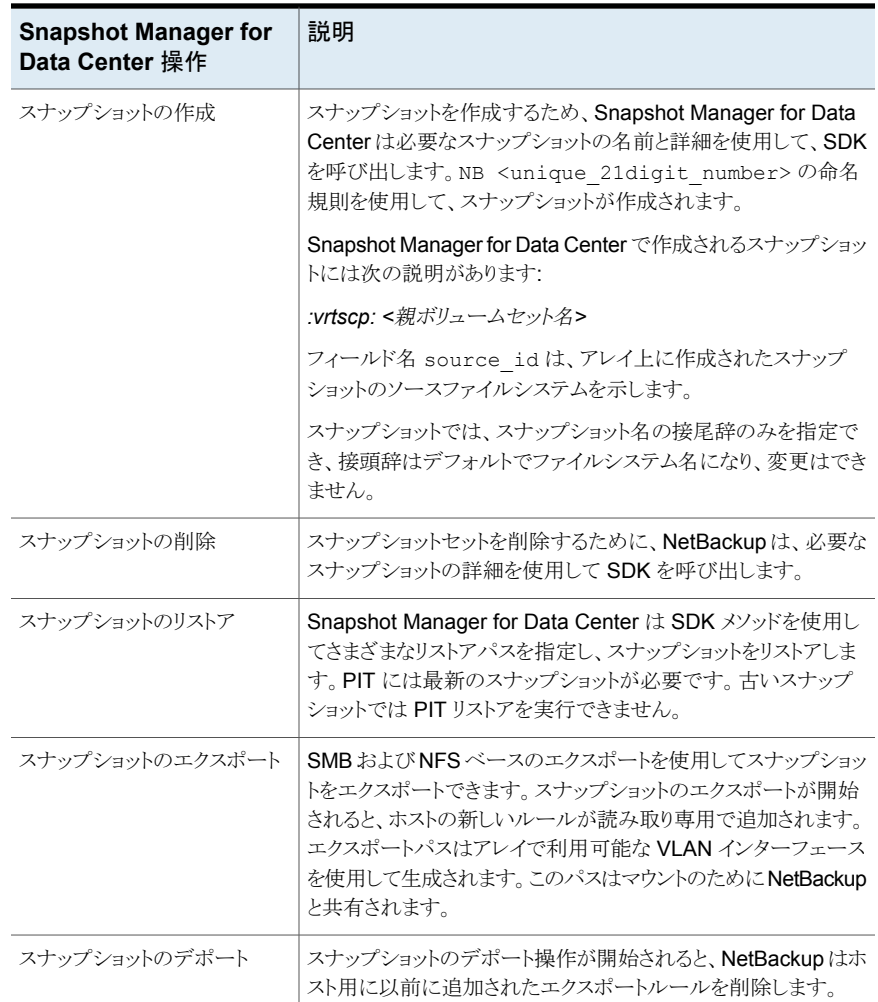

### Pure Storage FlashBlade プラグインの構成の前提条件

プラグインを構成する前に、次の点について確認します。

■ NetBackup を介してアレイの管理 IP または FQDN を使用してアレイを構成できま す。現在のサポートにより、アレイの IPv4 を構成する機能が提供されます。IPv4 アク セスの場合は、管理 IP を提供します。FQDN の場合、管理 FQDN アドレスは https://purestorage-flashblade.com です。このFQDN を使用して NetBackup を登録できます。

- NetBackup からの登録には、スナップショットを作成、削除、リストアし、ファイルシス テムをホストと接続または切断できる API トークンを持つ Active Directory ユーザー が必要です。
- Pure Storage FlashBlade アレイ内には共有を作成できませんが、ファイルシステム は作成できます。

### Pure Storage FlashBlade プラグインの構成パラメータ

Pure Storage FlashBlade プラグインを構成するときは、次の詳細を指定します。

表 **5-34** Pure Storage FlashBlade プラグインの構成パラメータ

| <b>Snapshot Manager for</b><br>Data Center の構成パラ<br>メータ | 説明                                                          |
|---------------------------------------------------------|-------------------------------------------------------------|
| Plug-in ID                                              | プラグインの名前を指定します。                                             |
| IP address                                              | アレイの IP アドレス (IPv4 形式)。                                     |
| User name                                               | Pure Storage FlashBlade でスナップショット操作を実行する権<br>限を持つユーザーアカウント。 |
| Password                                                | 前の手順で指定した Pure Storage FlashBlade ユーザーアカ<br>ウントのパスワード。      |

#### Pure Storage FlashBlade プラグインの役割と権限

NetBackup にスナップショット管理操作の実行を許可するには、プラグインの構成に使 用する Pure Storage FlashBlade ユーザーアカウントに、次の役割と権限が割り当てら れていることを確認します。

- スナップショットの作成
- スナップショットのエクスポート
- スナップショットのリストア
- スナップショットの削除

## **PowerMax eNAS** アレイ

NetBackup では、ネットワーク接続ストレージ (NAS) ストレージホストに設定される共有 に、堅ろうなデータ保護ソリューションを提供します。NetBackup では、NAS サポートを 拡張し、PowerMax eNAS 環境でホストされている NFS エクスポートと SMB 共有を保

護できるようにします。Snapshot Manager for Data Center を構成し、NFS エクスポー トと SMB 共有を検出し、その後バックアップ操作を実行するようにできます。

PowerMax eNAS 用の Snapshot Manager for Data Center プラグインには、NetBackup が PowerMax eNAS システム上の NFS エクスポートと SMB 共有を検出することを可能 にする関数ロジックが含まれます。その後、エクスポートでスナップショットの作成、エクス ポート、デポート、削除の操作を開始します。

NetBackup プライマリサーバーでこのプラグインを構成する必要があります。

- Snapshot Manager for Data Center は XML API を使用して、PowerMax eNAS 資産と通信します。
- Snapshot Manager for Data Center は、NFS のエクスポート、SMB 共有、および バックアップ用のスナップショットを検出するために PowerMax eNAS との接続を確 立します。

#### PowerMax eNAS モデルでサポートされる Snapshot Manager for Data Center の操作

NetBackup Snapshot Manager は、PowerMax eNAS アレイに対して次のスナップ ショット管理操作を実行します。

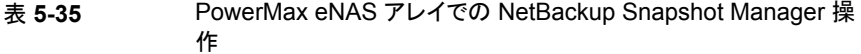

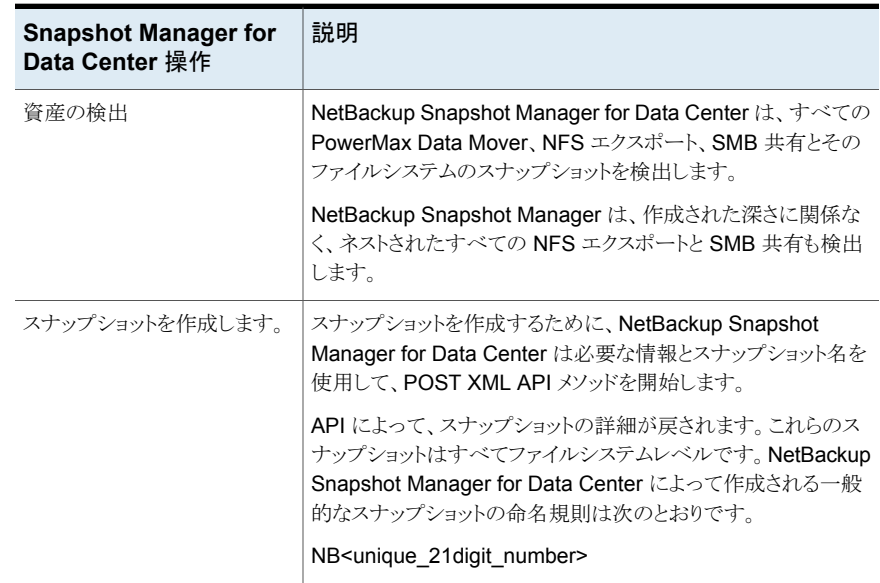

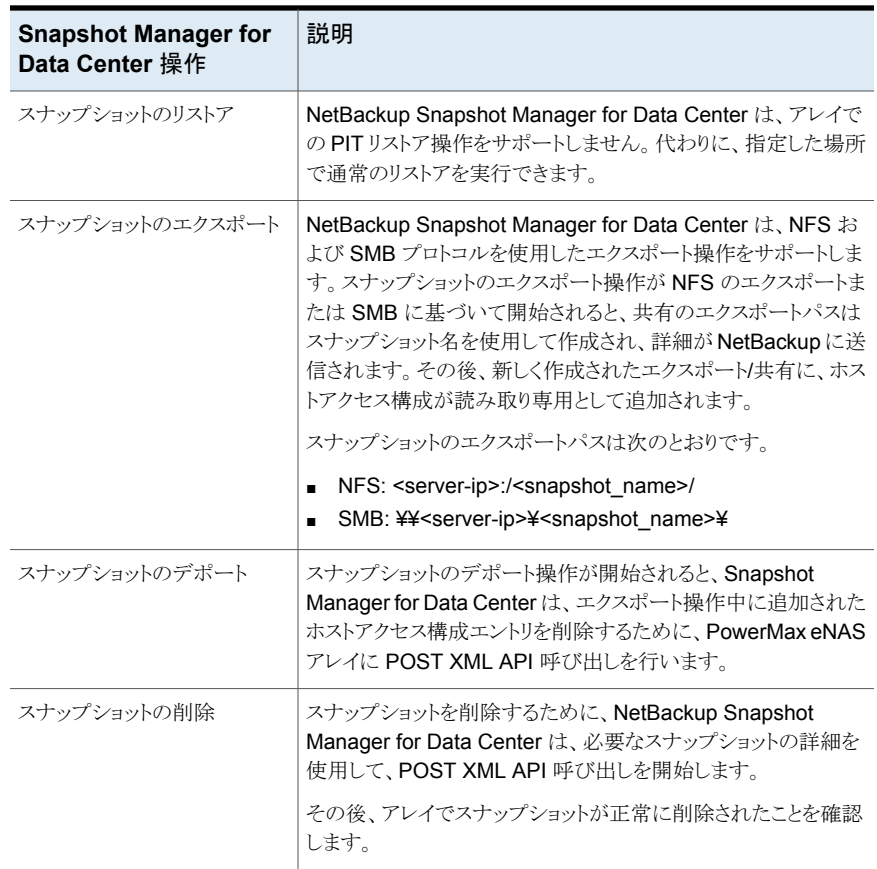

### PowerMax eNAS プラグインの構成パラメータ

プラグインを構成する前に、次の点を確認します。

- PowerMax eNAS システム管理ユニットのサポート対象バージョンが PowerMax eNAS アレイにインストールされていることを確認します。
- サポート対象のすべての PowerMax eNAS バージョンを参照するには、『NetBackup ハードウェアおよびクラウドストレージ互換性リスト (HCL)』の「NetBackup Snapshot Manager」セクションを参照してください。
- PowerMax eNAS XML API を起動し、アレイですべてのスナップショット操作を実行 する権限を持つユーザーアカウントが存在します。

PowerMax eNAS アレイを構成するときに、次の詳細を指定します。

| <b>Snapshot Manager for Data</b><br>Center の構成パラメータ | 説明                                                                              |
|-----------------------------------------------------|---------------------------------------------------------------------------------|
| Plug-in ID                                          | プラグインの名前を指定します。                                                                 |
| Proxy/Array IP address                              | PowerMax eNAS アレイの管理 IP アドレス (IPv4 ま<br>たは完全修飾ドメイン名 (FQDN) のいずれか)。              |
| Username                                            | eNAS XML API を起動し、 アレイですべてのスナッ<br>プショット操作を実行する権限を持つ PowerMax<br>eNAS ユーザーアカウント. |
| Password                                            | 前の手順で指定した PowerMax eNAS XML API<br>ユーザーアカウントのパスワード。                             |

表 **5-36** PowerMax eNAS プラグインの構成パラメータ

#### **PowerMax eNAS** アレイでのドメインユーザー権限

ドメインユーザーは、NetBackup が NAS 共有 ACL のバックアップを実行できるようにす るために、PowerMax eNAS アレイに対する権限を持っている必要があります。

#### **PowerMax eNAS** プラグインの考慮事項および制限事項

PowerMax eNAS 環境には、次の考慮事項と制限事項が適用されます。

- すべてのスナップショットはファイルシステムレベルで取得され、スナップショットは読 み取り専用モードです。
- アレイの文字数の制限は次のとおりです。
	- 任意のファイルシステム名は 240 文字です。
	- NFS エクスポートパスの最大長は 1024 文字です。
	- SMB 共有名の長さは 80 文字です。
- Unicodeを有効にして制限を変更できます。スナップショット名の場合、最大長は240 文字である必要があります。
- PowerMax eNAS プラグインは、スナップショットを使用した共有の指定した時点 (PIT) へのロールバックリストアをサポートしません。
- PowerMax eNAS アレイが検出しない資産を次に示します。
	- スナップショットから作成された共有とエクスポート。
	- CIFS サーバーがリンクされていない共有。

# **Qumulo NAS** アレイ

NetBackup では、ネットワーク接続ストレージ (NAS) ストレージホストに設定される共有 に、堅ろうなデータ保護ソリューションを提供します。NetBackup では、この NAS サポー トを拡張し、Qumulo 環境でホストされている NFS のエクスポートを保護できるようにしま す。Snapshot Manager for Data Center を構成し、NFS (Network File System) エク スポートでバックアップ操作とリストア操作を実行するようにできます。

Qumulo 用 Snapshot Manager for Data Center プラグインには、NetBackup が Qumulo クラスタで NFS エクスポートを検出できるようにするために必要な関数ロジックが含まれ ています。NetBackupは、その後、それらのエクスポートに対してスナップショットを作成、 エクスポート、デポート、および削除します。NetBackupプライマリサーバーでこのプラグ インを構成する必要があります。

Snapshot Manager for Data Center は、REST API SDK Qumulo (qumulo-api) を使 用して Qumulo 資産と通信します。Snapshot Manager for Data Center は、SDK に よって公開される RestClient ライブラリを使用して Qumulo との接続を確立します。次 に、NetBackup は SDKメソッドを使用して、バックアップする必要がある NFS エクスポー トとそのスナップショットを検出します。

### Qumulo プラグインでサポートされる Snapshot Manager for Data Center の操作

Snapshot Manager for Data Center は、Qumulo プラグインで次の管理操作を実行し ます。

| <b>Snapshot</b><br><b>Manager for</b><br><b>Data Center</b><br>操作 | 説明                                                                                                    |
|-------------------------------------------------------------------|----------------------------------------------------------------------------------------------------|
| 資産の検出                                                             | Snapshot Manager for Data Center は、すべての Qumulo ファイルシステム<br>パスとそのスナップショットを、一部のメタデータとともに検出します。深さ1の検<br>出がサポートされます。           |
|                                                                   | たとえば、ファイルシステムディレクトリが [/home, /home/user1, /home/user2,<br>/user1] の場合、検出されるファイルシステムは [/home, /user1] です。                   |
| スナップショット<br>の作成                                                   | スナップショットを作成するために、Snapshot Manager for Data Center は必<br>要な情報とスナップショット名を使用して、SDKメソッドを開始します。 API によっ<br>て、スナップショットの詳細が戻されます。 |
|                                                                   | <b>Snapshot Manager for Data Center</b> によって作成される一般的なスナップショッ<br>トには、次の命名規則があります。                                           |
|                                                                   | NB <unique 21digit="" number=""></unique>                                                                                  |

表 **5-37** Qumulo プラグインでの CloudPoint 操作

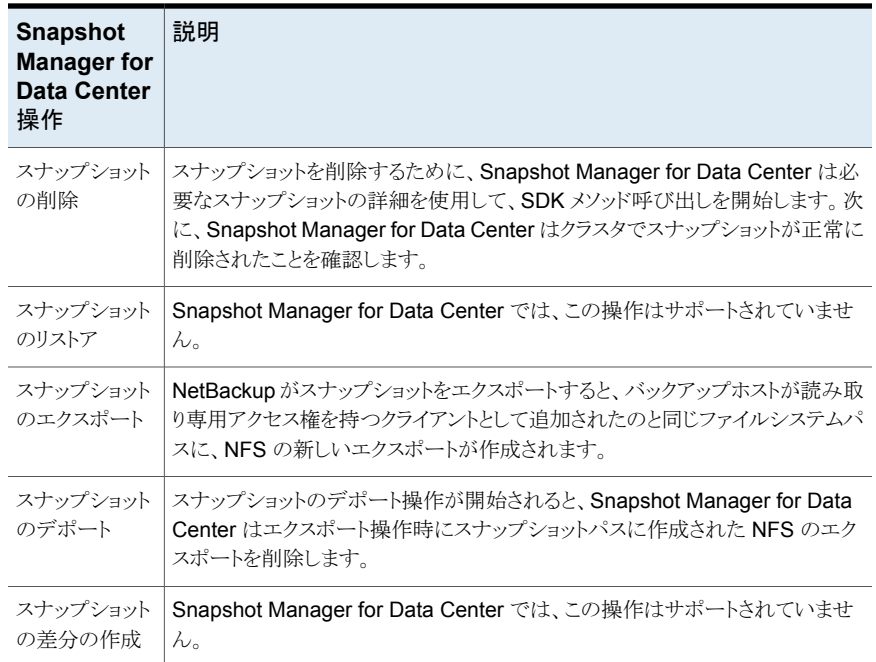

## Qumulo プラグインの構成の前提条件

プラグインを構成する前に、次の点を確認します。

- Qumulo Core バージョンがサポートされていることを確認します。
- サポート対象のすべての Qumulo バージョンについては、『NetBackup ハードウェア およびクラウドストレージ互換性リスト (HCL)』の「NetBackup Snapshot Manager」セ クションを参照してください。
- クラスタで Qumulo API を呼び出す権限を持つユーザーアカウントが存在します。

## Qumulo プラグインの構成パラメータ

Qumulo クラスタを構成するときに、次の詳細を指定します。

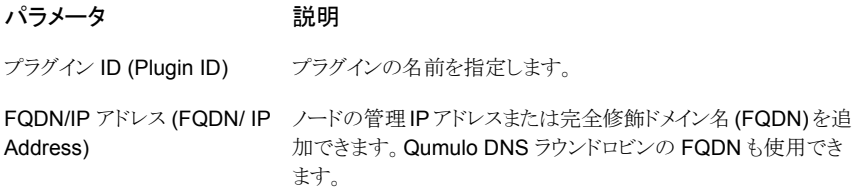

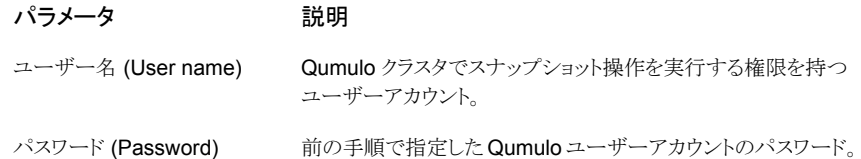

#### Qumulo クラスタの権限と特権

NetBackup にスナップショット管理操作の実行を許可するには、プラグインの構成に使 用する Qumulo ユーザーアカウントに、ストレージアレイに割り当てられた適切な役割と 権限があることを確認します。

NetApp ユーザーアカウントに、NetApp アレイで次の操作を実行する権限がある必要が あります。

- スナップショットの作成
- スナップショットのエクスポート
- スナップショットの削除

Qumulo には 3 つの事前定義済みユーザーロールがあります。

- 管理者 クラスタに対するフルアクセスと制御。
- データ管理者 SMB/NFS、スナップショット、クォータ、ファイルシステム、ファイルシ ステムの権限を含む、クラスタ上のデータとファイルに対するフルアクセスと制御。Web UI へのアクセスは含まれません。
- オブザーバー クラスタ上のすべての API と UI に対する読み取り専用アクセス

管理者またはデータ管理者の役割が割り当てられたユーザーは、すべてのNetBackup スナップショット管理操作を実行できます。

これらは、すべての NetBackup スナップショット管理操作を実行するために必要なカス タムユーザーロールの権限です。

#### 権限

CLUSTER\_READ

FILE\_FULL\_ACCESS

NFS\_EXPORT\_READ

NFS\_EXPORT\_WRITE

SMB\_SHARE\_READ

SMB\_SHARE\_WRITE
#### 権限

SNAPSHOT\_READ

SNAPSHOT\_WRITE

### Qumulo クラスタに対するドメインユーザー権限

ドメインユーザー権限を作成するには**:**

- **1** Qumulo Core Web UI にログオンします。
- **2** [クラスタ (Cluster)]メニューを選択し、[認証と認可 (Authentication and Authorization)]の下にある[Active Directory]をクリックします。
- **3** 次の必須フィールドを構成します。
	- ドメイン名 (Domain Name): ドメインの名前。例: ad.example.com。
	- ドメインユーザー名 (Domain Username):ドメインに対する認証に使用するユー ザーアカウントまたはサービスアカウント。
	- ドメインパスワード (Domain Password): ユーザーアカウントまたはサービスア カウントのパスワード。
- **4** 必要に応じて、次の 2 つのオプションのフィールドを設定します。
	- NetBIOS 名 (NetBIOS name): ドメインの NetBIOS 名がドメイン名と異なる場 合は、このフィールドにドメインの NetBIOS 名を入力します。

メモ**:** ドメインに参加しようとした場合に、「申し訳ありません。NetBIOS 名 (QUMULO) が正しくありません (Sorry, the NetBIOS name (QUMULO) is incorrect)」のようなエラーメッセージが表示されます。ドメインの NetBIOS はド メイン名と異なります。

- 組織単位(OU): システム管理者からこの情報を取得します。不明な場合に空白 のままにすると、Qumulo では OU を指定せずにドメインに参加しようとします。
- **5** Active Directory をプライマリタイムサーバーとして使用するには、[はい (Yes)]を クリックします。
- **6** POSIX 属性に Active Directory を使うオプションを選択します。
	- Active Directory の「ユーザーオブジェクト」に UNIX UID が割り当てられている 環境で使用します。 GID 属性を使用して、データへのアクセスに使用されるプ ロトコルに関係なく、クラスタが権限を適切に適用できるようにします。
	- 詳しくは、POSIX 属性の Active [Directory](https://care.qumulo.com/hc/en-us/articles/115008011927) の使用に関する記事を参照してくだ さい。
- **7** 必要に応じて、表示されたフィールドにベース DN を入力します。
- **8** [結合 (Join)]をクリックします。

### NetBackup アクセスの専用 VLAN の構成

Qumulo NAS ベースのボリュームスナップショットは、NAS プロトコルを経由して NetBackup に公開されます。NetBackup では、利用可能なネットワークを使用してこれ らのスナップショットを読み込みます。

Qumulo では、複数の VLAN を作成できます。必要に応じて、NetBackup アクセス専用 の VLAN を構成できます。VLAN を構成するときに、ネットワーク名として「nbu\_nas」を 使用します。そのような VLAN が存在する場合、NetBackup はその VLAN ルートを使 用してスナップショットにアクセスします。

### Qumulo プラグインの考慮事項および制限事項

次の考慮事項と制限事項が適用されます。

- スナップショット操作は、Qumulo ファイルサーバーのネストした共有ではサポートさ れません。ネストした共有とは、その共有自体が、既存のファイル共有のサブディレク トリであるものです。NetBackup は、このようなネストした共有のスナップショットの作 成をサポートしません。
- Qumulo ファイルサーバーは、スナップショットを使用した共有の指定した時点 (PIT) へのロールバックリストアをサポートしません。共有のデータの NetBackup アシストリ ストアを使用できます。

# スナップショットおよびスナッ プショットレプリケーション用 のストレージライフサイクル ポリシーの構成

この章では以下の項目について説明しています。

■ [スナップショットおよびスナップショットレプリケーション用のストレージライフサイクルポ](#page-110-0) [リシーの構成について](#page-110-0)

**6**

- [スナップショットとスナップショットレプリケーションのストレージライフサイクルポリシー](#page-112-0) [の作成](#page-112-0)
- <span id="page-110-0"></span>■ [ストレージライフサイクルポリシーに規定する操作形式](#page-114-0)
- [ストレージライフサイクルポリシー操作の保持形式](#page-123-0)

# スナップショットおよびスナップショットレプリケーション用 のストレージライフサイクルポリシーの構成について

ストレージライフサイクルポリシー(SLP) には、データを格納するための手順がストレージ 操作の形で含まれています。SLPには、データがどのように保存されコピーされるかを規 定する手順が追加されます。たとえば、NetBackup 管理者はデータがスナップショット、 レプリケーション、または複製として存在する場所を決める操作を作成します。管理者は、 各ストレージユニットまたはストレージユニットグループでのデータ保持も判断します。

スナップショットまたはスナップショットの複製用に設定された SLP は、操作の特定の階 層的な組み合わせを含む必要があります。

#### 第6章 スナップショットおよびスナップショットレプリケーション用のストレージライフサイクルポリシーの構成 | 112 スナップショットおよびスナップショットレプリケーション用のストレージライフサイクルポリシーの構成について

p.112の図[6-1](#page-111-0)を参照してください。。これは、レプリケーションシナリオの SLPを表しま す。例では、次の操作が使用されます。

- 「スナップショット (Snapshot)]操作は、スナップショットを作成します。
- [レプリケーション (Replication)]操作は、別のボリュームにスナップショットをレプリ ケートします。
- [スナップショットからのバックアップ (Backup from Snapshot)]操作は、スナップショッ トから tar 書式付きバックアップを作成します。
- [複製(Duplication)]操作は、テープにバックアップをコピーします。

表 [6-1](#page-111-1)では、この例のレプリケーションシナリオで必要とされる 4 つの種類の操作につい て説明します。

図 **6-1** このレプリケーションシナリオ例の 4 種類の操作の図

<span id="page-111-0"></span>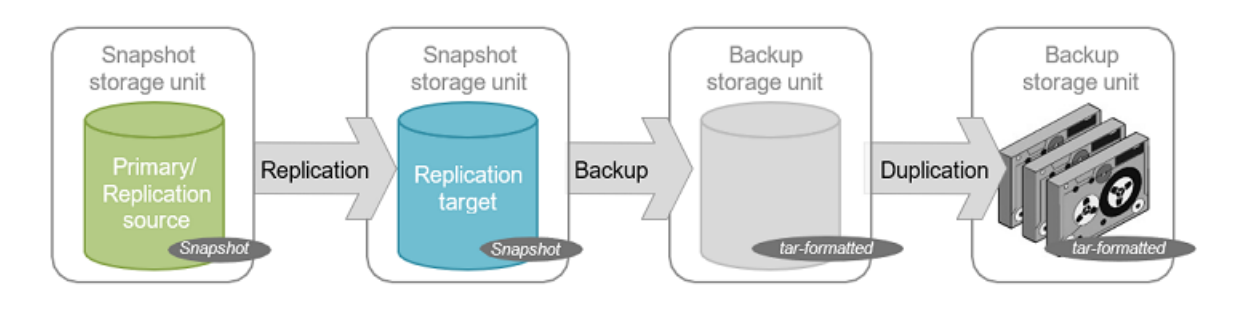

表 **6-1** スナップショットおよびスナップショットレプリケーションに構成される ストレージライフサイクルポリシーの例

<span id="page-111-1"></span>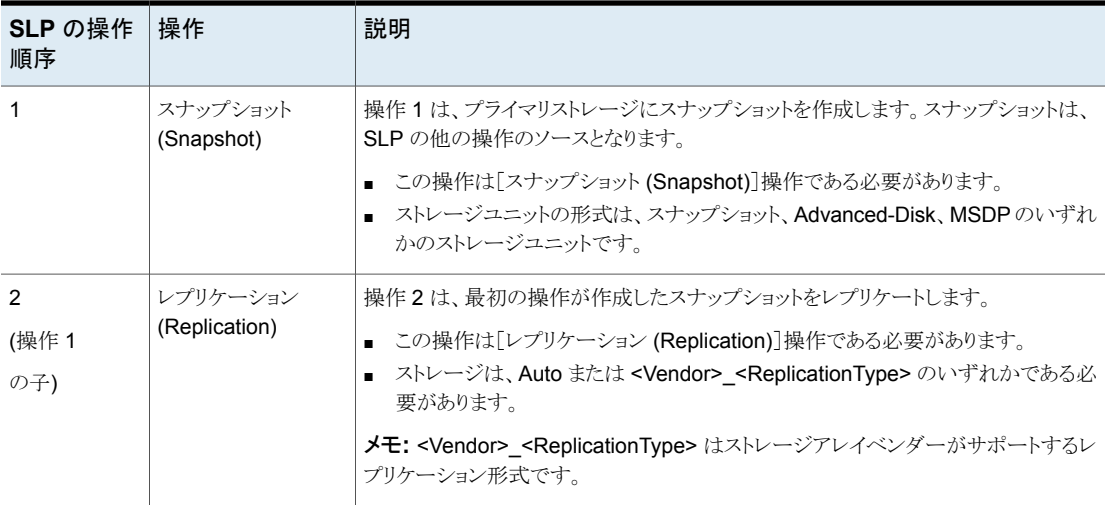

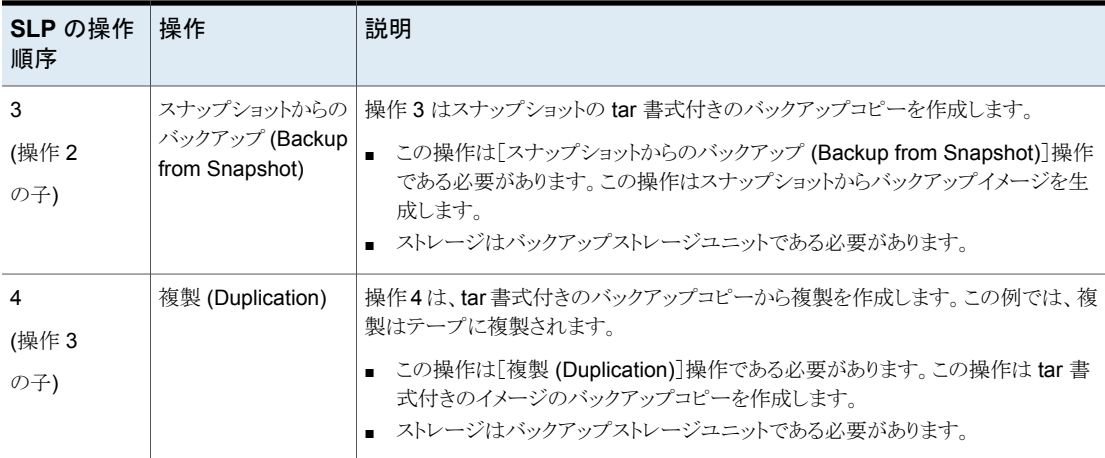

SLP が異なる操作に設定された後、NetBackup 管理者はスナップショットの SLP をポ イントするバックアップポリシーを設定します。

<span id="page-112-0"></span>NetBackup 管理コンソールの SLP パラメータホストプロパティによって、管理者は、SLP がどのように維持され、どのように SLP ジョブが実行されるかをカスタマイズできます。

# スナップショットとスナップショットレプリケーションのスト レージライフサイクルポリシーの作成

次の手順を使用して、Snapshot Manager for Data Center でスナップショットとスナップ ショットレプリケーションを作成するストレージライフサイクルポリシーを構成します。 Snapshot Manager Replication の SLP を構成するために必要なオプションのみを記 載しています。 NetBackup Web UI を使用して、スナップショットとスナップショットレプリ ケーションを作成するストレージライフサイクルポリシーを構成できます。Java UI では、 SLP の作成はレプリケーションをサポートしません。

#### スナップショットとスナップショットレプリケーションを作成するストレージライフサイクルポ リシーを構成する方法

- **1** 左側で[ストレージ (Storage)]の[ストレージライフサイクルポリシー(Storage lifecycle policy)]をクリックします。
- **2** 右ペインで[追加 (Add)]をクリックします。
- **3** [ストレージライフサイクルポリシー名 (Storage lifecycle policy name)]に値を入力 します。
- **4** [追加 (Add)] をクリックして、SLP に操作を追加します。操作は、SLP がバックアッ プポリシーで従い、適用する手順です。

**5** [新規操作 (New operation)]ページの[プロパティ (Properties)]タブで、[操作 (Operation)]ドロップダウンメニューから[スナップショット (Snapshot)]を選択しま す。

[スナップショット(Snapshot)]操作はプライマリデータのスナップショットを作成し、 SLP の他の操作のソースとして機能します。たとえば、

- 「レプリケーション (Replication)]操作
- [スナップショットからのバックアップ (Backup from Snapshot)]操作
- 「スナップショットからのインデックス (Index from Snapshot)]操作
- **6** [宛先ストレージ (Destination Storage)]ドロップダウンメニューで、ストレージユニッ トを選択します。NetBackup は、プライマリスナップショットを含めるために構成する ストレージユニットだけを表示します。
- **7** このストレージユニットのデータの[保持形式 (Retention type)]と[保持期間 (Retention period)]を選択します。[保持期間 (Retention Period)]オプションは一 部の[保持形式 (Retention Type)]の選択対象としては表示されません。[作成 (Create)]をクリックします。
- **8** プライマリスナップショットをレプリケートするには、スナップショットに基づくレプリケー ション操作を作成します。スナップショットの行のチェックボックスにチェックマークを 付けて、[子の追加 (Add child)]をクリックします。
- **9** [操作 (Operation)]ドロップダウンメニューで、[レプリケーション (Replication)]を選 択します。
- **10** [宛先ストレージの属性 (Destination storage attributes)]の下で、レプリケートされ たスナップショットを含めるために構成する[レプリケーションターゲット (Replication target)]を選択します。NetBackup は、ターゲット宛先として動作するターゲットだけ を表示します。
- **11** このストレージユニットのデータの[保持形式 (Retention type)]と[保持期間 (Retention period)]を選択します。
- **12** [時間帯 (Window)]タブには、[スナップショットからのバックアップ (Backup from Snapshot)]、[複製 (Duplication)]、[インポート (Import)]、[スナップショットからの インデックス (Index from Snapshot)]および[レプリケーション (Replication)]の操 作形式が表示されます。

二次操作が実行できるウィンドウを作成します。

**13** [OK]をクリックして、SLP を作成します。

環境でのニーズに応じて、作成操作を続けてください。

SLP のストレージ操作をカスケードするには、子操作のソースとして必ず正しい親操作を 選択します。正しい操作が選択されていないと、予期外の正しくないソースに操作が実行 されます。

# ストレージライフサイクルポリシーに規定する操作形式

<span id="page-114-0"></span>「操作 (Operation)]を選択すると、ストレージライフサイクルポリシーの説明に移行しま す。このセクションでは、各操作の目的について説明します。

# SLP の[スナップショット (Snapshot)]操作

スナップショット操作は、ある特定の時点のデータの読み取り専用のディスクベースコピー を作成します。NetBackup では、スナップショットが発生するデバイスに応じて、複数の 形式のスナップショットを提供します。

Snapshot Manager for Data Center のスナップショットとレプリケーション操作に、スト レージライフサイクルポリシーの最初の操作としてスナップショット操作を使用します。

| 特性                   | 説明                                                                                                    |
|----------------------|----------------------------------------------------------------------------------------------------|
| ストレージ<br>ユニットの<br>選択 | スナップショット操作は、NetBackup ストレージユニットにデータを書き込みません。<br>ただし、スナップショットジョブの起動に使用するメディアサーバーを指定するには、ス<br>トレージユニットを選択する必要があります。スナップショット操作には、次のストレー<br>ジユニットを使用します。                                  |
|                      | ■ スナップショットラベル<br>[メディアサーバー重複排除プール (Media Server Deduplication Pool)]ストレー<br>ジユニット<br>AdvancedDisk ストレージユニット                                                                           |
|                      | ストレージユニットとしての「スナップショット」ラベルに関する注意事項:                                                                                                    |
|                      | SLP にスナップショット操作のみが含まれる場合、NetBackup では、NetBackup<br>バージョン 10.0.1 以降の利用可能なメディアサーバーを使ってスナップショット<br>ジョブを起動します。<br>後続のレプリケーション操作でスナップショットを使用する場合、同じメディアサー<br>バーがスナップショットとレプリケーション操作を実行します。 |
|                      | 以降のスナップショットからのバックアップ操作でスナップショットを使用する場合、<br>スナップショット操作ではスナップショットからのバックアップ操作に選択されたスト<br>レージユニットが使用されます。                                                                                 |
|                      | <b>メモ:</b> スナップショットラベルを使用するには、すべての NetBackup ホストがバージョ<br>ン 10.1 以降である必要があります。                                                                                                    |
| 구                    | スナップショット操作は、他のどの操作の子としても機能しません。したがって、スナッ<br>プショット操作を追加する場合は、SLP の他の操作をクリックしないでください。                                                                                                   |

表 **6-2** スナップショット操作の運用特性

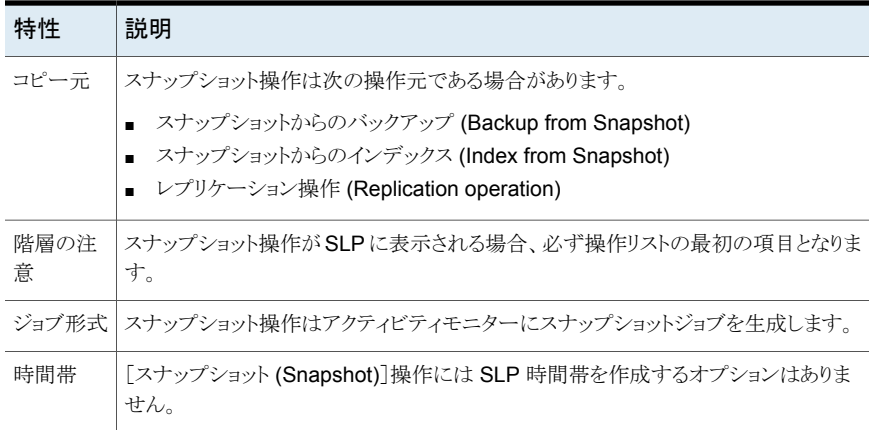

# プライマリスナップショットのストレージユニット

スナップショット操作では、「プライマリ(Primary)]スナップショットのストレージユニットを 使用できます。つまり、ストレージユニットは AdvancedDisk ストレージユニット、メディア サーバー重複排除プールストレージユニット、またはスナップショットラベルを表します。

次の図には、1つのプライマリのみのスナップショット操作、1つの[スナップショットからの バックアップ (Backup from snapshot)]操作、および 1 つの[複製 (Duplication)]操作 を含む SLP が示されます。[スナップショットからのバックアップ (Backup from snapshot)] 操作は、プライマリのみのスナップショット操作のスナップショットから、バックアップを作成 するのに使用されます。バックアップが作成された後に、[複製 (Duplication)]操作に複 製されます。

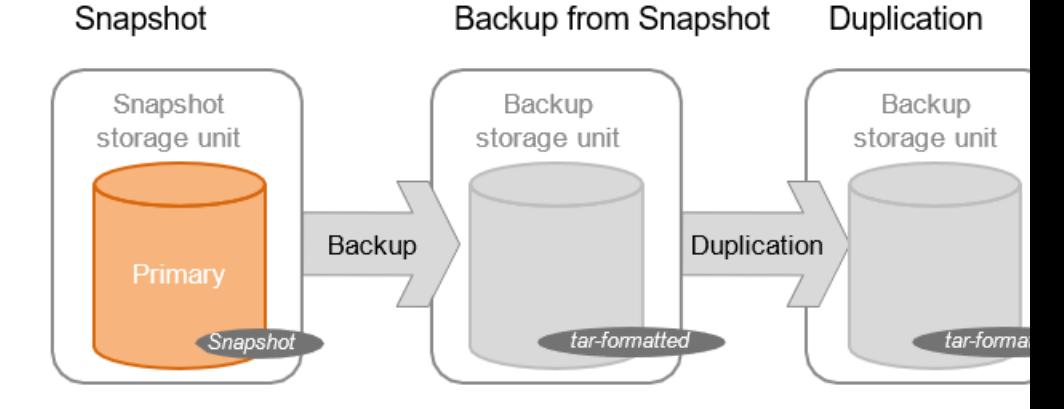

## プライマリとレプリケーションソースのスナップショットのストレージ ユニット

SLP 操作では、スナップショットにプライマリストレージユニットを使用し、レプリケーション 先に自動またはベンダーがサポートするレプリケーション形式を使用できます。後続のレ プリケーション操作でスナップショットを使用する場合、同じメディアサーバーがスナップ ショットとレプリケーション操作で使用されます。

次の図には、スナップショットをスナップショット操作のストレージユニットとして、および 1 つの[レプリケーションターゲット (Replication target)]スナップショットのストレージユニッ トをもう 1 つの操作として含む、SLP が示されます。

#### 図 **6-2** スナップショット操作とレプリケーション操作を含む SLP

#### Snapshot operation Replication operation Replication Snapshot Destination storage unit Primary/ Replication **Replication Replication** target source Snapshot Snapshot

### プライマリとレプリケーションソースとレプリケーション先のストレー ジユニット

SLP 操作では、スナップショットにプライマリストレージユニットを使用し、レプリケーション 先に自動またはベンダーがサポートするレプリケーション形式を使用できます。

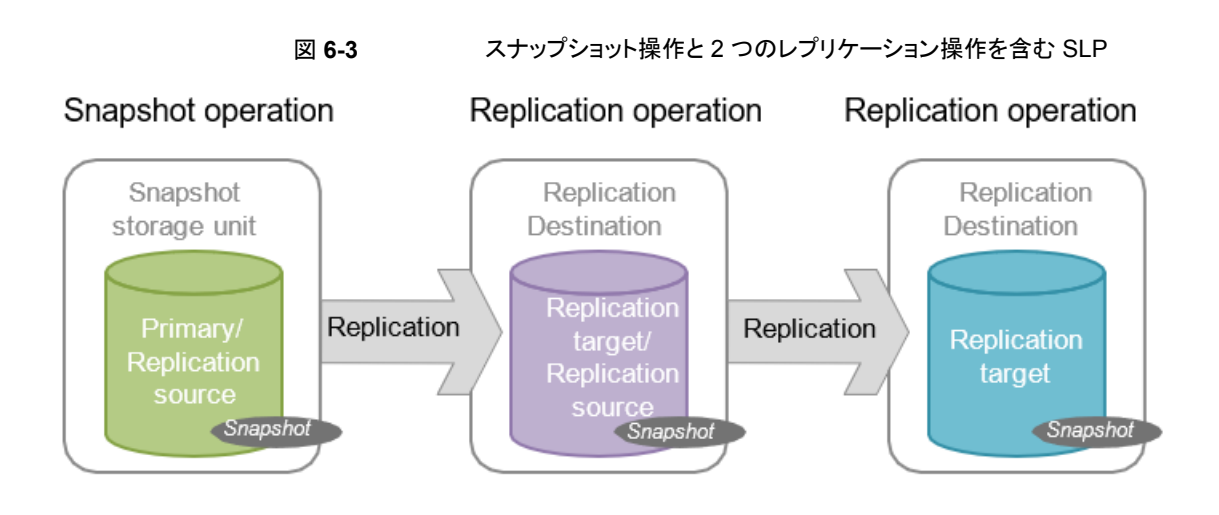

# レプリケーション先のスナップショットのストレージユニット

SLP 操作では、スナップショットにプライマリストレージユニットを使用し、レプリケーション 先に自動またはベンダーがサポートするレプリケーション形式を使用できます。また、バッ クアップストレージユニットを使用したスナップショットからのバックアップ操作を行うことも できます。

#### 図 **6-4** スナップショット操作、レプリケーション操作、スナップショットからの バックアップ操作、および複製操作を含む SLP

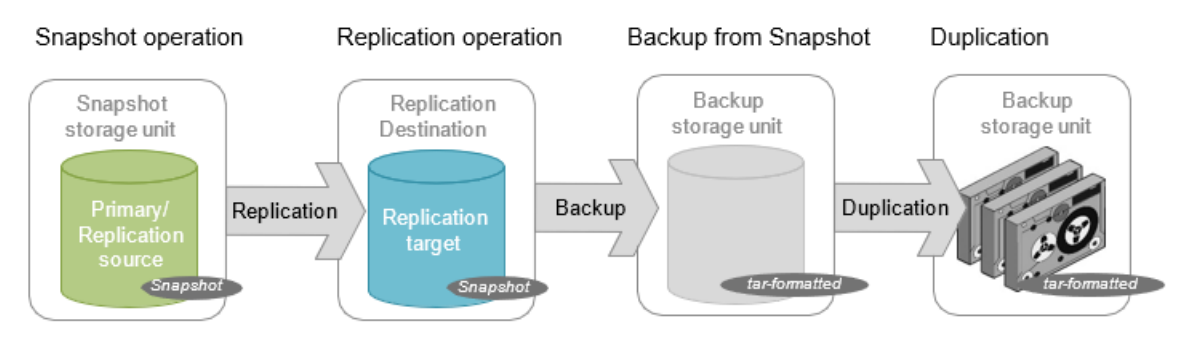

# SLP の[レプリケーション (Replication)]操作

次の形式のレプリケーションには、[レプリケーション (Replication)]操作を使用します。

- スナップショットをレプリケートするための、NetBackup Snapshot Manager for Data Center レプリケーション。
- NetBackup 自動イメージレプリケーションでのバックアップのレプリケート。

| 特性         | 説明                                                                                            |
|------------|-----------------------------------------------------------------------------------------------|
| ストレージユニットの | 宛先ストレージの属性の下:                                                                                 |
| 選択         | Snapshot Manager レプリケーションでは、次に示す宛先がサポートされま<br>す。                                              |
|            | 自動 (Auto)<br>$\blacksquare$                                                                   |
|            | <vendor> <replicationtype></replicationtype></vendor>                                         |
| 구          | レプリケーション操作を追加する場合は、適切な操作をクリックします。                                                             |
|            | Snapshot Manager Replication を使用すると、レプリケーション操作はス<br>ナップショット操作または別のレプリケーション操作の子になる場合がありま<br>す。 |
| コピー元       | レプリケーション操作は、次の操作元である場合があります。                                                                  |
|            | レプリケーション (Replication)<br>٠.                                                                  |
|            | スナップショットからのバックアップ (Backup from snapshot)<br>$\blacksquare$                                    |
|            | スナップショットからのインデックス (Index from snapshot)<br>$\blacksquare$                                     |
| ジョブ形式      | [レプリケーション (Replication)]操作はアクティビティモニターに[レプリケー<br>ション (Replication)]ジョブを生成します。                 |
| 時間帯        | SLP 時間帯はレプリケーション操作のために作成できます。                                                                 |

表 **6-3** レプリケーションの運用特性

# SLP の[スナップショットからのインデックス (Index From Snapshot)]操 作

[スナップショットからのインデックス (Index from snapshot)]操作は、既存のスナップ ショットの内容をインデックス付けします。NetBackup がスナップショットにインデックスを 付けると、各スナップショットの NetBackup カタログにイメージのカタログファイルが作成 されます。イメージカタログファイルの存在により、表で説明されているように、スナップ ショットからファイルを復元する必要がある場合にユーザーを支援します。

| リストアの形式   | 実行される場所                                                                                   | 説明                                                | 要件                                                                                                    |
|-----------|-------------------------------------------------------------------------------------------|---------------------------------------------------|----------------------------------------------------------------------------------------------------|
| ライブ参照リストア | NetBackup の[バック<br>アップ、アーカイブおよ<br>びリストア (Backup,<br>Archive, and<br>Restore)]インター<br>フェース | ディレクトリ構造をナビ<br>ゲートし、リストアする<br>ファイルを見つけて選<br>択します。 | ライブ参照リストア中<br>に、NetBackupは、ス<br>ナップショットに含まれ<br>ているファイルを確認で<br>きるように、自動的にス<br>ナップショットをマウント<br>します。スナップショット<br>のマウントとマウント解<br>除には時間がかかるこ<br>とがあります。 |

表 **6-4** リストア操作

[スナップショットからのバックアップ (Backup from snapshot)]操作によっても、イメージ カタログファイルが作成されます。[スナップショットからのバックアップ (Backup from snapshot)]が各自の環境におけるリストアの必要性に対して十分な頻度で実行されてい れば、[スナップショットからのインデックス (Index from snapshot)]が必要にならない場 合があります。たとえば、[スナップショットからのバックアップ (Backup from snapshot)] が 1 週間に一度実行されても、ファイルのリストアが毎日必要な場合は、[スナップショッ トからのインデックス (Index from snapshot)]機能の使用を考慮してください。

スナップショットのリストアには、スナップショットからのインデックスが実行されたかどうか に関係なく、スナップショットをマウントする必要があります。

| 特性               | 説明                                                                                                    |
|------------------|----------------------------------------------------------------------------------------------------|
| ストレージユニッ<br>トの選択 | [スナップショットからのインデックス (Index From Snapshot)]操作は、ストレージユニットにデータを書き込<br>みません。ただし、スナップショットへのアクセスに使用するメディアサーバーを選択するために、ストレージ<br>ユニットの選択は必要です。ベストプラクティスとして、スナップショット操作またはレプリケーション操作から<br>得られるこの操作のソースであるストレージユニットを使用してください。 |
| 구                | [スナップショットからのインデックス (Index from snapshot)]が SLP に表示された場合、スナップショットま<br>たはレプリケーション操作の子である必要があります。                                                                                                    |
|                  | したがって、[スナップショットからのインデックス(Index from snapshot)]操作を追加する場合は、SLP のス<br>ナップショット操作またはレプリケーション操作を選択してください。                                                                                                    |
| コピー元             | [スナップショットからのインデックス (Index from snapshot)]操作が操作元でない可能性がある場合も、レ<br>プリケーション操作はその操作を追従します。                                                                                                    |
| 階層の注意            | スナップショットからのインデックス操作はシステムリソースを消費する場合があり、イメージカタログファイル<br>を作成するために各スナップショットをマウントする必要があります。                                                                                                    |
|                  | p.121の「[スナップショットからのインデックス(Index from snapshot)]操作がいつどこで実行されるかの決<br>定」を参照してください。                                                                                                    |

表 **6-5** スナップショットからのインデックス操作の特性

#### 第6章 スナップショットおよびスナップショットレプリケーション用のストレージライフサイクルポリシーの構成 | 121 ストレージライフサイクルポリシーに規定する操作形式

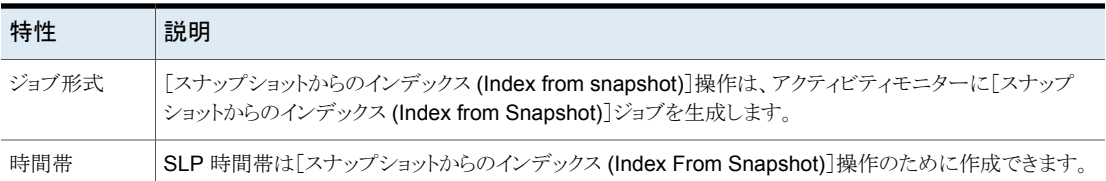

[スナップショットからのインデックス (Index From Snapshot)]操作を使用する前に、以 下の項目に留意してください。

<span id="page-120-0"></span>■ Standard、NAS-Data-Protection、VMware のバックアップポリシー形式では、「ス ナップショットからのインデックス (Index From Snapshot)]操作を含んでいるストレー ジライフサイクルポリシーの使用がサポートされます。

### [スナップショットからのインデックス **(Index from snapshot)**]操 作がいつどこで実行されるかの決定

スナップショットからのインデックス操作は時間がかかり、システムリソースの速度を低下さ せることがあります。たとえば、操作を実行するために、スナップショットのマウントが必要 になる場合や、カタログを入力するために NetBackup でファイルシステムからのコンテン ツ詳細の収集が必要になる場合があります。

操作で必要となる追加のリソースと時間を軽減するために、管理者はスナップショットから のインデックス操作をいつどこで実行するかを制御できます。

- 「時間帯 (Window)]タブの「ストレージライフサイクルポリシー (Storage lifecycle policy)]オプションを使用して、[スナップショットからのインデックス (Index from Snapshot)]操作をいつ実行できるかをスケジュールします。他のジョブの妨げになる 可能性が最も低いときに操作が実行されるようにスケジュールします。
- 以下の点から、SLPの操作リストで、どこに「スナップショットからのインデックス(Index From Snapshot)]操作を配置するかを決めます。
	- NetBackup の環境ごとに、特定の SLP でこの操作が最も機能を発揮するのは どこかを判断する必要があります。操作リストで[スナップショットからのインデック ス (Index From Snapshot)]操作の位置がリストの上位に寄りすぎていると、リスト アの機能が必要ないときに時間を浪費する原因となります。操作リストでこの操作 の位置がリストの末尾側に寄っていると、前のスナップショットまたはレプリケーショ ンが完了するまでリストア操作が遅れる原因となります。
	- SLP の[スナップショットからのインデックス (Index From Snapshot)]操作を、1 回のみ使用します。1 つのイメージ .f ファイルが作成された後、リストアを任意の スナップショットから実行できます。
	- スナップショットからのバックアップ操作を含むどの操作リストにも、「スナップショッ トからのインデックス (Index from snapshot)]操作は必要ありません。スナップ ショットからのバックアップ操作により、イメージ .f ファイルが作成されます。唯

第6章 スナップショットおよびスナップショットレプリケーション用のストレージライフサイクルポリシーの構成 | 122 ストレージライフサイクルポリシーに規定する操作形式

> 一の例外は、スナップショットからのバックアップ操作を実行する前にリストアにイ ンデックスが必要な場合です。

# SLP の[スナップショットからのバックアップ (Backup from snapshot)] 操作

スナップショットの tar 書式付きのコピーを作成するには、[スナップショットからのバック アップ (Backup from snapshot)]操作を使用します。 新しいコピーはバックアップコピー です。この処理を *snapdupe* ジョブと呼ぶこともあります。

特性 説明 選択は、バックアップストレージユニットまたはバックアップストレージユニットグループ である必要があります。 選択は、スナップショットのストレージユニットまたはスナップショットのストレージユニッ トグループではいけません。 ストレージ ユニットの 選択 [スナップショットからのバックアップ (Backup from snapshot)]操作は、スナップショッ ト操作またはレプリケーション操作をソースとして使用する必要があります。 したがって、[スナップショットからのバックアップ (Backup from snapshot)]操作を追 加する際に、SLP のスナップショット操作を選択します。 子 「スナップショットからのバックアップ (Backup from snapshot)]操作は「複製 (Duplication)]操作のソースになることができます。 コピー元 SLP は、複数の[スナップショットからのバックアップ (backup from snapshot)]操作 を含むことがあります。最初の[スナップショットからのバックアップ (backup from snapshot)]操作が修復不能なエラーによって失敗すると、NetBackup はこの操作の 2 回目を実行しません。NAS-Data-Protection ポリシーの場合、SLP では 1 つのス ナップショットからのバックアップ操作のみがサポートされます。 階層の注 意 ジョブ形式 | [スナップショットからのバックアップ (Backup from snapshot)]操作によって、アクティ ビティモニターにバックアップジョブが生成されます。 「スナップショットからのバックアップ (Backup from snapshot)]操作に起因するバッ クアップジョブは、SLP マネージャによって制御されます。SLP 時間帯が設定されて いる場合、バックアップジョブは設定された SLP 時間帯で実行されます。SLP 時間 帯が 1 つも設定されていない場合、バックアップジョブは任意の時間 (バックアップポ リシーで設定されたバックアップ処理時間帯以外など) に実行されます。NetBackup がスナップショットにアクセスする間、クライアントまたはクライアントのストレージデバイ スのわずかなパフォーマンス低下に気づく場合があります。 SLP 時間帯は[スナップショットからのバックアップ (Backup from snapshot)]操作の ために作成できます。 時間帯

表 **6-6** スナップショットからのバックアップ操作の特性

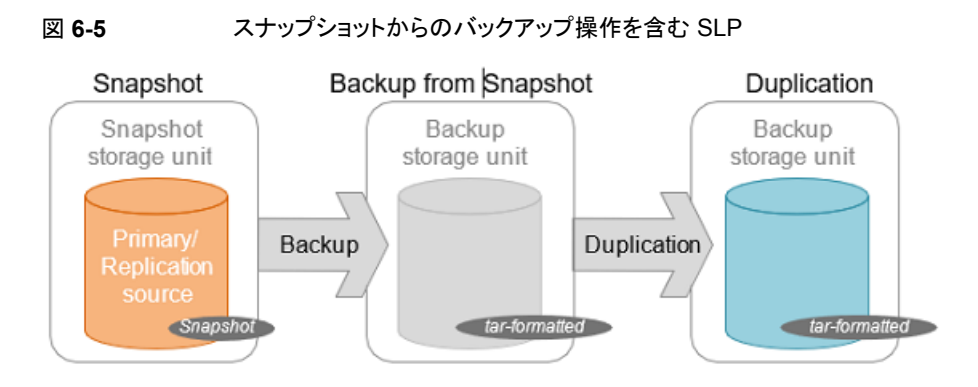

# SLP の[複製 (Duplication)]操作

「複製(Duplication)]操作を使用して、「バックアップ (Backup)]、「スナップショットから のバックアップ (Backup from snapshot)]操作や、他の[複製 (Duplication)]操作のコ ピーを作成します。メディアサーバーは、この操作を実行しコピーを書き込みます。

メモ**:** レプリケーション操作を使用して、スナップショット操作のコピーを作成します。

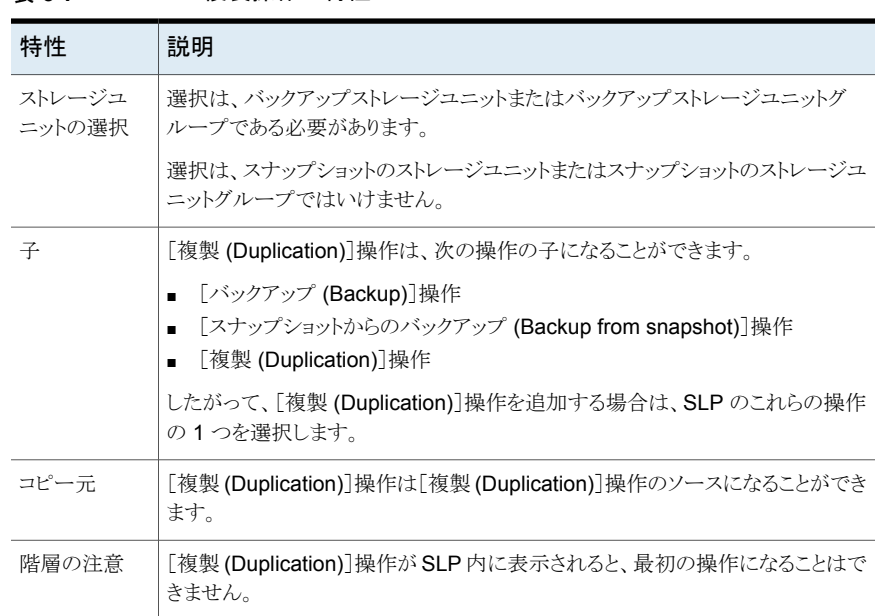

# 表 **6-7** 複製操作の特性

#### 第6章 スナップショットおよびスナップショットレプリケーション用のストレージライフサイクルポリシーの構成 | 124 ストレージライフサイクルポリシー操作の保持形式

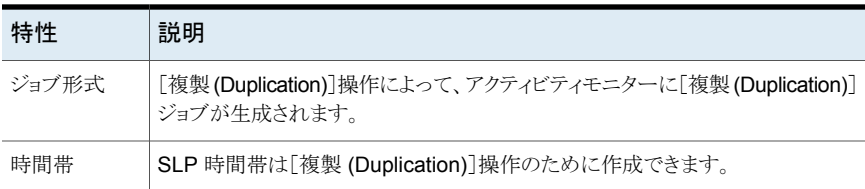

#### 図 **6-6** 1 つのバックアップ操作と 2 つの複製操作を含む SLP

Backup operation

Duplication operation

# Duplication operation

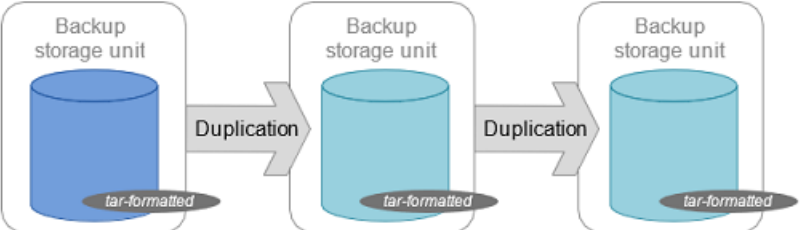

# ストレージライフサイクルポリシー操作の保持形式

<span id="page-123-0"></span>ストレージライフサイクルポリシー内のストレージ操作用の[保持形式 (Retention type)] によって、ストレージメディアにデータが保持される期間が決まります。

メモ**:** NetBackup Web UI から、ストレージライフサイクルポリシー操作の保持形式を設 定できます。

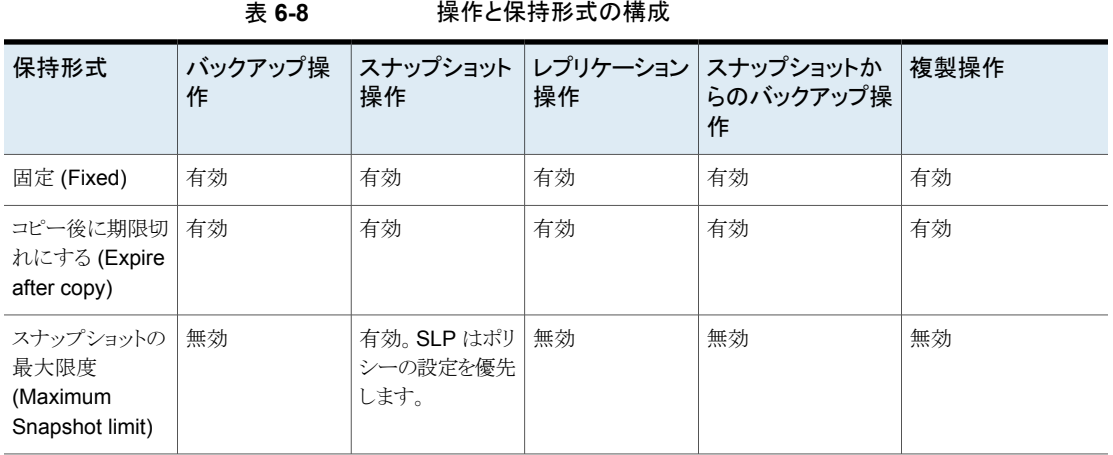

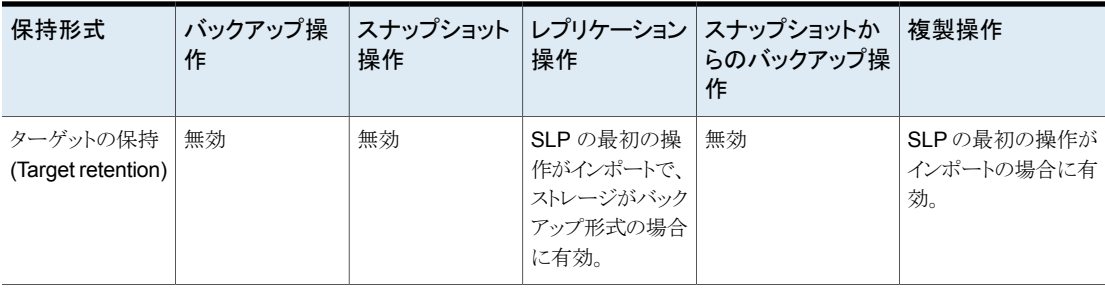

メモ**:** [スナップショットからのインデックス (Index from Snapshot)]操作ではコピーが作 成されないので、この操作に保持は関連付けられていません。

# SLP 操作の[コピー後に期限切れにする (Expire after copy)]保持形式

[コピー後に期限切れにする (Expire after copy)]の保持を指定すると、イメージのダイ レクト(子)コピーがすべて他のストレージに正常に複製された後に、このストレージのデー タが期限切れになります。後続のコピーが構成されないので、SLP の最後の操作で[コ ピー後に期限切れにする (Expire after copy)]の保持形式を使うことができません。この ため、この保持形式の操作には子が必要です。

アクセラレータまたは合成バックアップのいずれかの SLP と共に使用されるあらゆるスト レージユニットに対して、[コピー後に期限切れにする (Expire after copy)]の保持を有 効にしないことをお勧めします。[コピー後に期限切れにする (Expire after copy)]の保 持を指定することにより、バックアップの実行中にイメージが期限切れになることがありま す。新しい完全バックアップを合成するには、SLP バックアップで以前のバックアップイ メージが必要になります。以前のイメージがバックアップの間に期限切れになった場合、 バックアップは失敗します。

VCT が有効な増分バックアップの場合、現在のスナップショットに関するファイル変更リ ストを生成するために、以前のスナップショットが必要です。[コピー後に期限切れにする (Expire after copy)]の保持は、以前のスナップショットに関連付けられたバックアップが 完了した後、そのスナップショットを期限切れにします。

メモ**:** 合成バックアップではストレージライフサイクルポリシーを使うことができますが、複 数コピー合成バックアップ方法では SLP を使うことができません。

バックアップに SLP を使用するようにポリシーを構成している場合は、SLP に指定され ている保持が使用される値になります。スケジュールの[保持 (Retention)]属性は使用さ れません。

SLP に同期レプリケーションステージが追加されると、スナップショット操作に[コピー後 に期限切れにする (Expire after copy)]の保持形式を使用できません。

[コピー後に期限切れにする (Expire after copy)]の保持のイメージコピーは、子のダイ レクトコピーがすべて正常に作成されるとすぐに期限切れになります。どのミラー化された 子でもまた期限切れの対象になる必要があります。

# SLP 操作の[固定 (Fixed)]保持形式

[固定(Fixed)]の保持を指定すると、ストレージのデータが指定した期間保持され、その 期間が過ぎるとバックアップまたはスナップショットが期限切れになります。。

「固定(Fixed)]の保持のイメージコピーは、次の条件がすべて満たされると期限切れの 対象になります。

- [固定 (Fixed)]のコピーが保持される期間が期限切れになりました。
- 子のコピーはすべて作成されました。
- ミラーコピーである子のコピーすべてが、期限切れの対象になります。

[固定 (Fixed)]の保持期間は、イメージの元のバックアップ時間から常にマーク付けされ ます。たとえば、テープデバイスが停止し、これにより、重複したテープコピーの作成に2 日間の遅延が発生した場合、重複したコピーの有効期限がこの 2 日間の遅延が原因で 異ることはありません。重複したコピーの有効期限は、元のバックアップが完了した時間 からまだ *x* 日あります。いつコピーが作成されたかは関係ありません。

レプリカコピーがそのソースコピーに依存関係を持っていて、レプリカコピーに対して[固 定 (Fixed)]保持形式が選択されいる場合、保持レベルが最も高い SLP 内のコピー (ス ナップショットまたはレプリカコピー) について、そのコピーの保持レベルがスナップショッ トコピーと SLP 内のすべてのレプリカコピーの保持レベルとして設定されます。

## SLP 操作の[スナップショットの最大限度 (Maximum snapshot limit)] 保持形式

[スナップショットの最大限度 (Maximum snapshot limit)]は、特定のポリシーおよびクラ イアントペアのために格納できるスナップショットの最大数を決定します。

最大数に達すると、新しいスナップショットが作成されるたびに一番古いジョブ完了スナッ プショットから順に削除されます。スナップショットジョブは、構成されているすべての依存 コピーが完了した場合に完了したと見なされます。(依存コピーは、[スナップショットから のバックアップ (Backup from snapshot)]操作、[スナップショットからのインデックス (Index from snapshot)]操作、または[レプリケーション (Replication)]操作の結果として 作成されます)。この動作をローテーションと呼びます。この保持形式はスナップショットだ けに適用され、バックアップには適用されません。

たとえば、ポリシー P1 には C1 と C2 の 2 つのクライアントが含まれています。ポリシー を 4 回実行すると、C1 用に 4 つのスナップショットイメージが作成され、C2 用に 4 つの イメージが作成されます。[スナップショットの最大限度 (Maximum snapshot limit)]を 4

に設定し、ポリシーを 5 回実行すると、NetBackup は、5 番目のスナップショットの領域 を確保するために、C1 と C2 の両方で作成された最初のスナップショットを削除します。

[スナップショットバックアップを実行する (Perform snapshot backups)]の[オプション (Options)]ダイアログの[最大スナップショット数 (Maximum Snapshots)]パラメータは、 スナップショットの最大数を指定します。このダイアログボックスにアクセスするには、バッ クアップポリシーの Snapshot Client セクションで[オプション (Options)]をクリックしま す。

トラブルシューティング

<span id="page-127-0"></span>この章では以下の項目について説明しています。

■ [トラブルシューティング](#page-127-0)

トラブルシューティング

トラブルシューティングおよびログに関連する情報については、『NetBackup™Snapshot Manager インストールおよびアップグレードガイド』を参照してください。

**7**